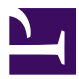

# <span id="page-0-0"></span>**C3-M1-RCN-PURO-2020.1**

16 September 2020

Eduardo Ochs created group «C3-M1-RCN-PURO-2020.1» with members Eduardo Ochs and Daniel.ILA

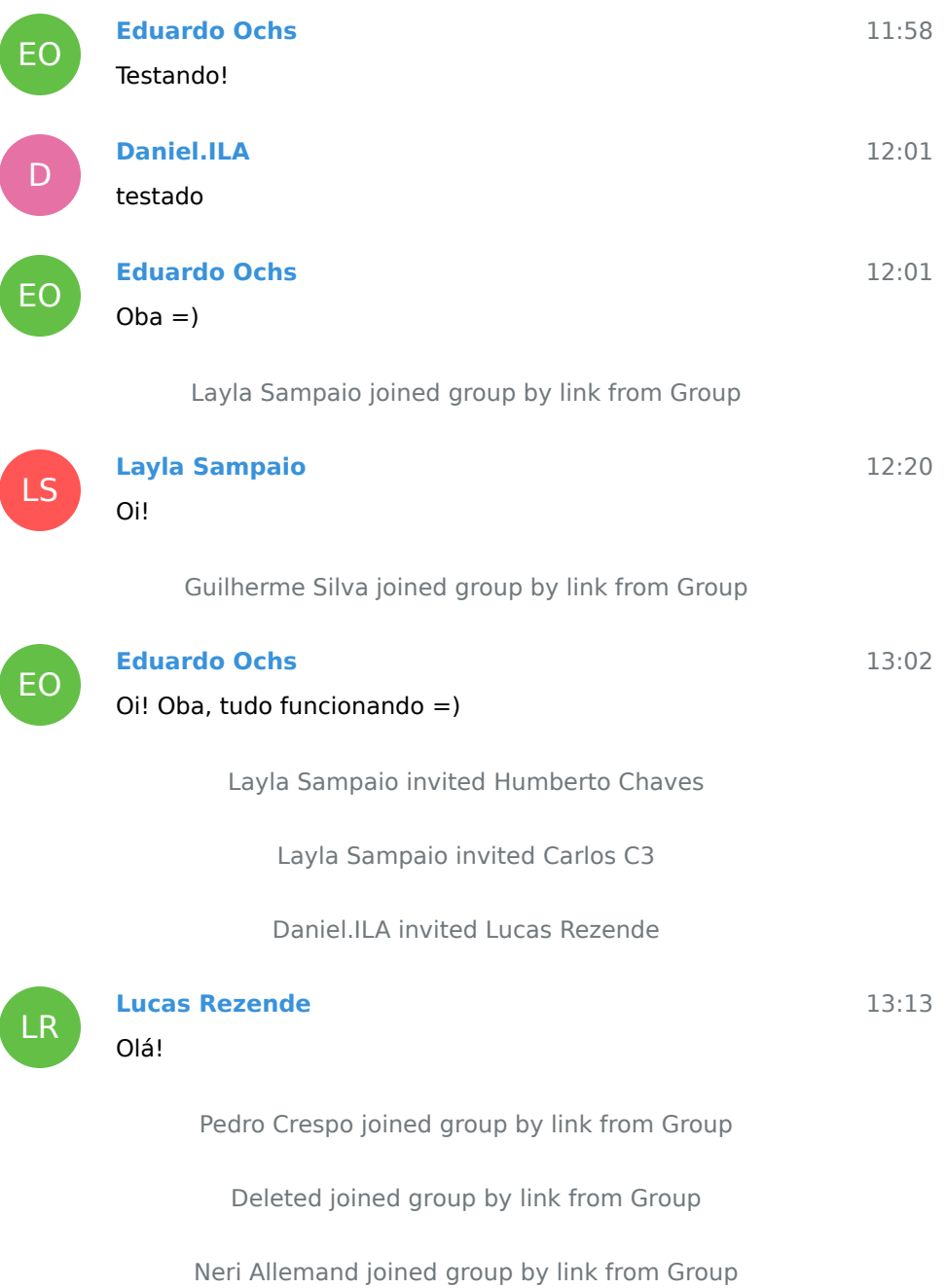

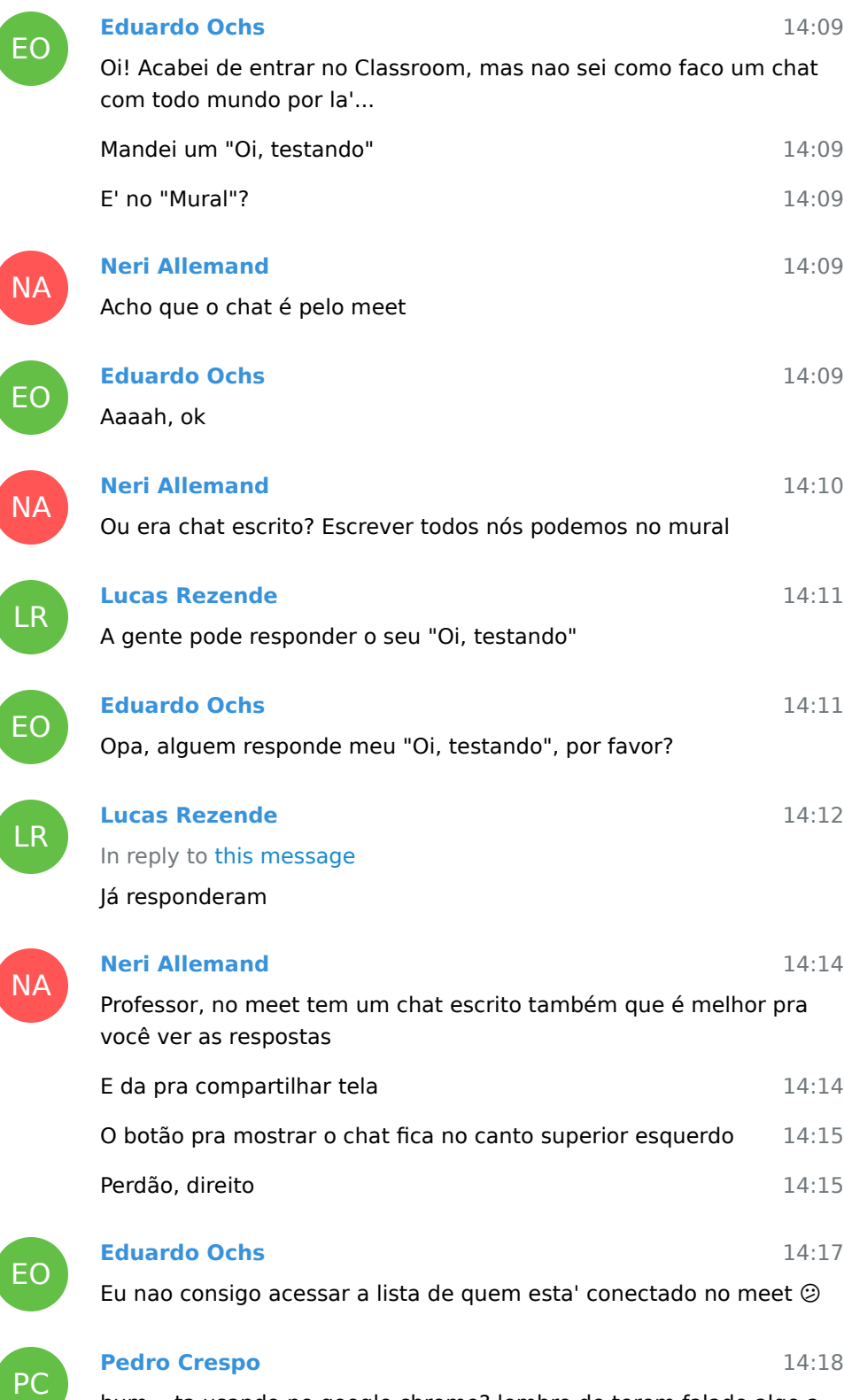

hum... ta usando no google chrome? lembro de terem falado algo a

### respeito de ter que usar no chrome

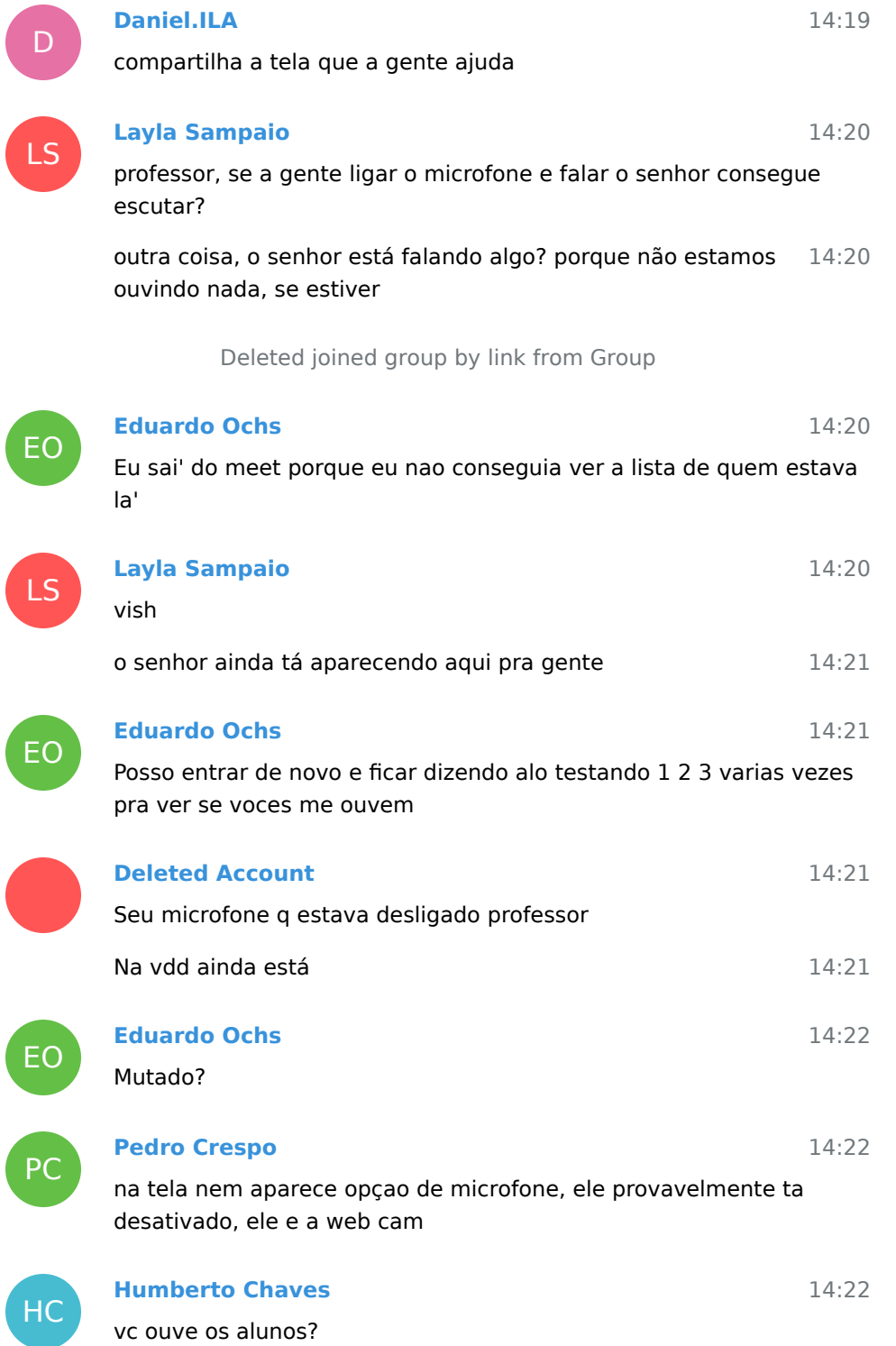

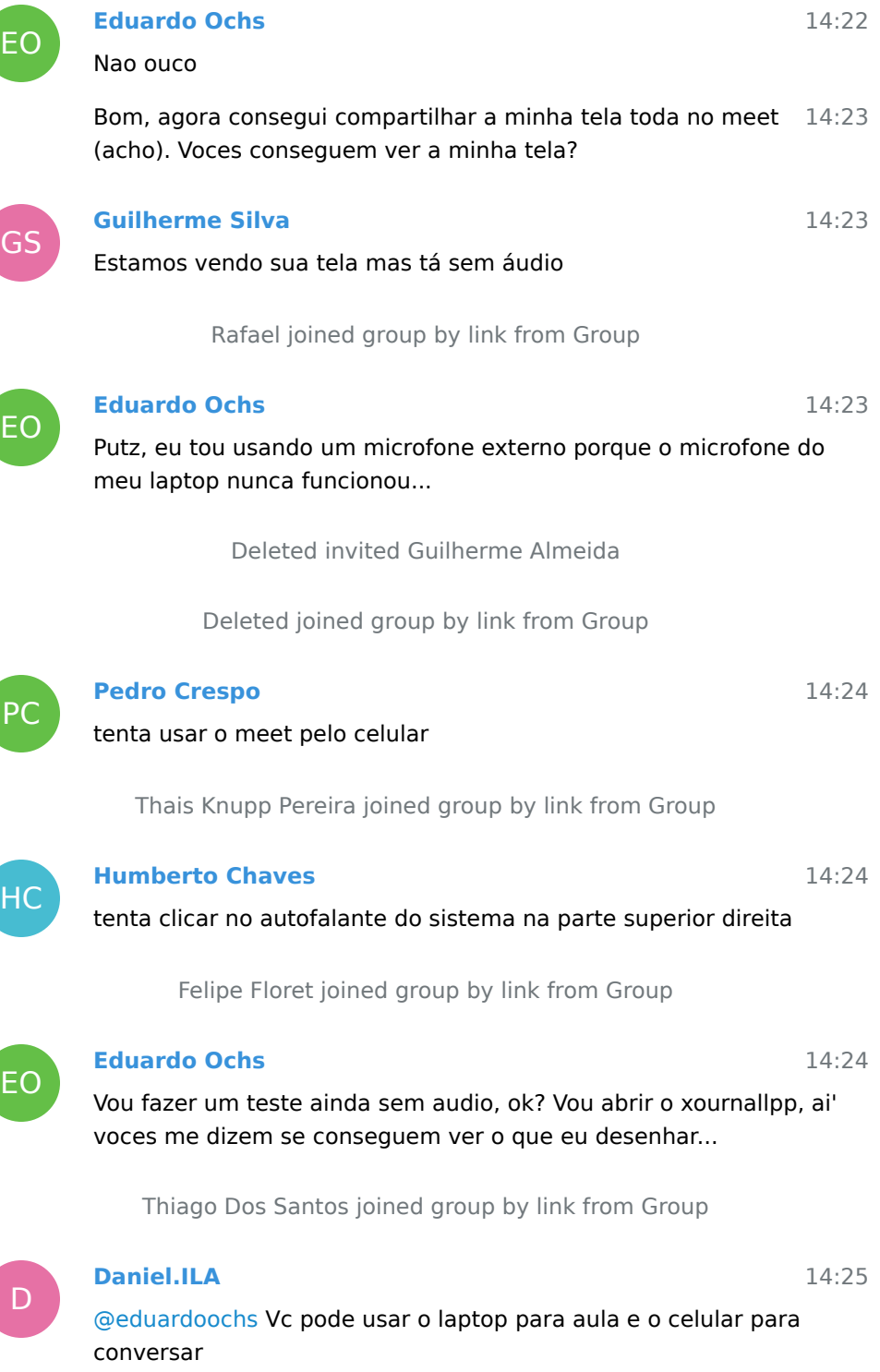

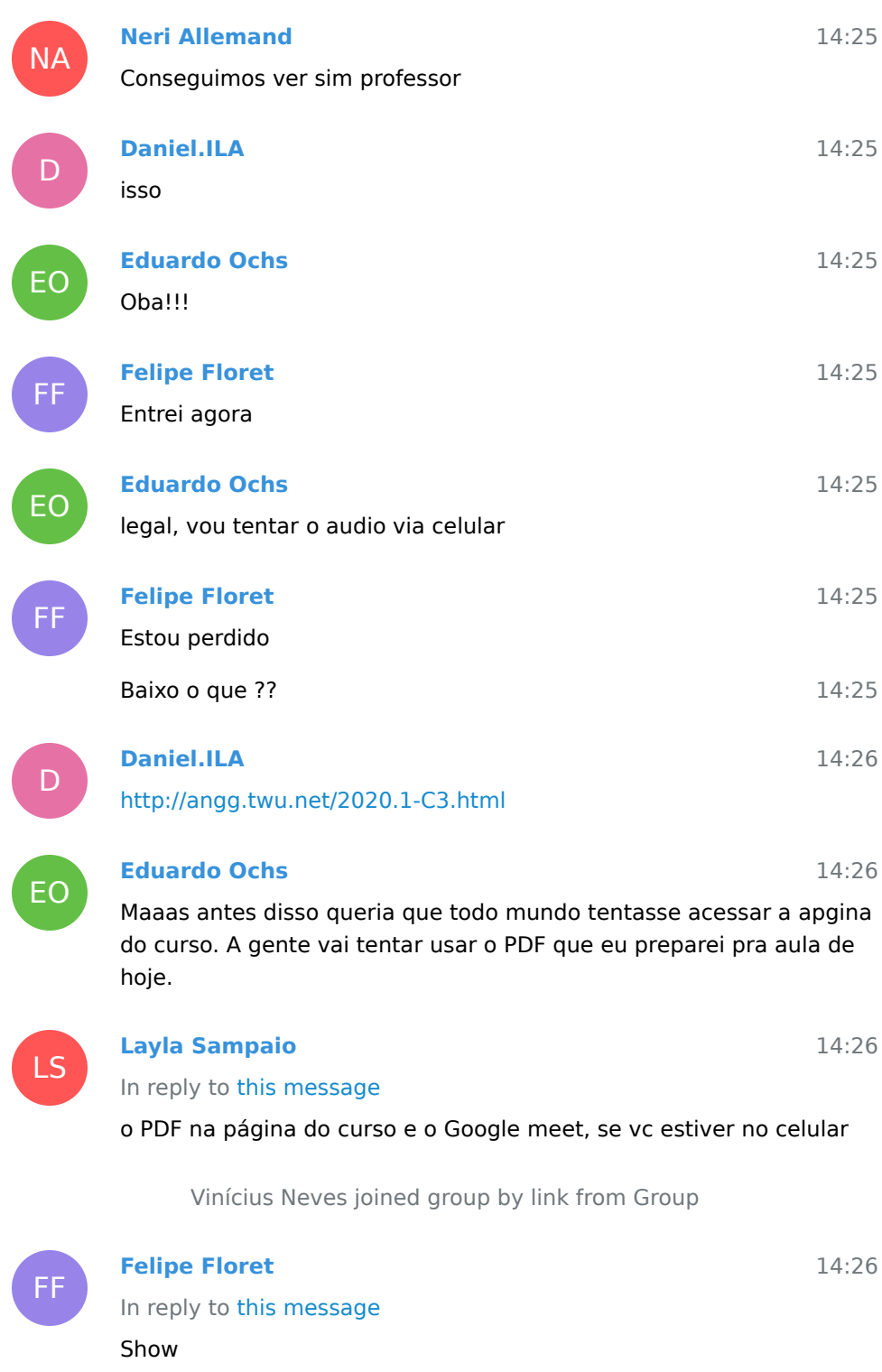

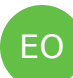

#### **Eduardo Ochs**

14:26

14:37

## Deem uma olhada enquanto eu tento conectar pelo celular

Deleted joined group by link from Group

Deleted joined group by link from Group

Cassiano de Souza joined group by link from Group

Deleted joined group by link from Group

Pablo C2 Montel joined group by link from Group

Deleted joined group by link from Group

Deleted joined group by link from Group

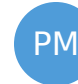

D

EO

# **Pablo C2 Montel**

boa tarde

Eduardo Ochs converted this group to a supergroup

C3-M1-RCN-PURO-2020.1 converted a basic group to this supergroup «C3-M1-RCN-PURO-2020.1»

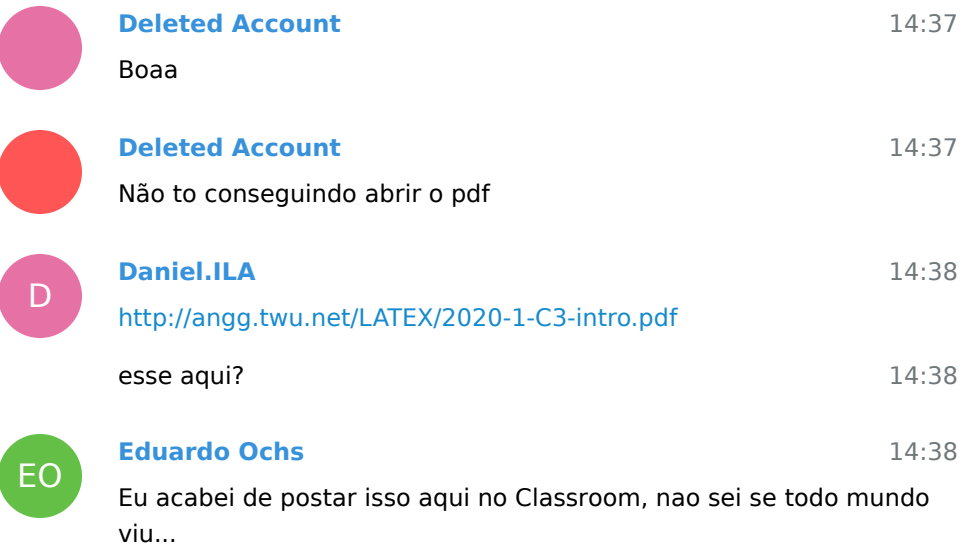

Gente, socorro - estou tentando um monte de problemas tecnicos

com o Meet aqui e eu nao queria que isso atrasasse muito a aula... eu criei um grupo do Telegram pra essa turma, vou pedir pra todo mundo se conectar la' pra gente pode se falar em tempo real com menos problemas tecnicos... O link esta' no final da pagina do curso. A pagina do curso (fora do Classroom!) e' essa aqui: <http://angg.twu.net/2020.1-C3.html>

...um dos meus objetivos com a aula de hoje era fazer as pessoas aprenderem a usar o Telegram e aprenderem a interagir pelo Telegram, inclusive mandando fotos do que escreverem. Vamos ficar no Telegram hoje!!!

Eu preparei uma atividade pra hoje que e' quase toda por escrito so' tem um trechinho dela que talvez eu tenha que apresentar em video pra tirar duvidas. Eu pus na pagina do curso, que e' essa aqui: <http://angg.twu.net/2020.1-C3.html>

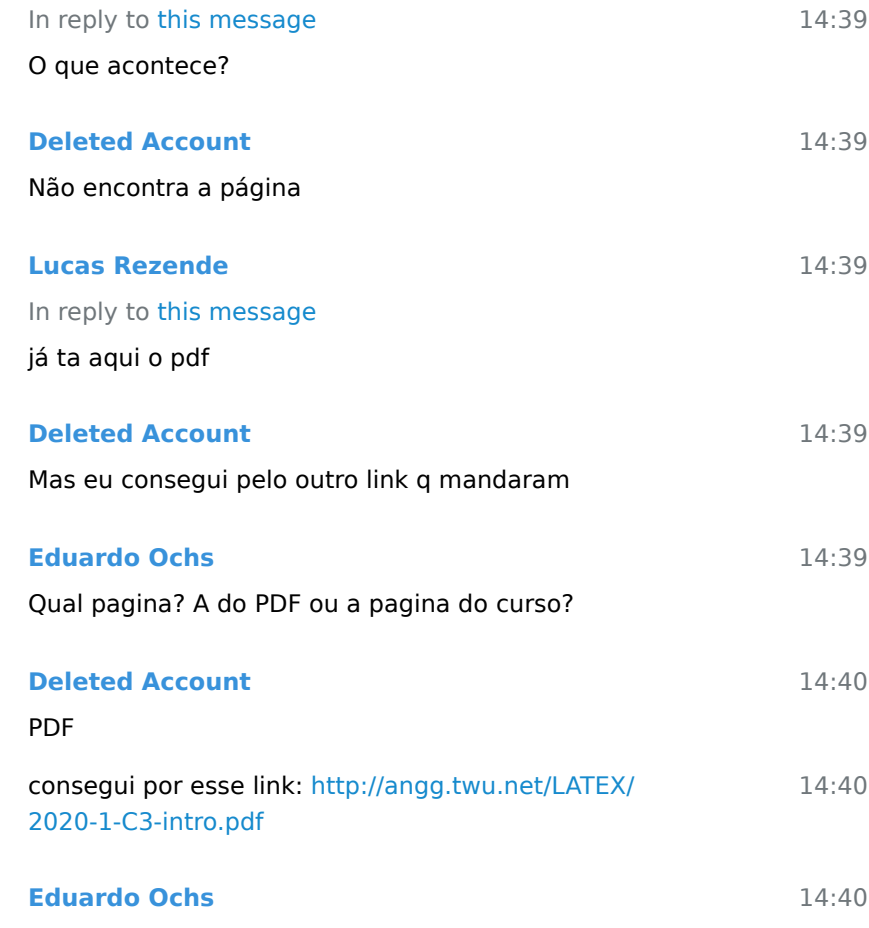

EO

Ok!

LR

EO

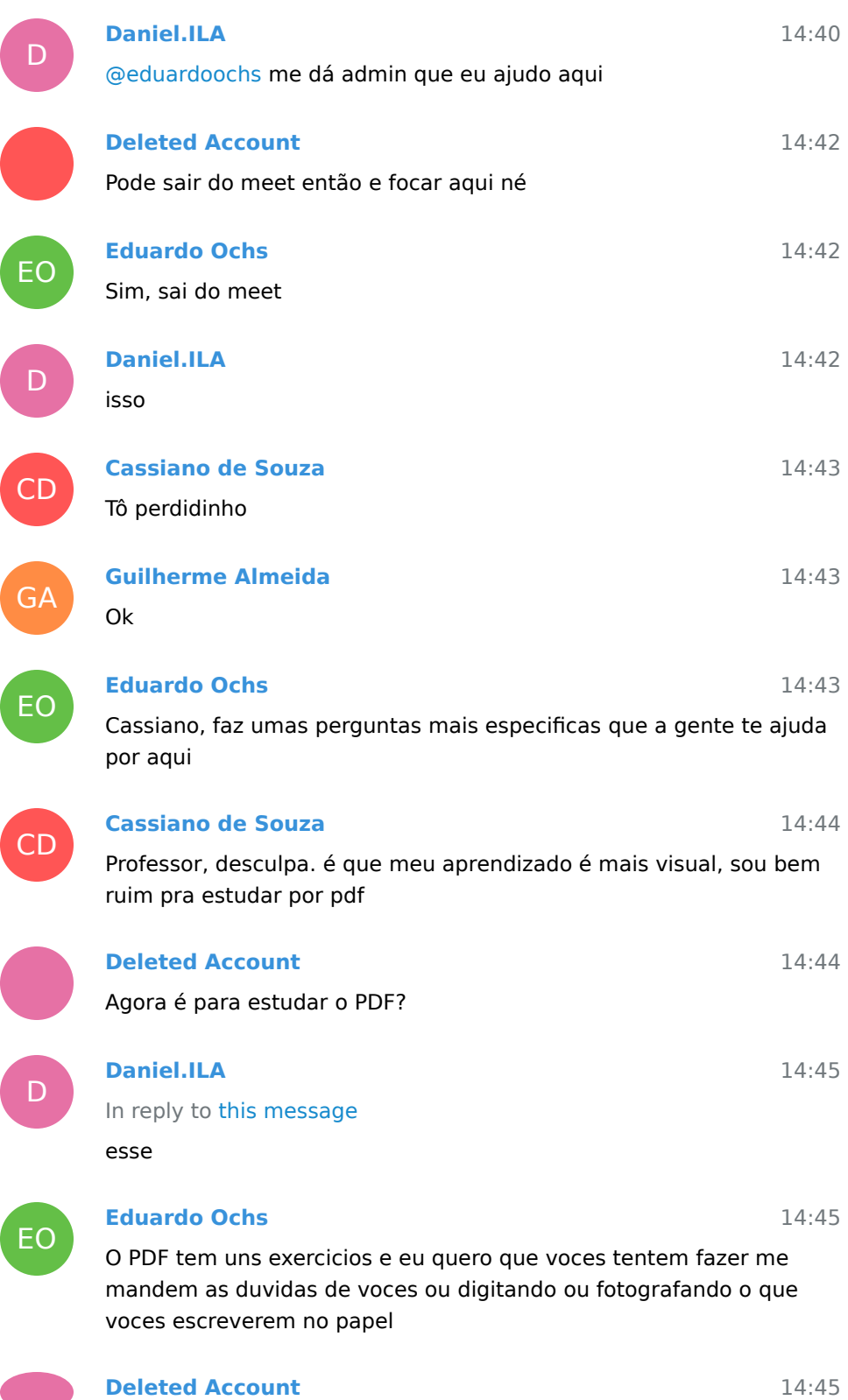

**COMP** 

#### Ok

## **Deleted Account**

Ok

### **Eduardo Ochs**

E quero dar um jeito de voces poderem fazer os exercicios discutindo em grupo

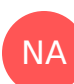

EO

## **Neri Allemand**

Na parte final da explicação tem dois "veja o vídeo! Explicação no Google meet"

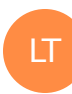

#### **Leonardo Tesch**

A gente pode usar o link do meet para nos reunirmos e conversarmos, e mandamos as fotos e materiais por aqui simultaneamente

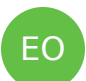

## **Eduardo Ochs**

#### In reply to this message

Putz, eu organizei o curso pra cada aula ter um PDF com exercicios pras pessoas fazerem em grupo discutindo por aqui ou pelo Classroom, mas eu ia fazer uns videos bem curtos so' com a parte em que eu preciso fazer figuras complicadas explicando cada passo... so' que hoje eu tou com problemas tecnicos...

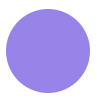

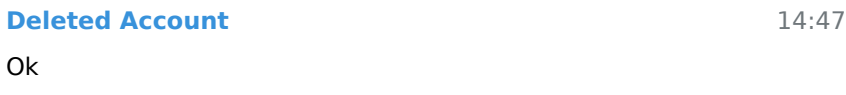

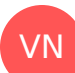

**Vinícius Neves**

14:48

14:45

14:45

14:46

14:47

14:47

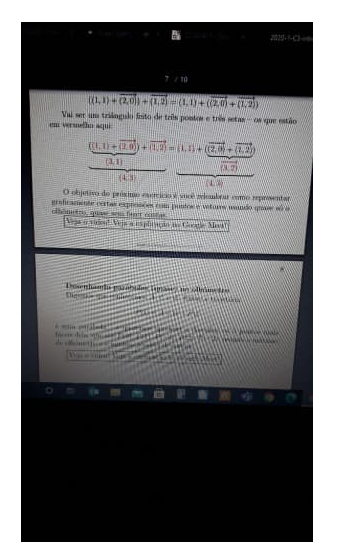

Professor. Nesse pdf que o senhor passou fala para ver o vídeo explicando. Poderia passar esses vídeos aqui no telegram, por favor.

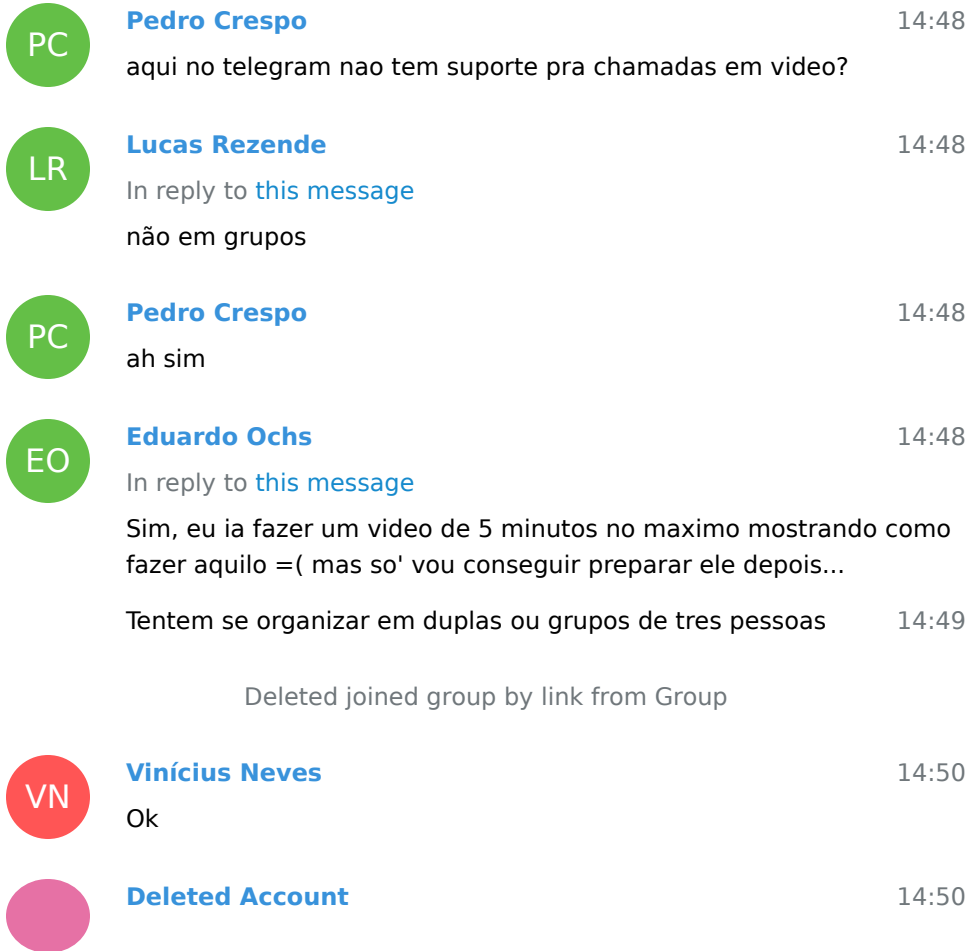

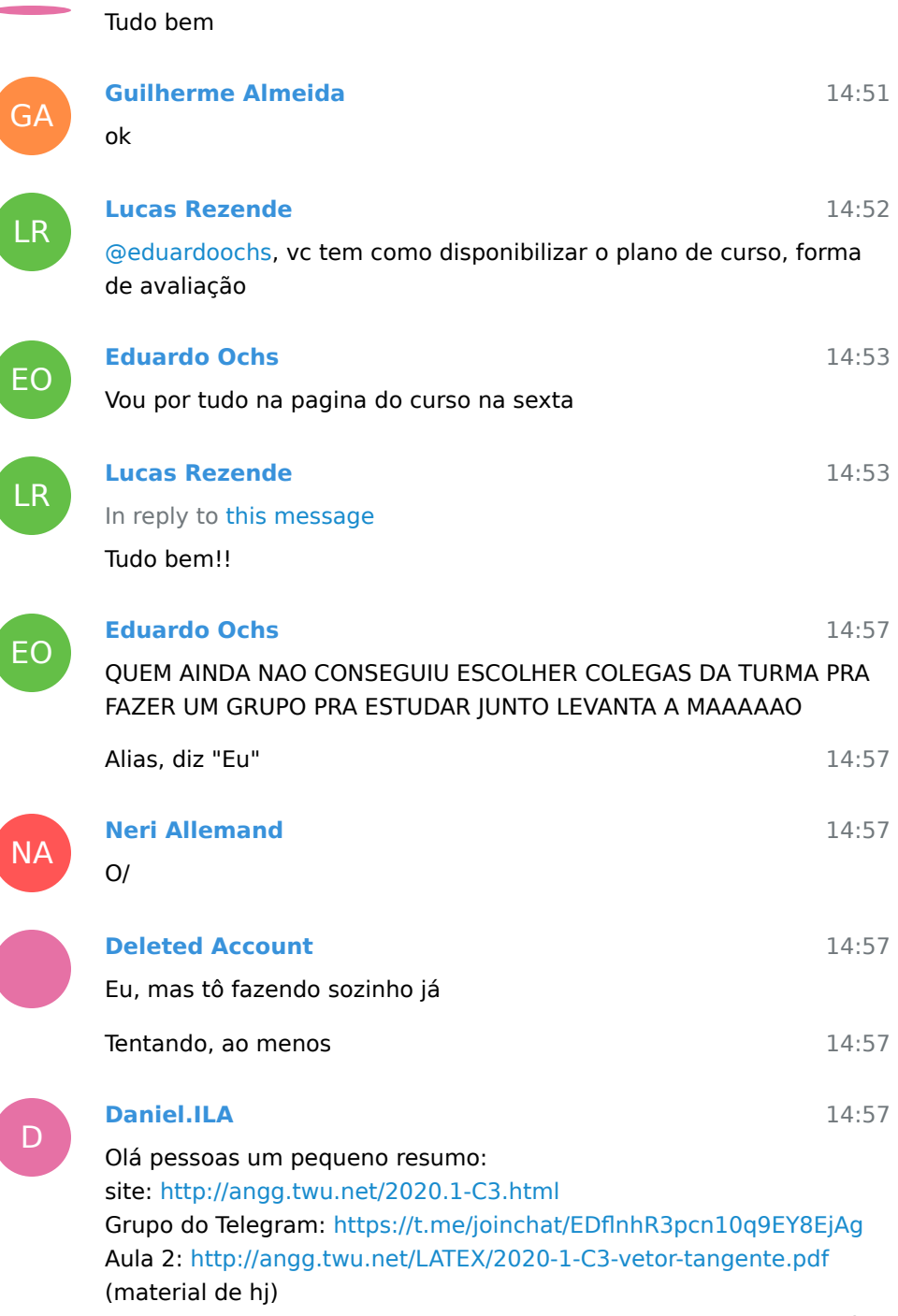

formes duplas ou trios para estudarem, se ajudem que fica mais fácil

Daniel.ILA pinned this message

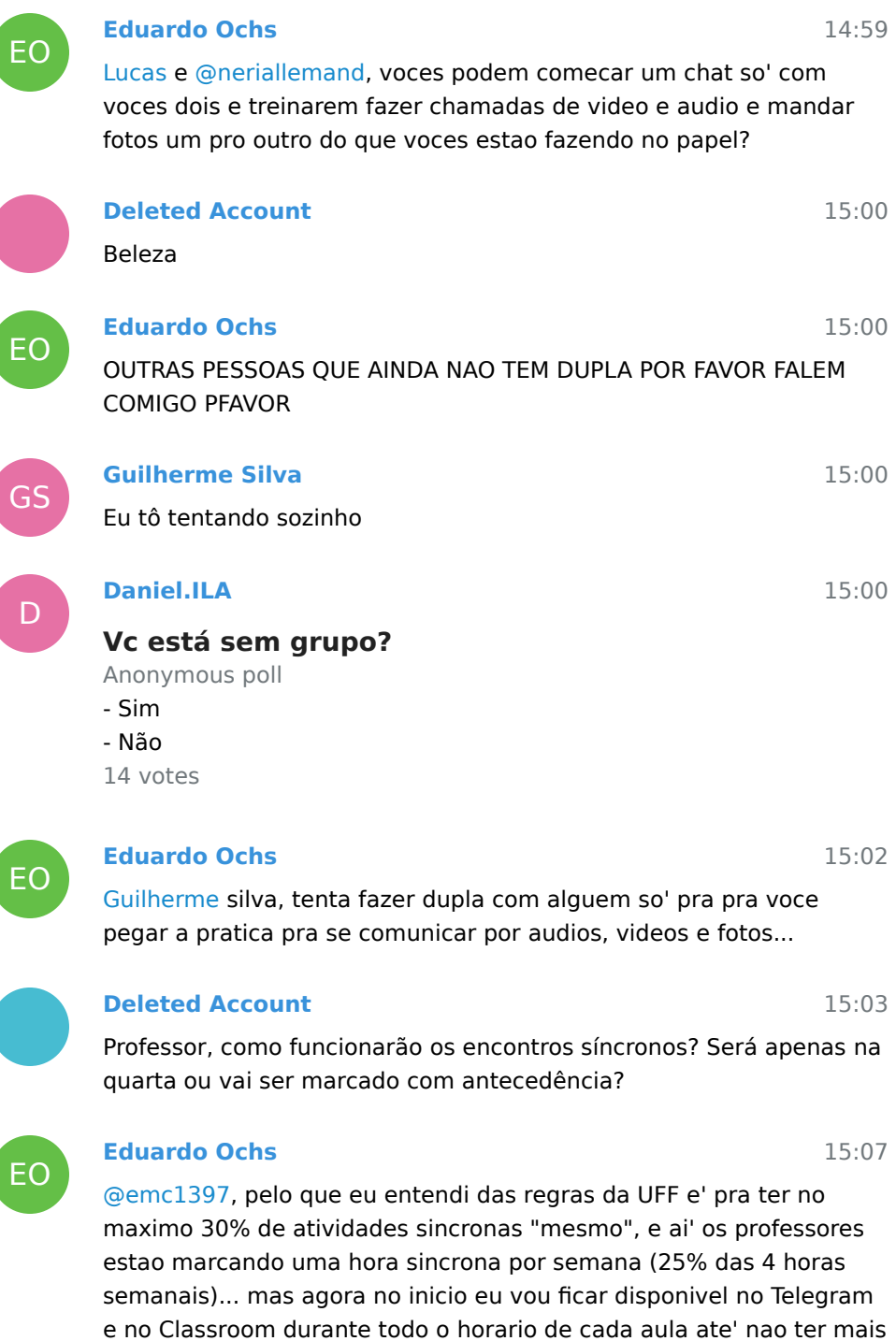

15:07 Ou seja, ate' todo mundo aprender a usar as ferramentas, incluindo eu =(

problemas tecnicos e dar pra fazer tudo certinho

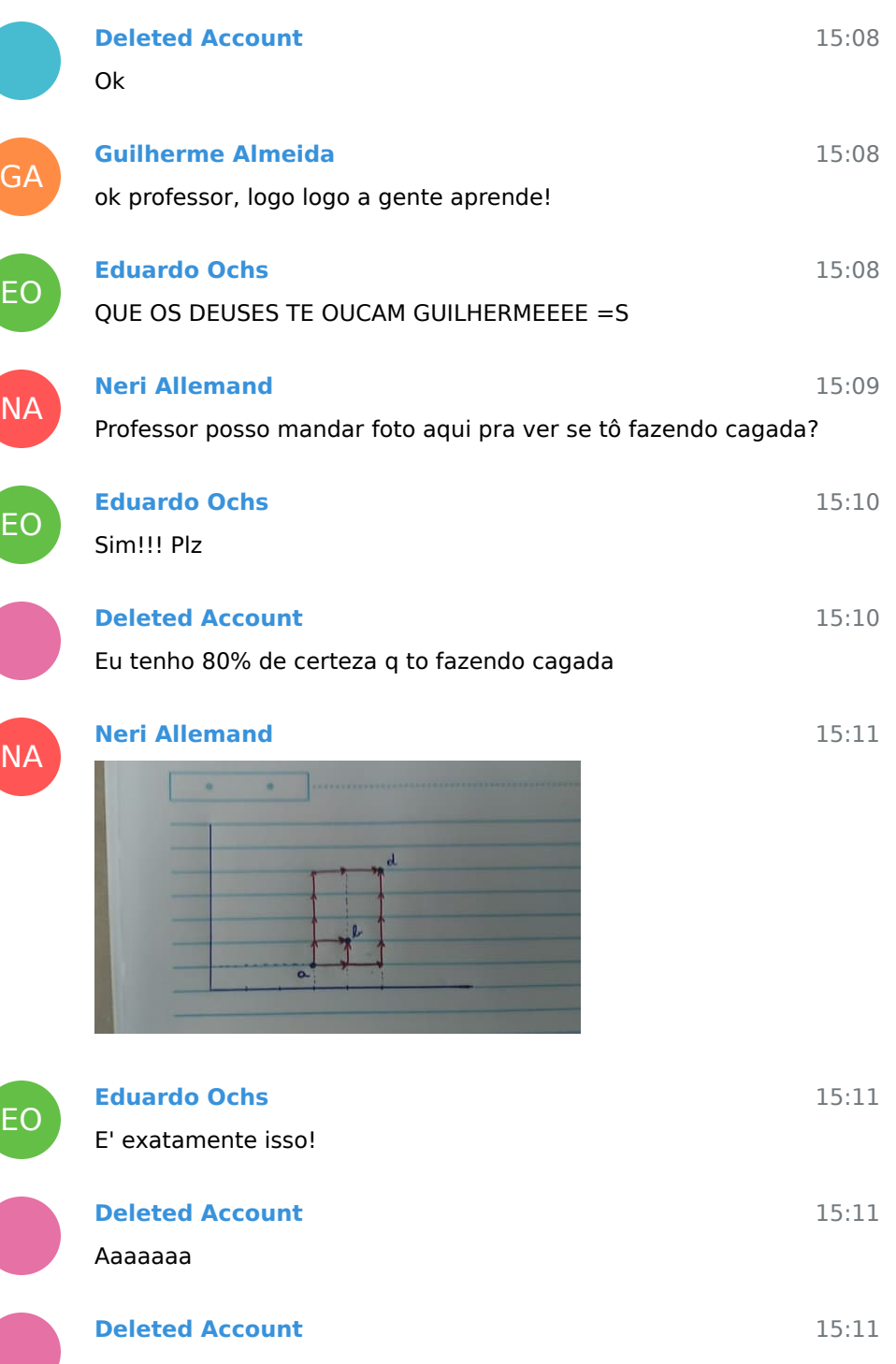

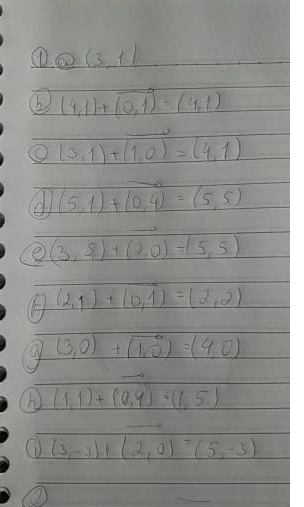

Na 1 é isso, não é? Já coloquei direto com o valor do parênteses...

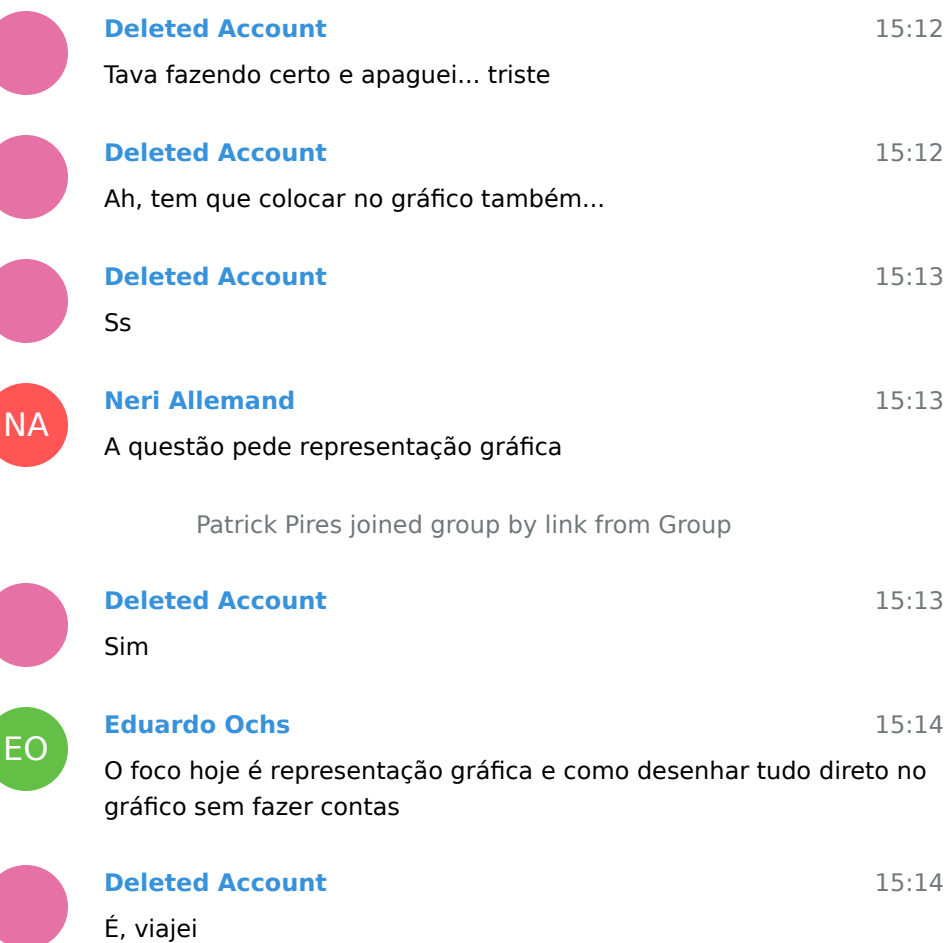

#### Valeu

EO

NA

Deleted joined group by link from Group

#### **Eduardo Ochs**

15:22

## **Por favor responda sim ou nao nesta enquete so' pra eu (Eduardo) conseguir entender direito como as enquetes do Telegram funcionam!**

Anonymous poll

- Sim 23 votes, chosen vote
- Nao 1 vote

24 votes

15:26 Obrigado, gente! Agora eu tou tentando descobrir como eu vejo quem votou "sim" ou "nao", mas isso e' um segundo passo!

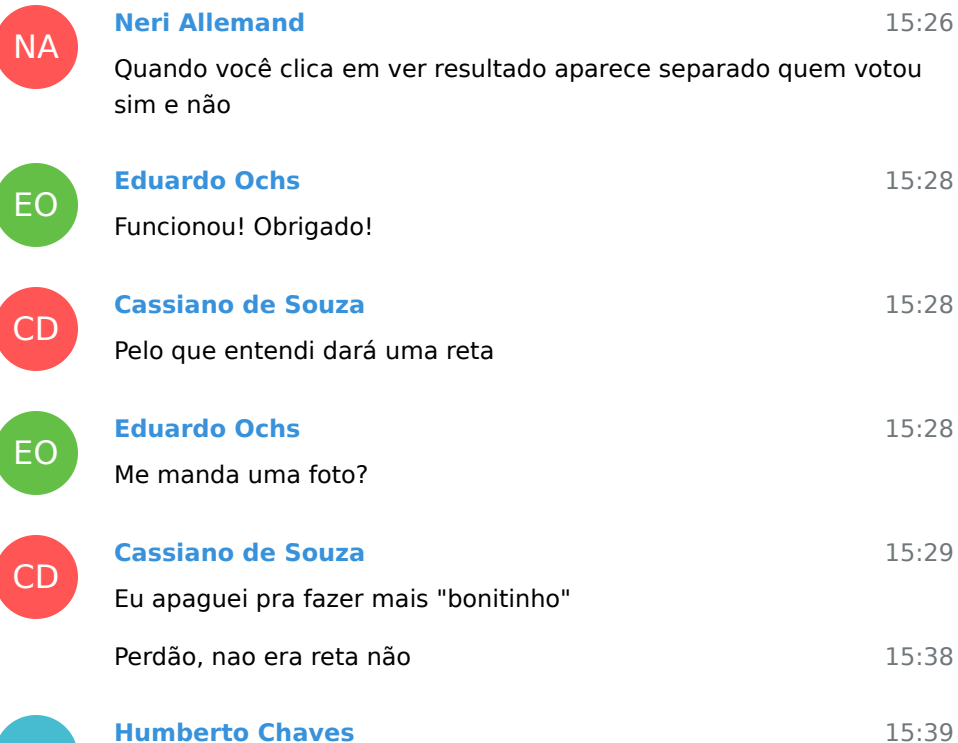

HC

**CD** 

15:14

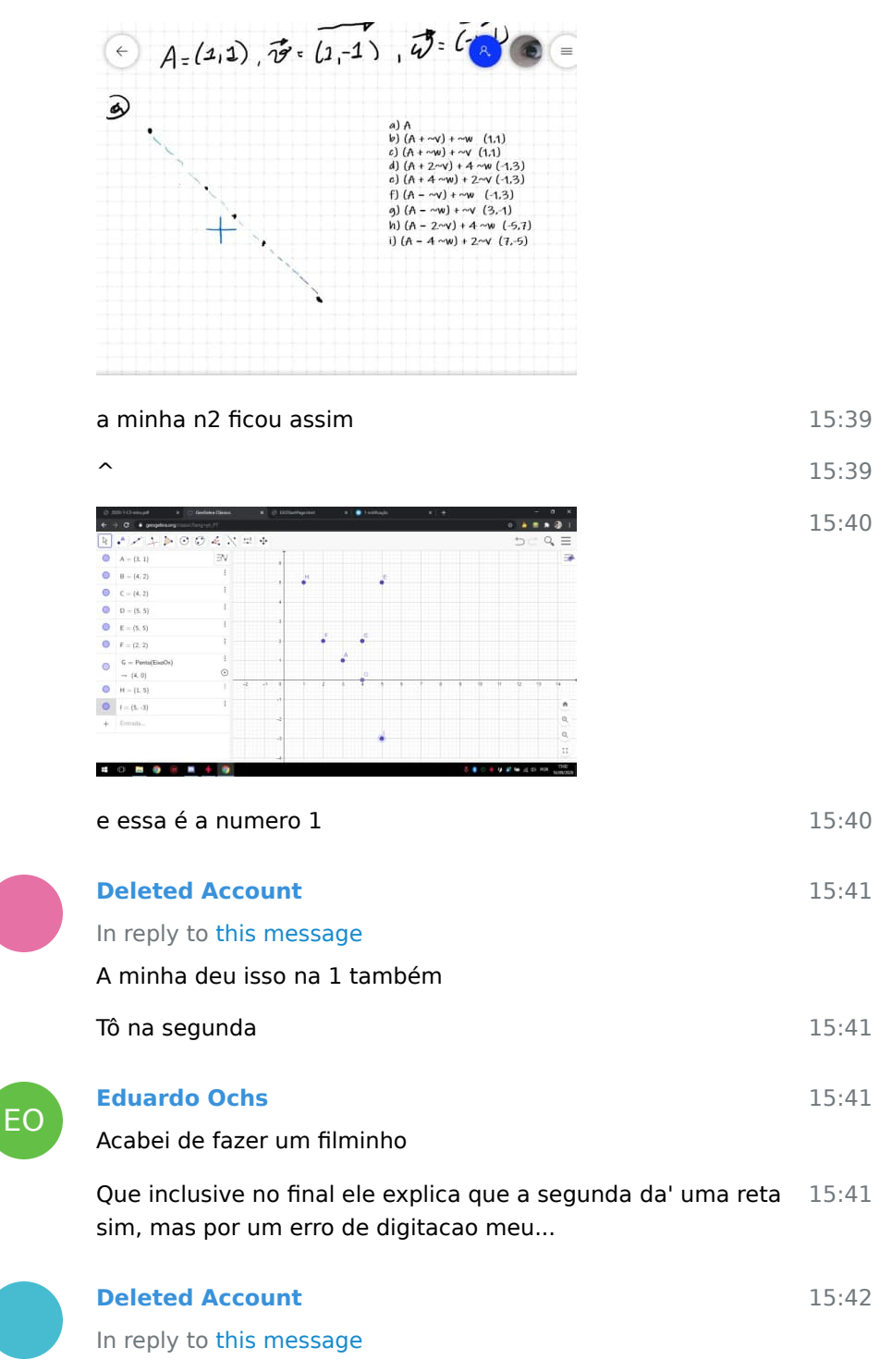

a minha deu isso tbm

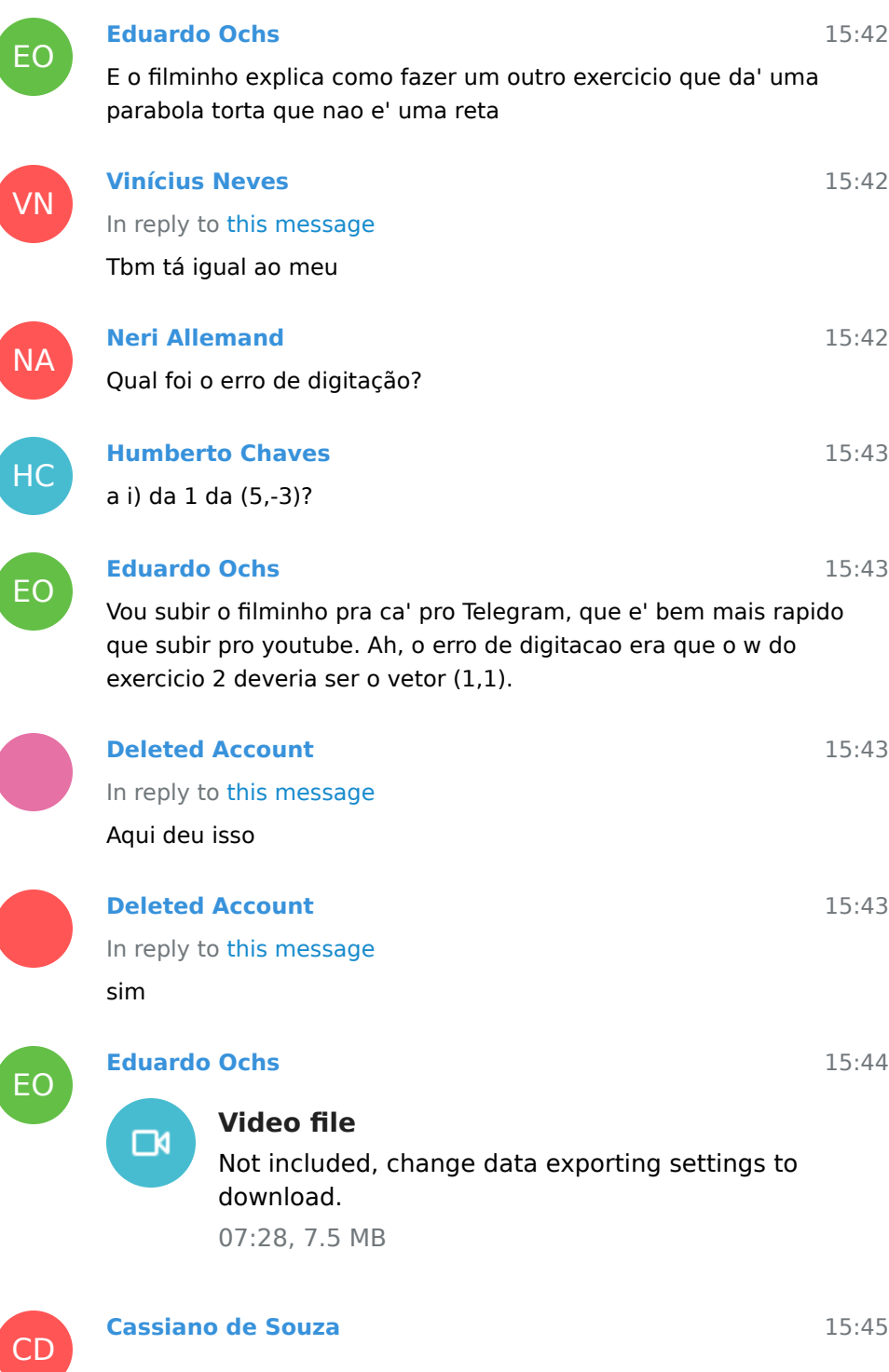

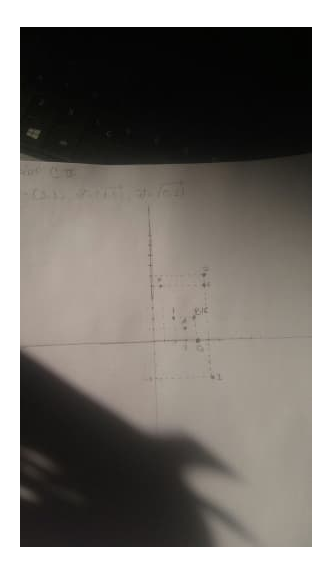

LR

D

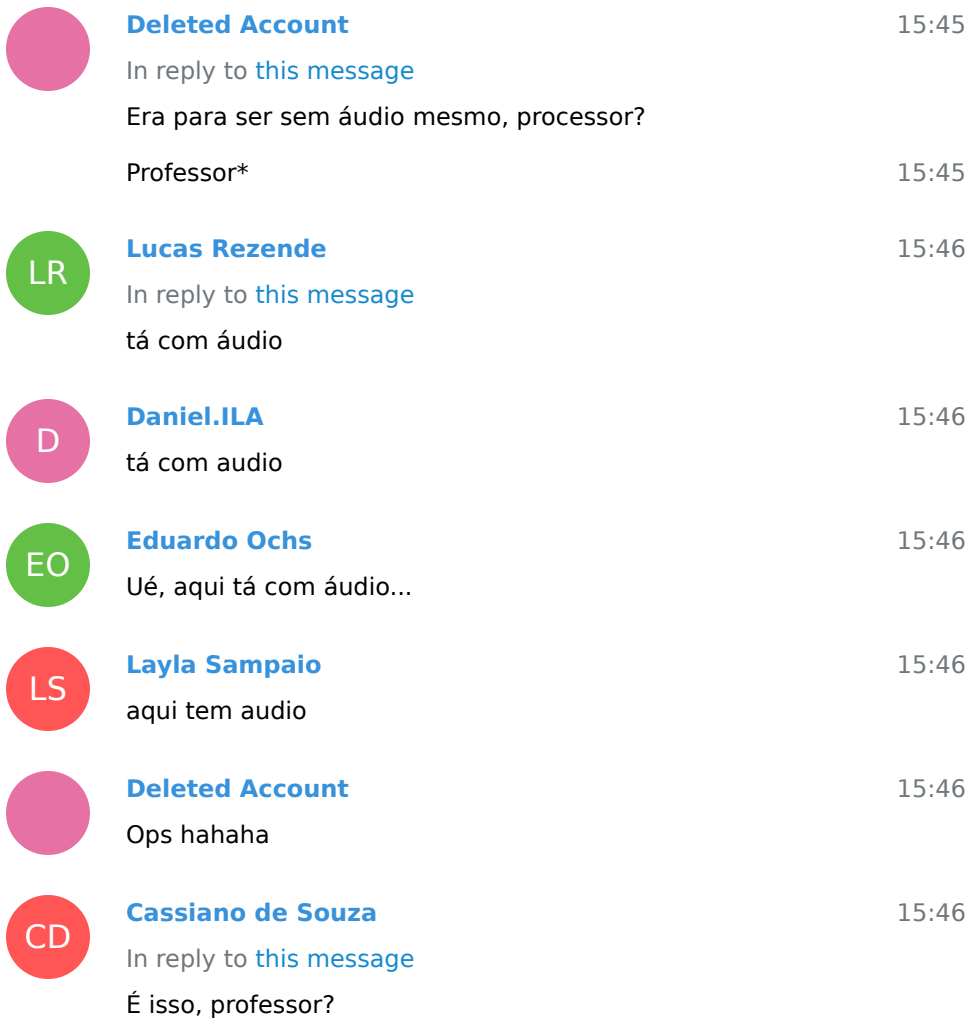

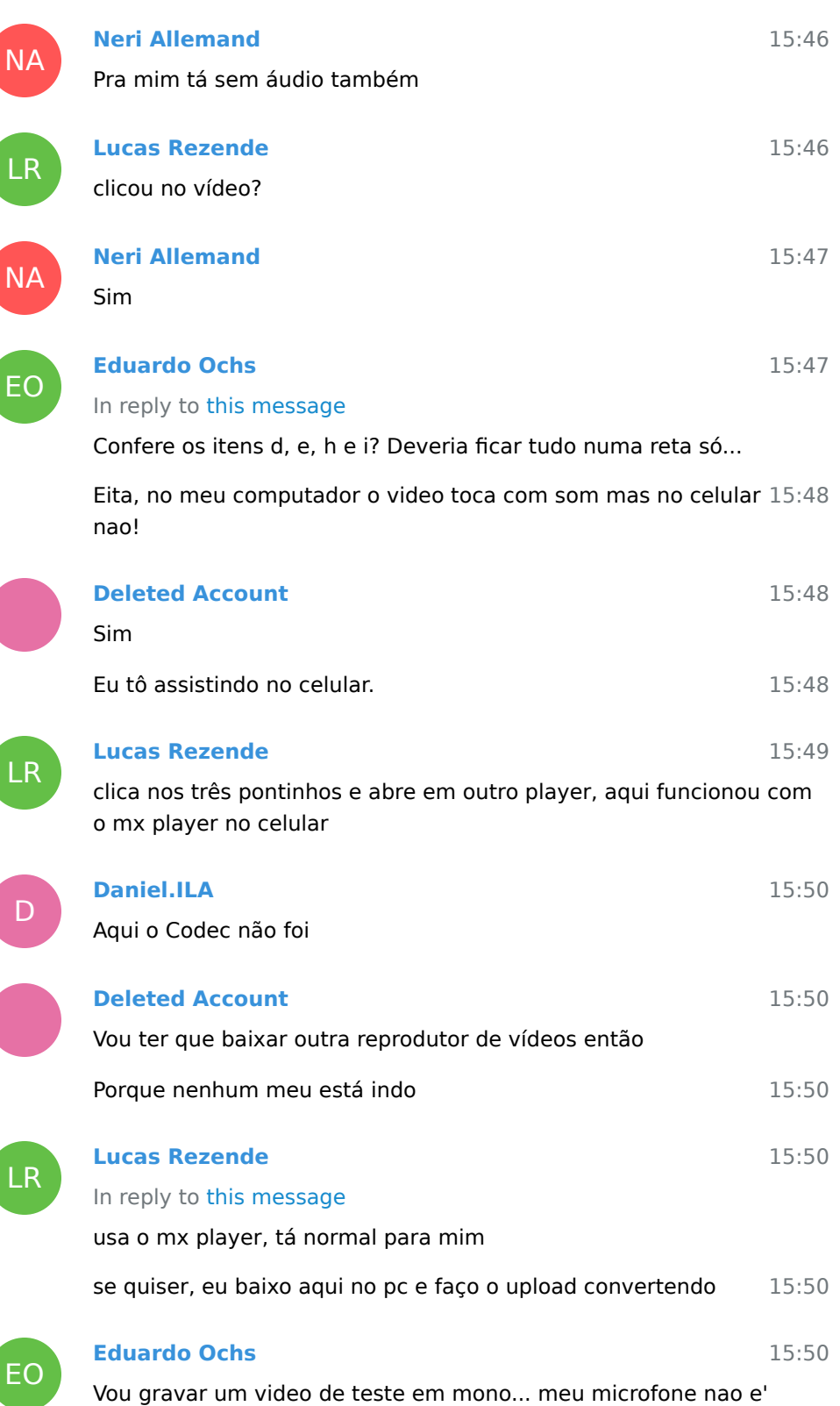

#### estereo mesmo

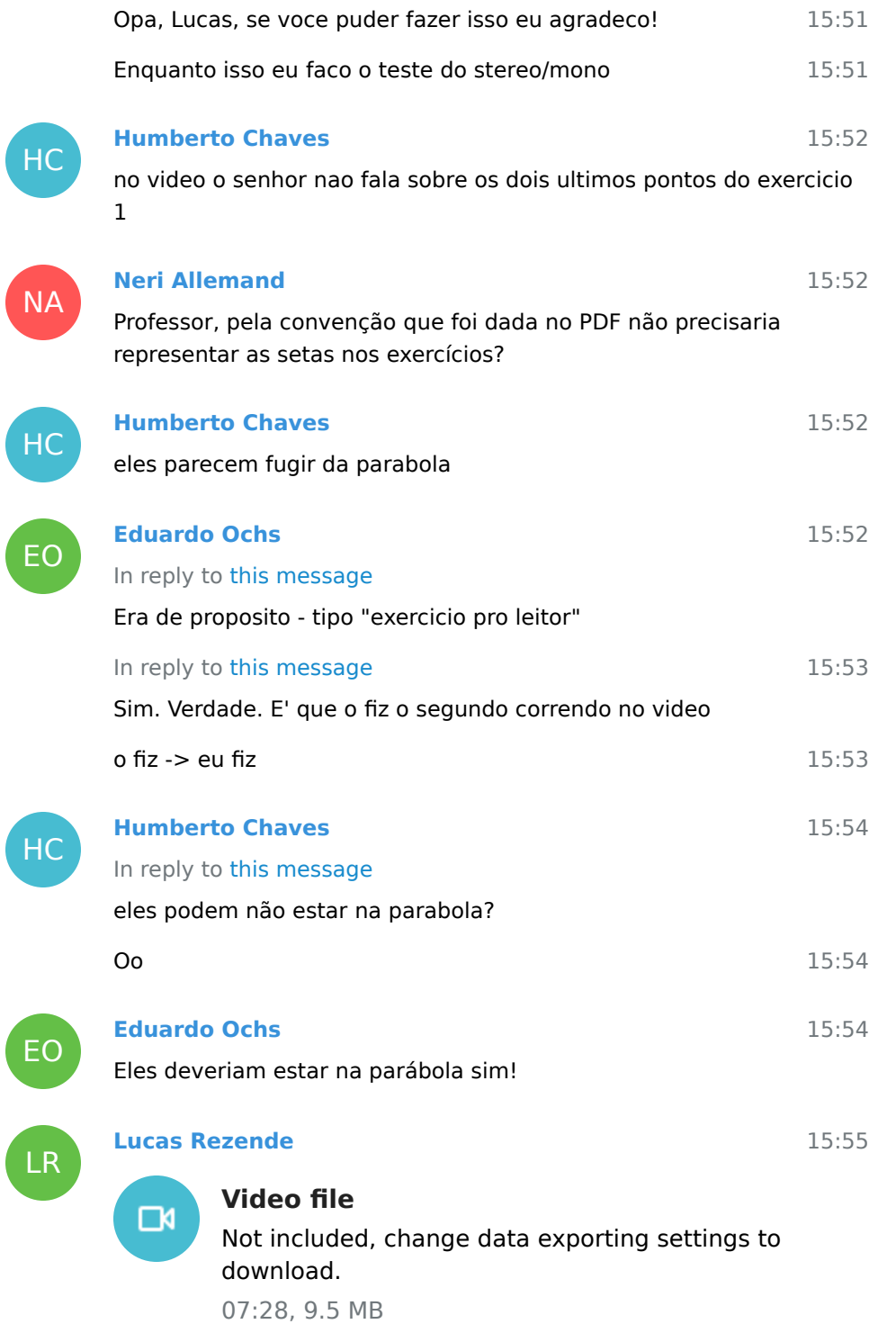

Vídeo 1 - Com áudio

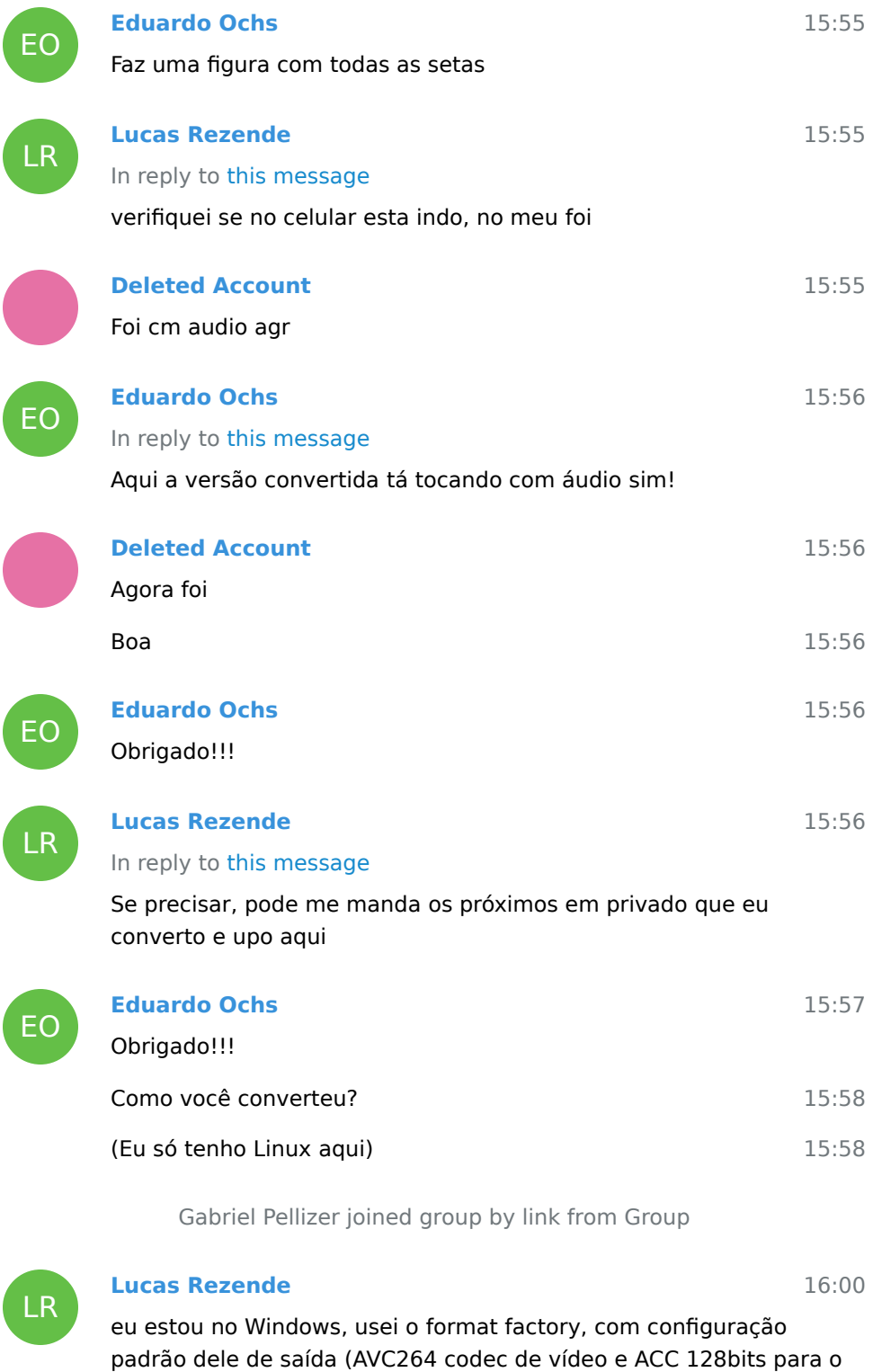

codec do Áudio)

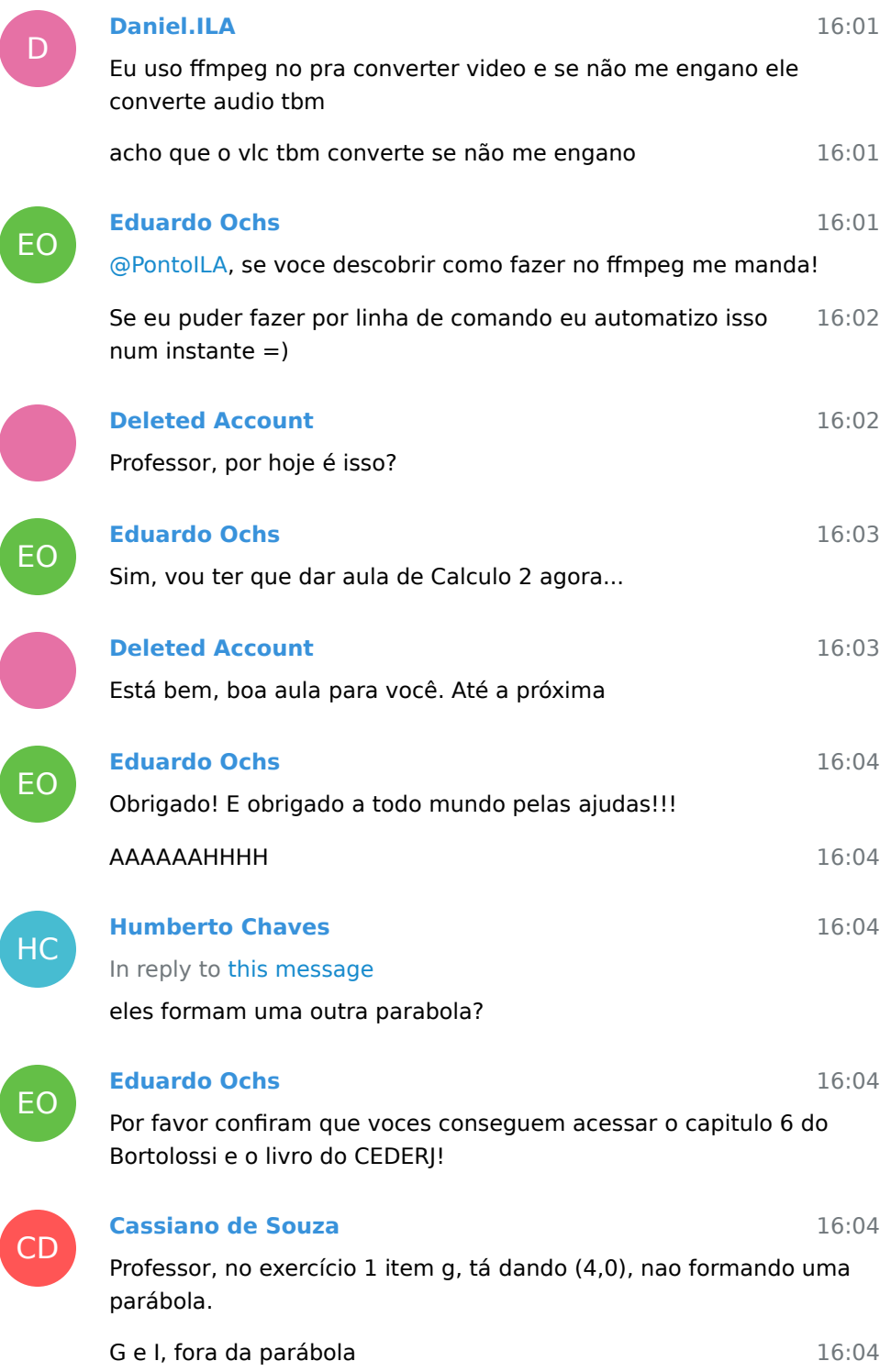

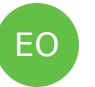

## **Eduardo Ochs**

In reply to this message

com w=(-1,1), que e' como esta' no PDF, vai dar uma reta. Com w=(1,1), que era o que eu deveria ter escrito mas escrevi errado por erro de digitacao, da' uma parabola

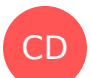

### **Cassiano de Souza**

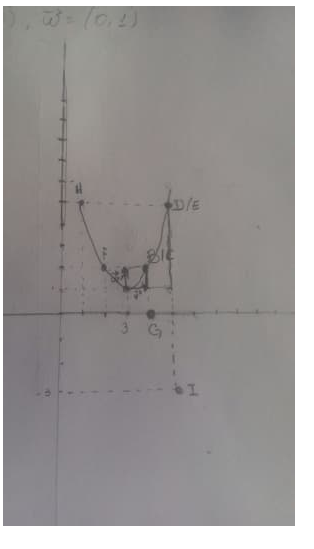

16:05

16:05

LR

#### **Lucas Rezende**

[@eduardoochs](https://t.me/eduardoochs), o programa que vc usou para gravar, colocou o áudio em ogg, as vezes o próprio programa que vc usou para gravar deixa trocar o codec de áudio. Ai só colocar o ACC que funciona no telegram

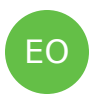

# **Eduardo Ochs**

AAAAAH! Obrigado!!! =)

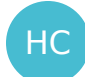

**Humberto Chaves**

16:06

16:06

16:09

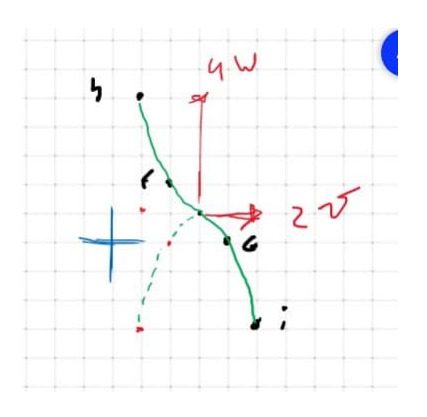

será q é isso? Oo

**Eduardo Ochs**

16:09

16:12

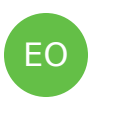

C

EO

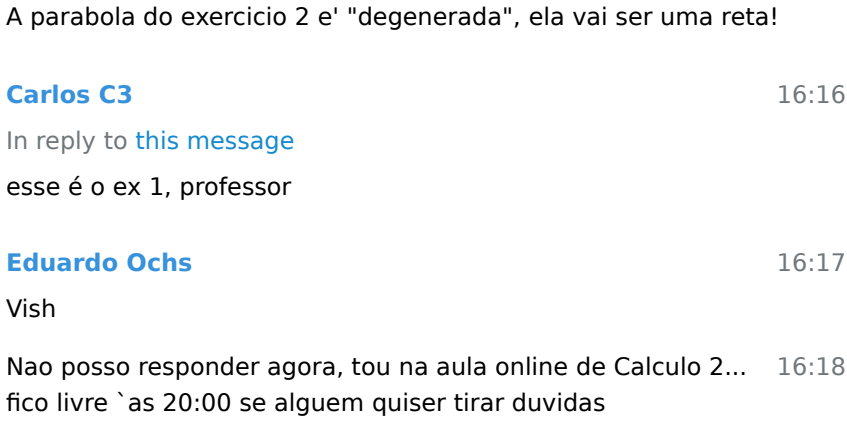

Nayara Farinazo joined group by link from Group

Marcelo joined group by link from Group

17 September 2020

Deleted invited Faria

Deleted joined group by link from Group

18 September 2020

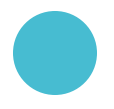

#### **Deleted Account**

13:50

Professor, uma dúvida, no primeiro exercício do primeiro slide, os itens (g) e (i), não deveriam ser respectivamente, (A + w) - v, e (A + 4w) - 2v?

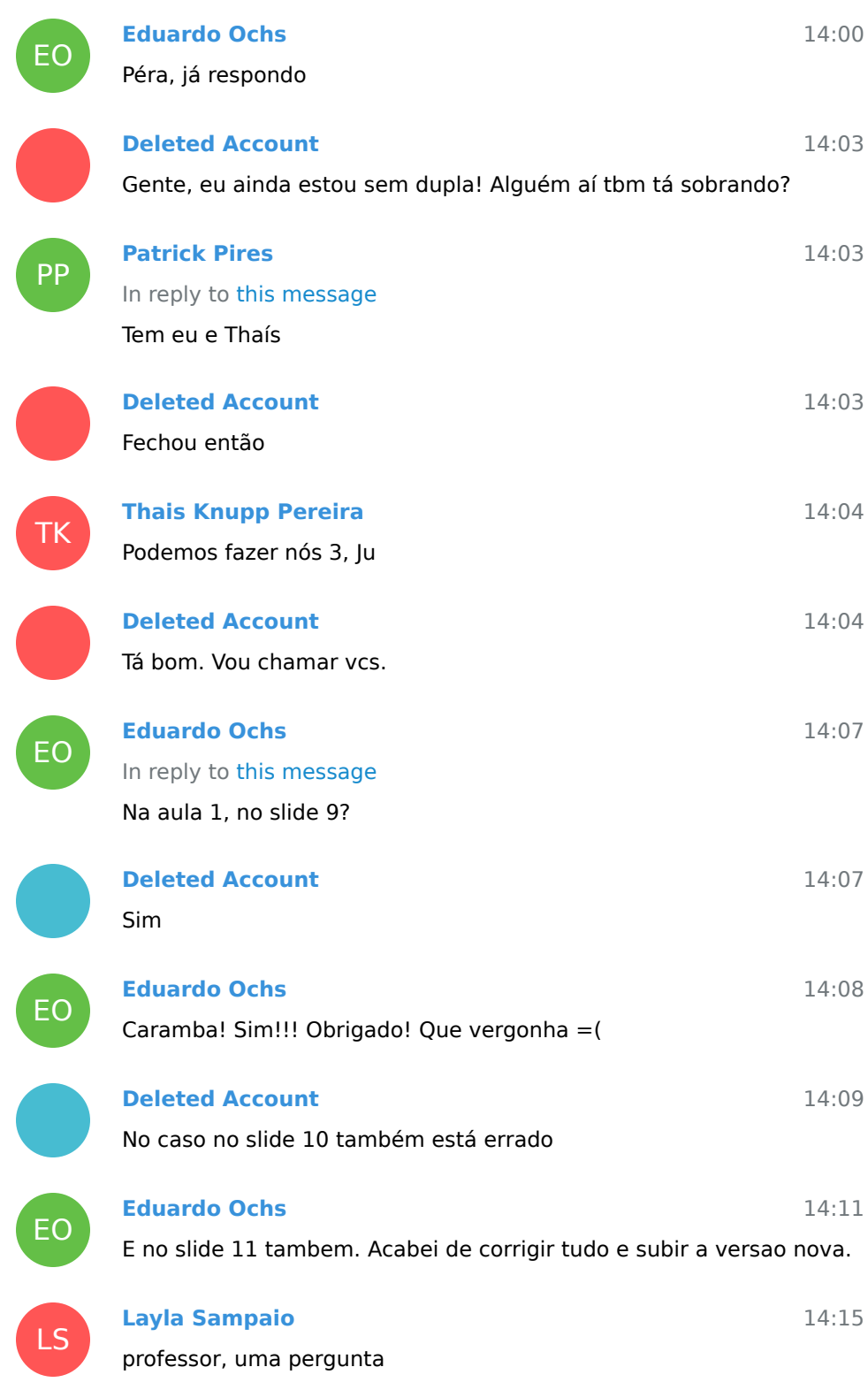

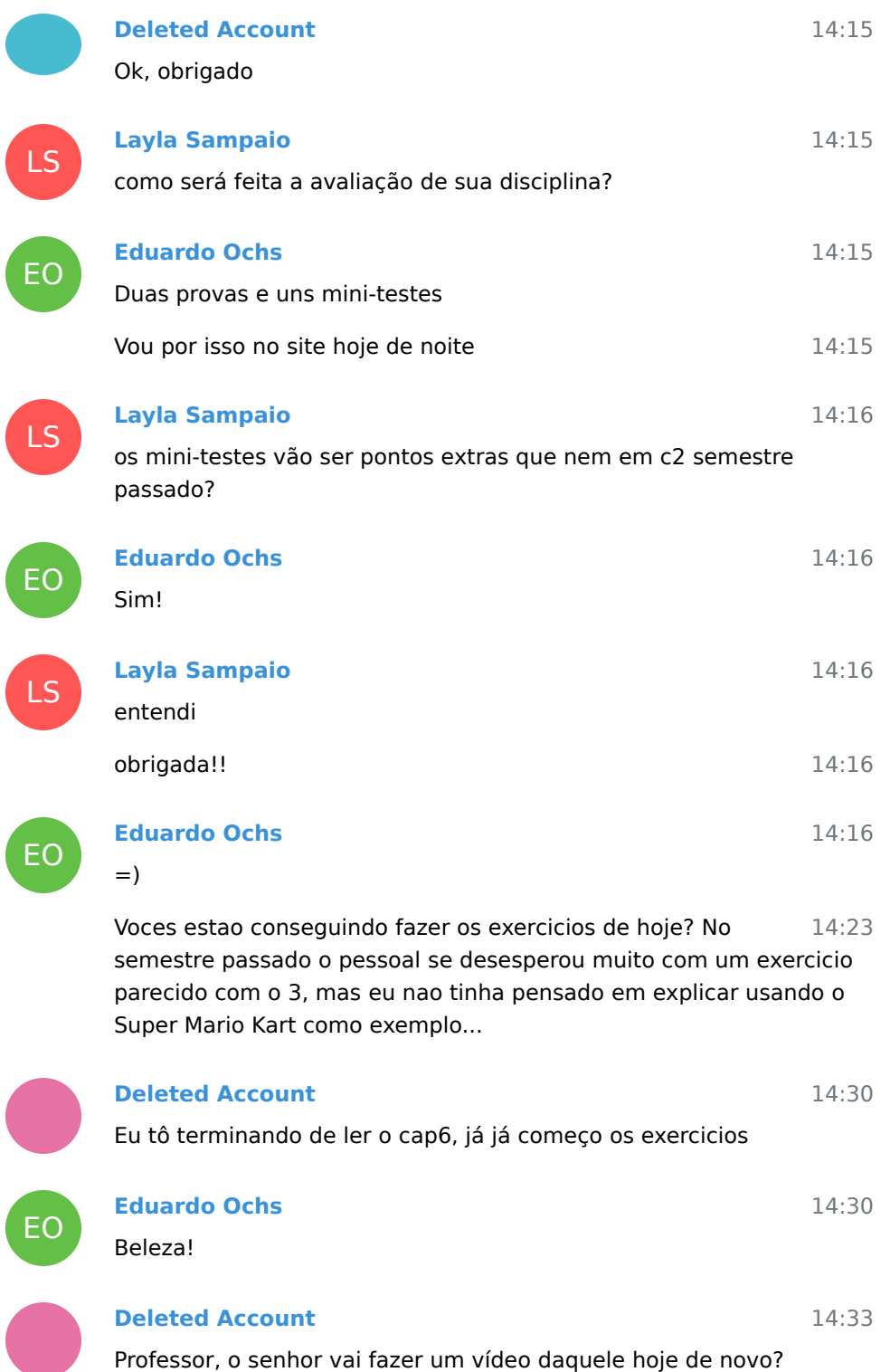

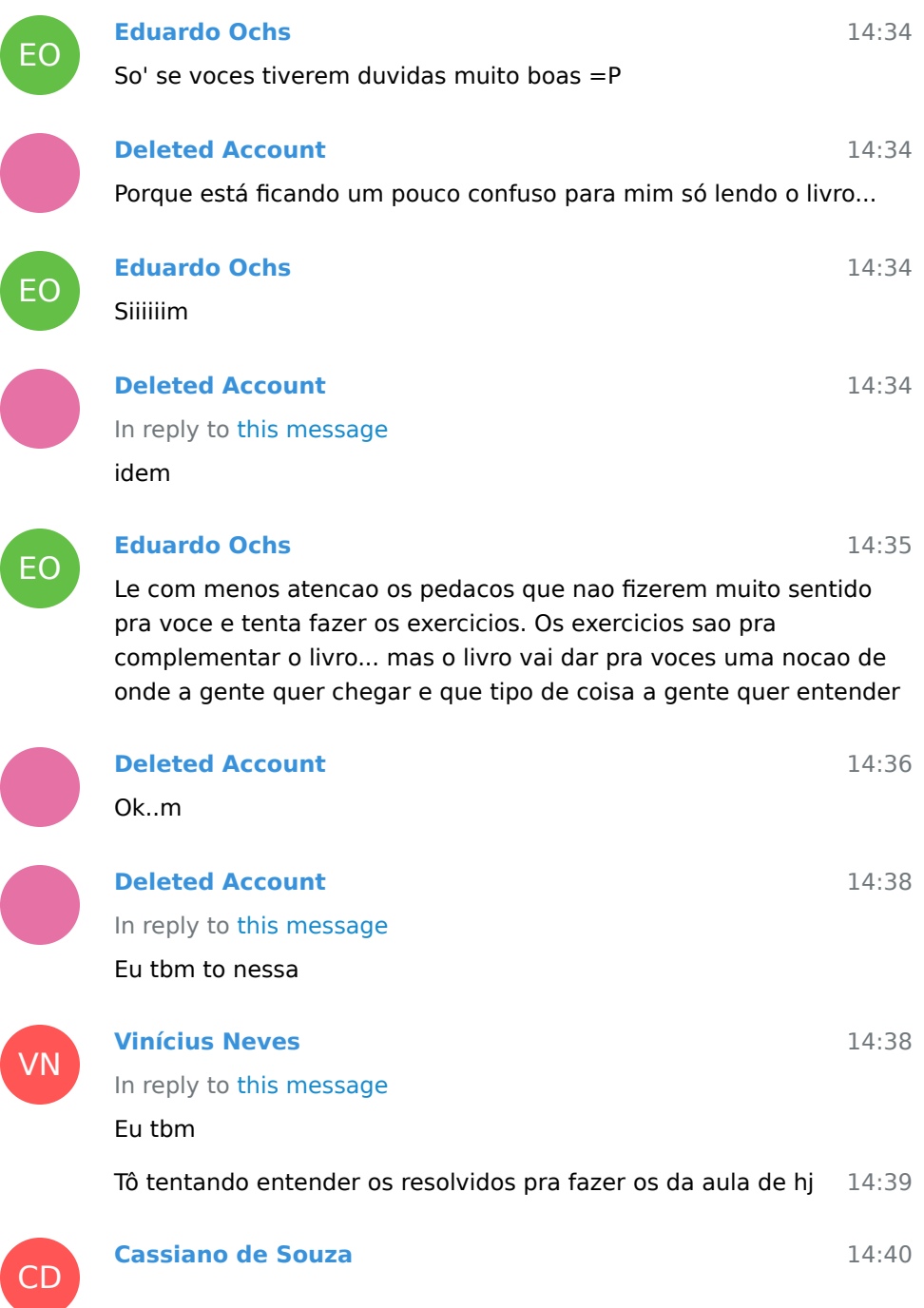

| 4 5                  |                         |
|----------------------|-------------------------|
| by PILI-(4.0) == (6) |                         |
| Q(a) cdi alto        |                         |
|                      |                         |
|                      | á                       |
|                      |                         |
|                      |                         |
|                      |                         |
|                      |                         |
|                      |                         |
|                      | Cape points (8.87)<br>o |
|                      | Heiz to                 |
|                      |                         |
|                      |                         |
|                      |                         |
|                      |                         |
|                      |                         |

O de mais alguém ficou assim na 1?

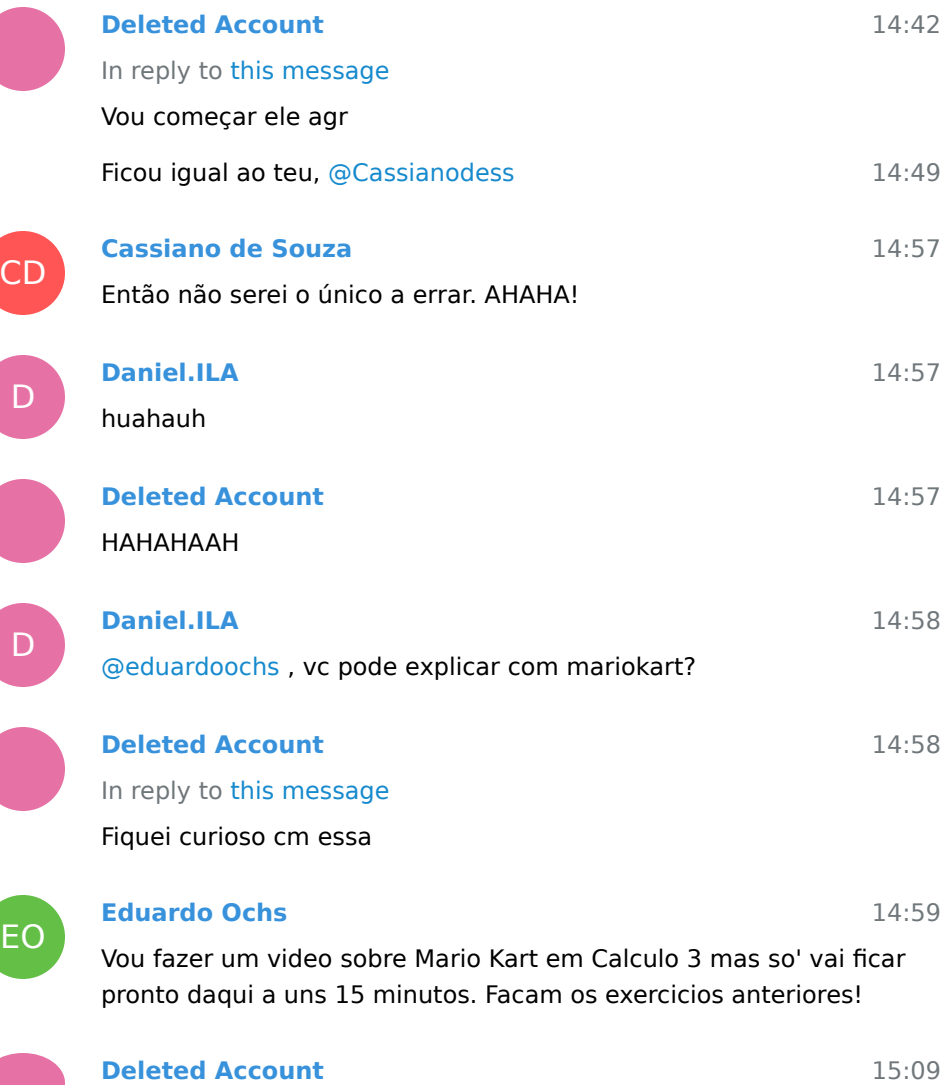

**Deleted Account**

28

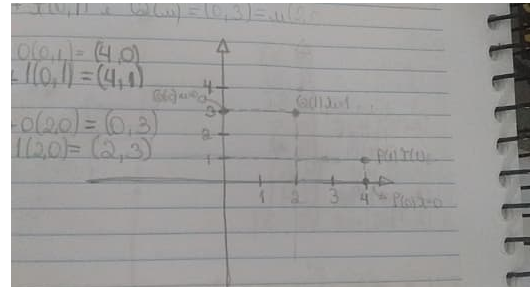

Travei aqui, professor

15:09

EO

**Eduardo Ochs**

15:10

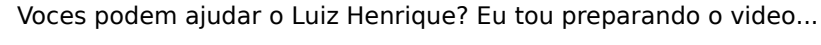

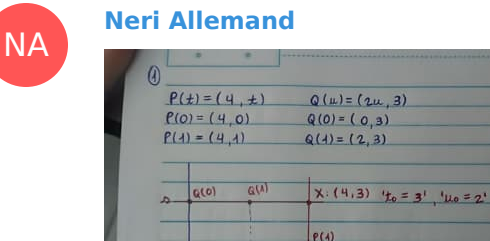

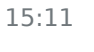

15:11

15:11

15:17

A 1 é isso professor?

EO

## **Eduardo Ochs**

isso!

15:12 agora descubram as duvidas do Luiz Henrique e ajudem ele! Vou gravar o video, volto em poucos minutos =P

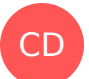

## **Cassiano de Souza**

 $P(o)$ 

In reply to this message

Luiz, pelo que entendi, você marca o ponto que ele dá em P, por exemplo  $(4,0)$ , e saindo do ponto, um vetor, no caso, quando t=0, irá coincidir com o próprio ponto, e t=1, o vetor vai andar uma casa da vertical  $= y$ .

15:17 e a mesma coisa pra Q

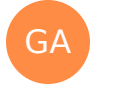

## **Guilherme Almeida** In reply to this message

tbm to nessa

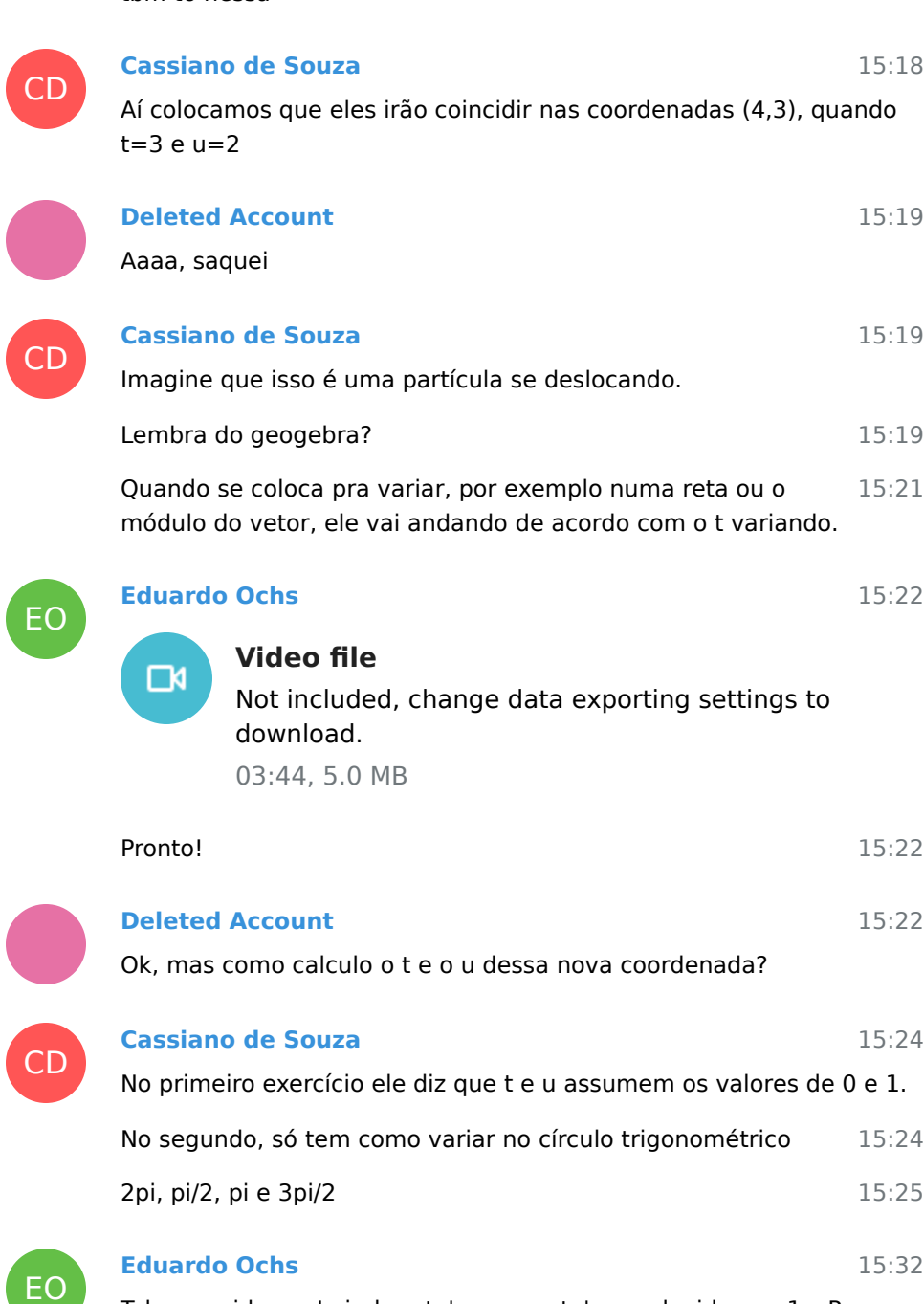

15:18

Talvez o video va' ajudar ate' quem esta' com duvidas na  $1 = P$ 

 $\mathbf{D}$ 

**Daniel.ILA**

m.

 $P(0)$ 

15:44

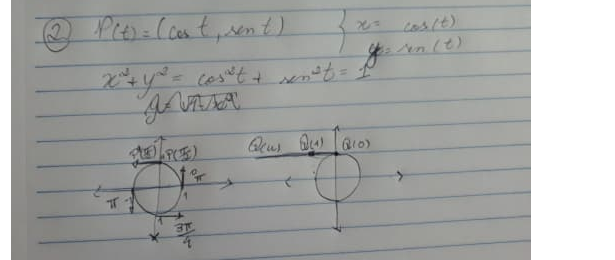

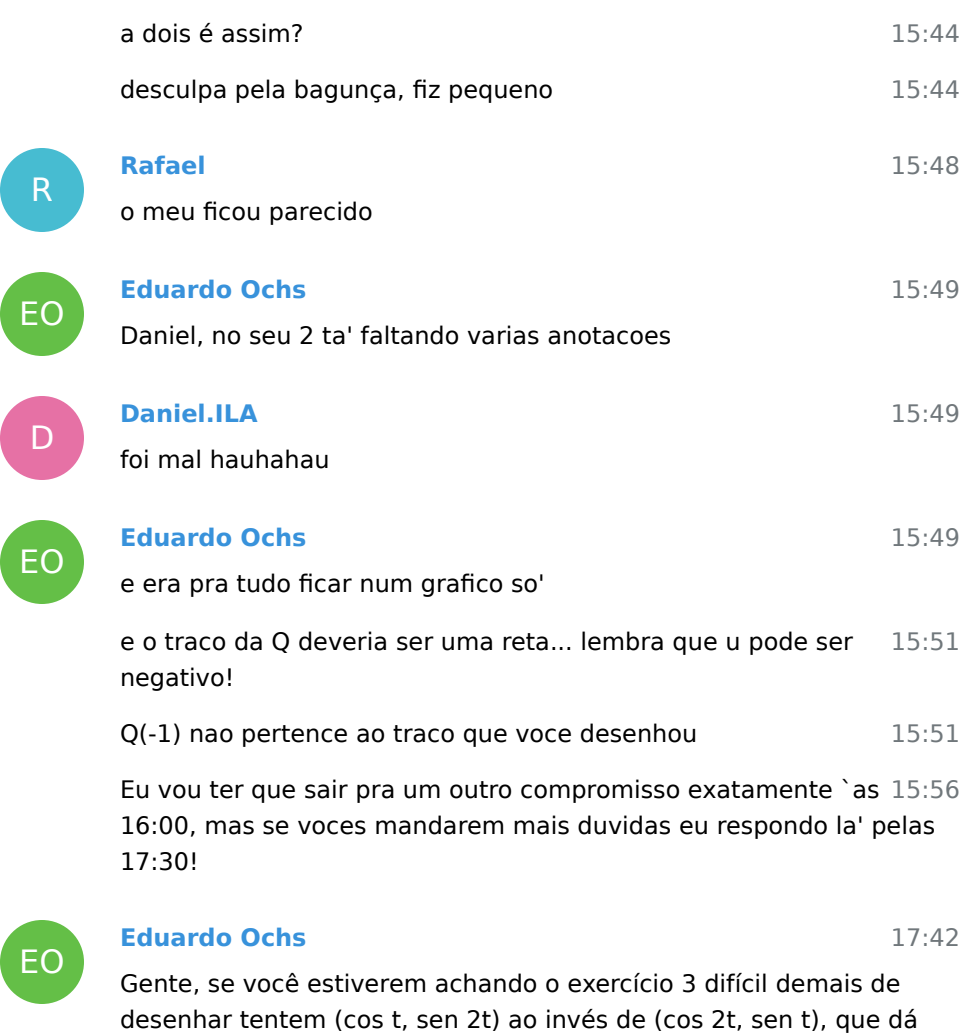

21 September 2020

uma figura mais fácil de entender.

Thaís Tuntes joined group by link from Group

### 23 September 2020

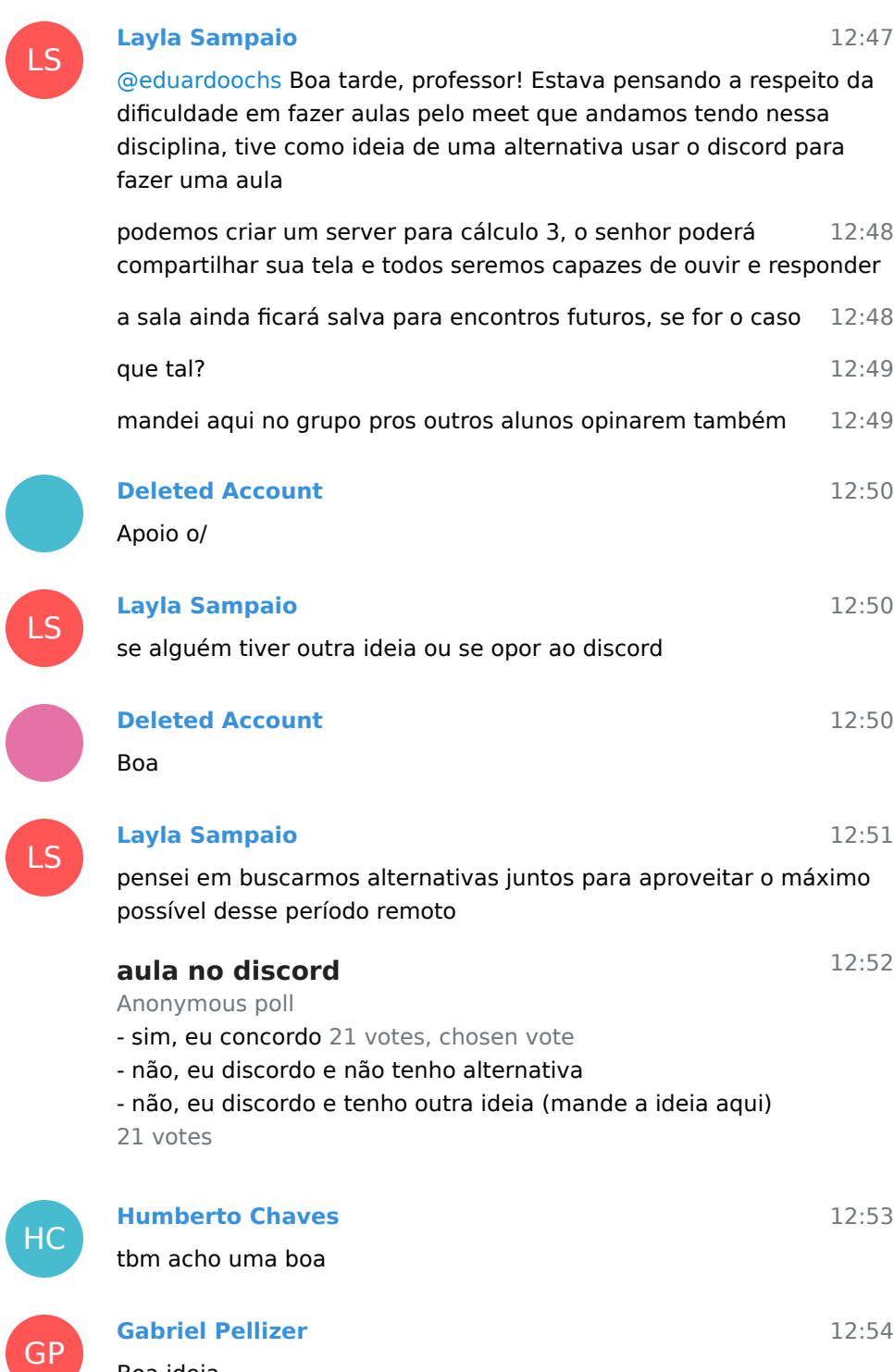

Boa ideia

LS

LS

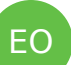

### **Eduardo Ochs**

**Gabriel Pellizer**

Posso tentar... vocês vão ter que me ajudar com o Discord, porque eu tentei usar uma vez e fiquei perdido...

13:04

13:18

13:16 Voces podem ver se voces conseguem acessar a pagina do curso e os PDFs da aula 2 (que eu atualizei) e da aula 3 (que e' a de hoje)?

13:18 Eu tive uns problemas de internet aqui porque o debito automatico da Sumicity nao funcionou... acho que resolvi 99%, mas agora quando eu tento acessar algumas paginas do [angg.twu.net](/tmp/C3-M1-RCN-PURO-2020.1/angg.twu.net) elas sao redirecionadas pra paginas da Sumicity...

GP

EO

GP

EO

D

EO

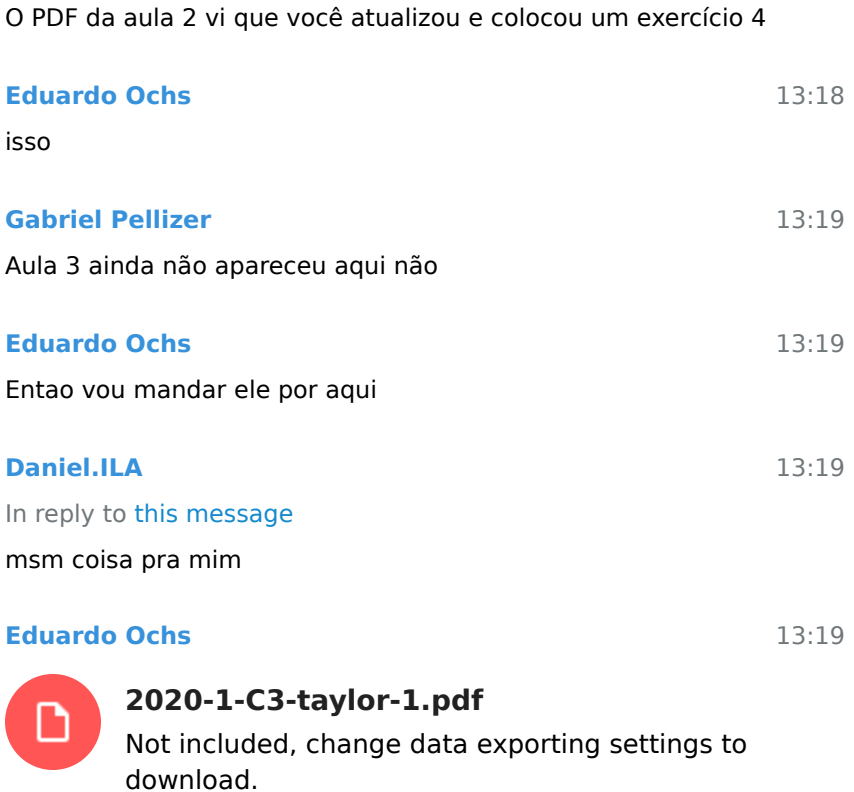

79.8 KB

13:20 Ele esta' incompleto, vou atualizar ele no meio da aula

13:23 Vou comprar almoco agora, talvez eu atrase 5 ou 10 minutos pra aula. Tentem fazer os exercicios 3 e 4! Talvez eu consiga eu tirar umas duvidas de voces enquanto eu estiver na fila...

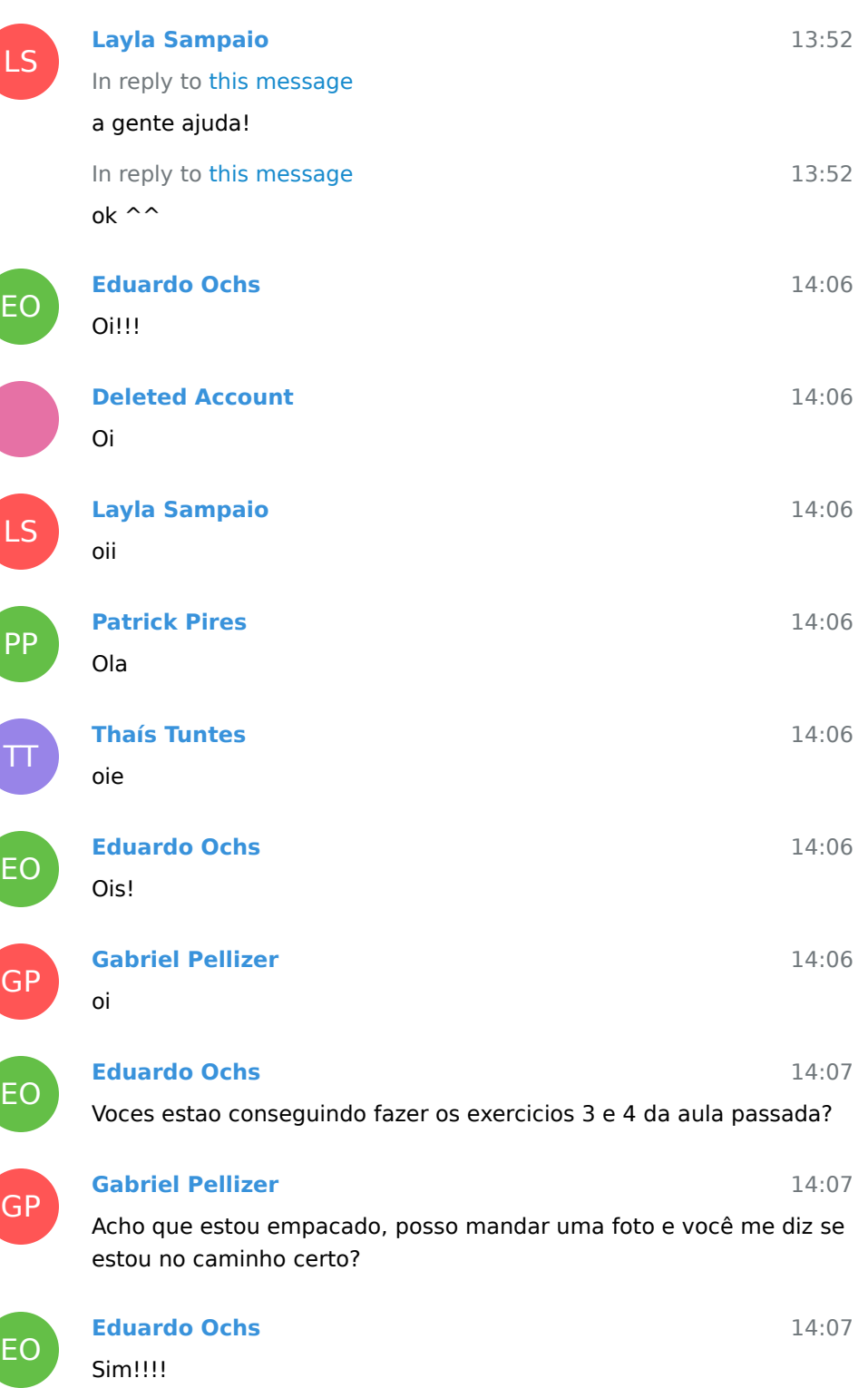

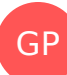

TT

GP

## **Gabriel Pellizer** Exercício 4

14:07

14:08

14:09

**ARRESTS**  $\begin{array}{l} \mbox{Pr} \left( \mathbf{r} \right) = \left( \frac{1}{\mathbf{r}^2} \mathbf{r} + \frac{1}{\mathbf{r}^2} \frac{\mathbf{r}^2}{\mathbf{r}^2} \mathbf{r}^2 \right) \\ \mbox{for} \quad \mathbf{r} \geq \mathbf{r}^2 \mathbf{q}^2 \quad \mbox{if} \quad \mathbf{r} \geq \mathbf{r}^2 \mathbf{r}^2 \mathbf{r}^2 \quad \mbox{if} \quad \mathbf{r} \geq \mathbf{r} \end{array}$  $\hat{P}(\phi)$  $\left(\begin{smallmatrix} \cos(\phi),&\cos(\phi)\\ \cos(\phi),&\cos(\phi),&\cos(\phi)\\ \sin(\phi),&\cos(\phi),&\cos(\phi) \end{smallmatrix}\right)$  $\mathcal{D}\left(\frac{1}{\beta}\right)$  $\left(\operatorname{Gog}(\tilde{\mathcal{R}})\right)_1\operatorname{Aom}(\tilde{\mathcal{R}})\left(\begin{matrix} 1 \\ -2\alpha_1(\tilde{\mathcal{R}})\end{matrix}\right)_1\operatorname{Gom}(\tilde{\mathcal{R}})\left(\begin{matrix} 1 \\ 2\alpha_1(\tilde{\mathcal{R}})\end{matrix}\right)_1\operatorname{Gom}(\tilde{\mathcal{R}}^2)\right)$  $\left(\begin{smallmatrix} \zeta_{22} & \zeta_{21} & \zeta_{22} \\ \zeta_{22} & \zeta_{22} & \zeta_{22} \\ \zeta_{21} & \zeta_{22} & \zeta_{22} \\ \zeta_{22} & \zeta_{22} & \zeta_{22} \end{smallmatrix}\right), \left(\begin{smallmatrix} \zeta_{21} & \zeta_{22} & \zeta_{21} \\ \zeta_{21} & \zeta_{22} & \zeta_{22} \\ \zeta_{21} & \zeta_{22} & \zeta_{22} \end{smallmatrix}\right)$  $P(\overline{\mathcal{R}})$  $\begin{array}{l} \left(-\sqrt{2}e^{-\delta}-1\right)\\ \left(-\sqrt{2}e^{-\delta}-1\right)+\left(-\sqrt{2}e^{-\delta}\right)\\ \left(-\sqrt{2}e^{-\delta}-1\right)+\left(-\sqrt{2}e^{-\delta}\right)\\ \end{array}$  $P(\mathbb{R}^n)$ Madinewal Server

14:08 14:08 ( desculpa a qualidade horrível ) **Thaís Tuntes**

não consegui fazer o 3

## **Gabriel Pellizer**

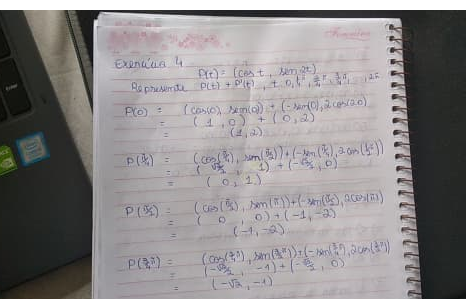

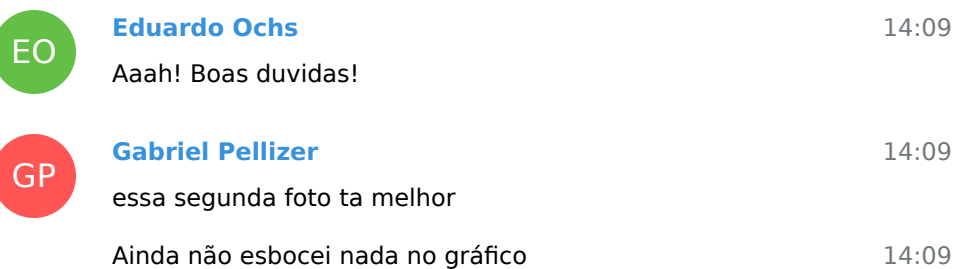

GP

EO

GP

EO

EO

### **Eduardo Ochs**

Pelo que eu entendi voce escreveu  $P(0) = ...$  e depois colocou o valor de P(t) em t=0 e somou com o valor de P'(t) em t=0...

14:09

14:14

14:15

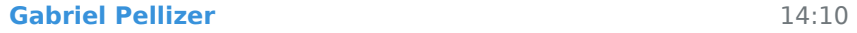

sim

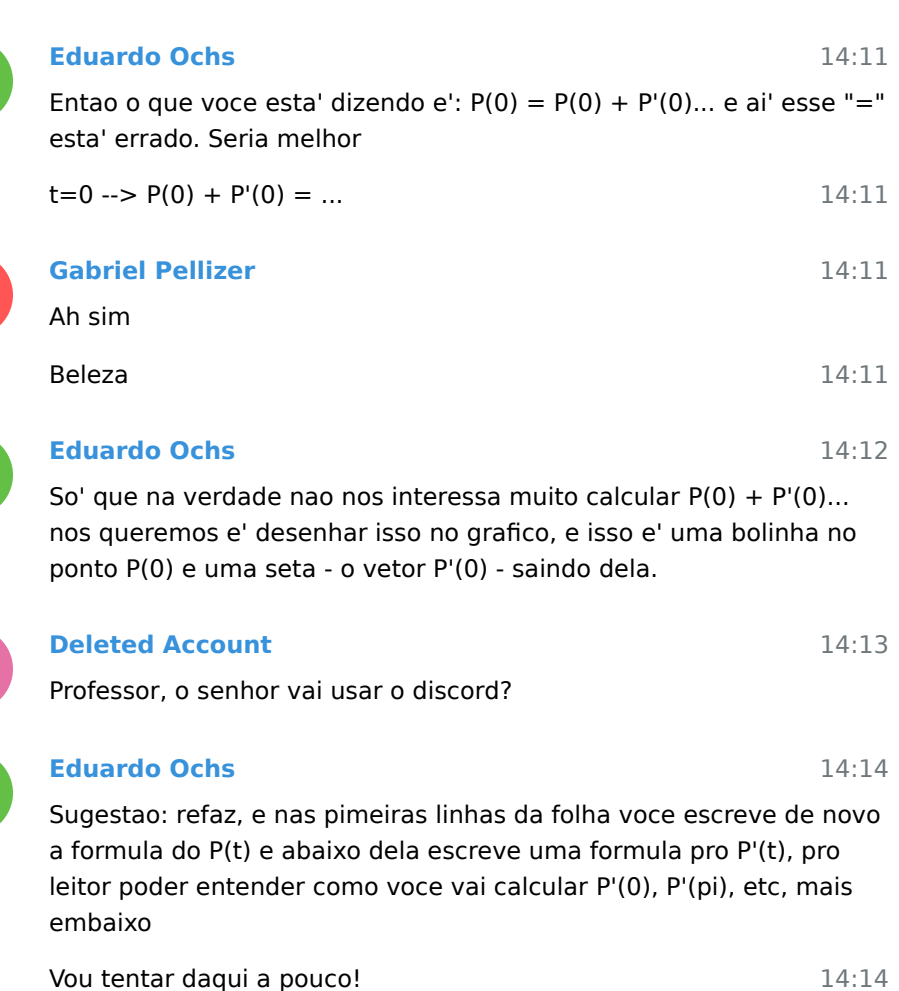

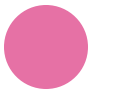

**Deleted Account** Tudo bem

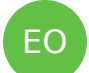

**Eduardo Ochs**

...e ai' voce faz uma tabela com os valores de P(t) e de P'(t) pros valores em que eles sao faceis de calcular, e depois representa os dados dessa tabela graficamente.
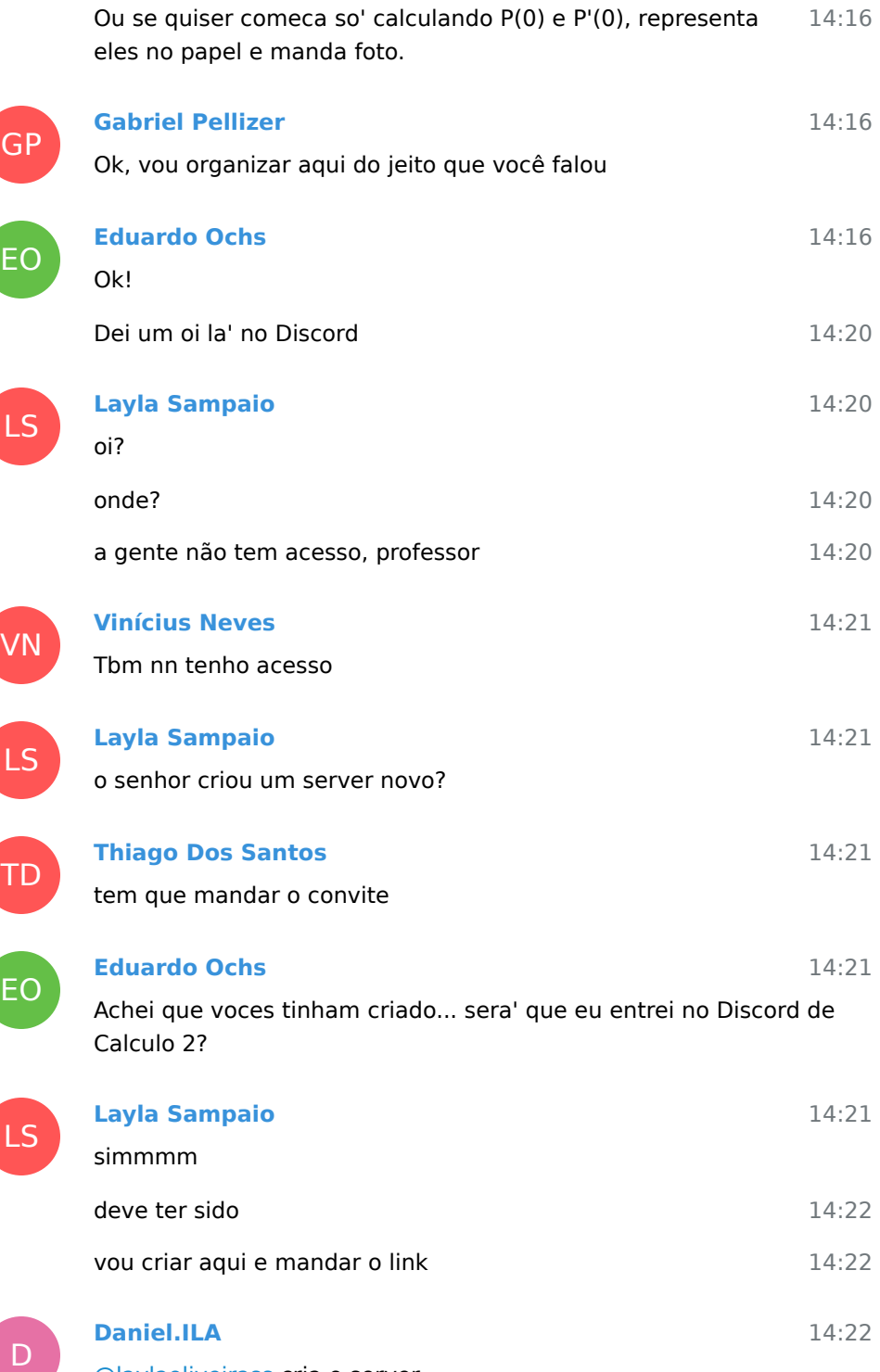

[@laylaoliveirass](https://t.me/laylaoliveirass) cria o server

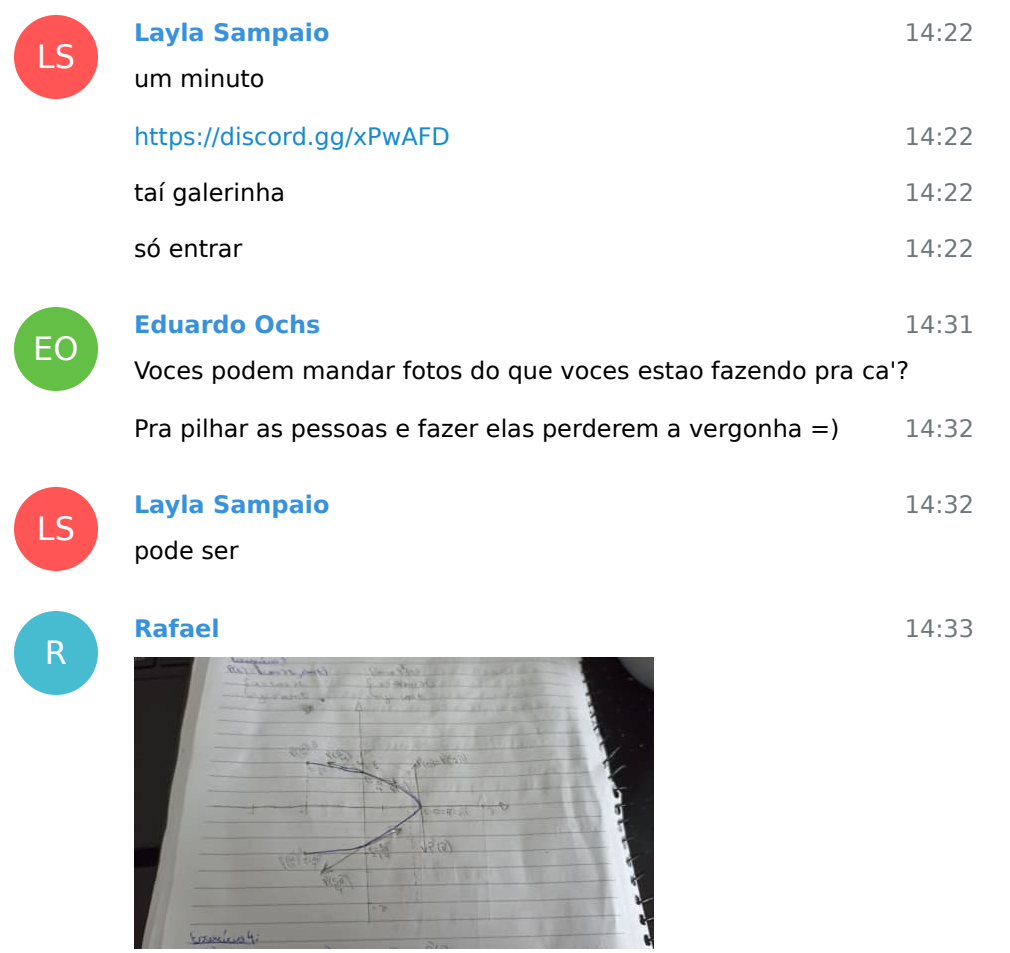

Minha 3 ficou assim

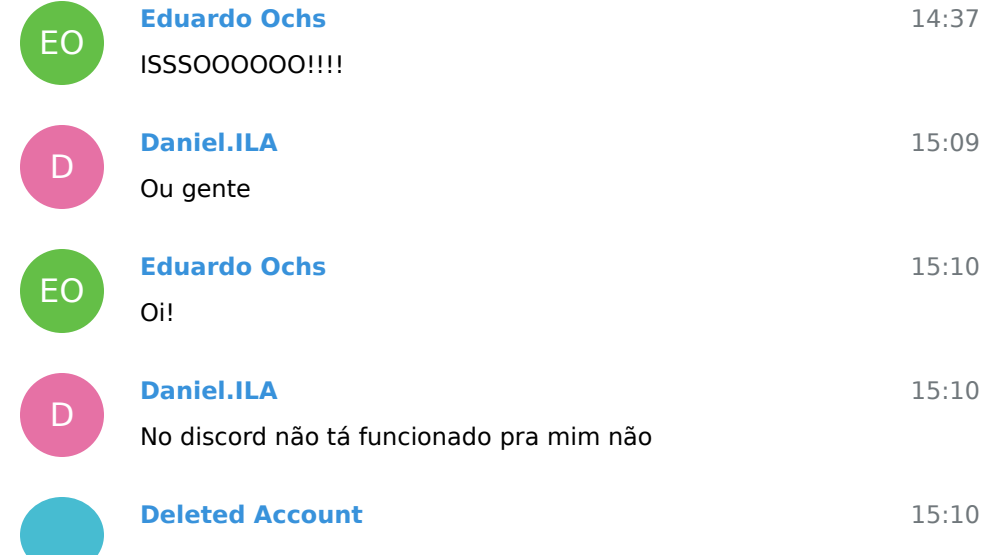

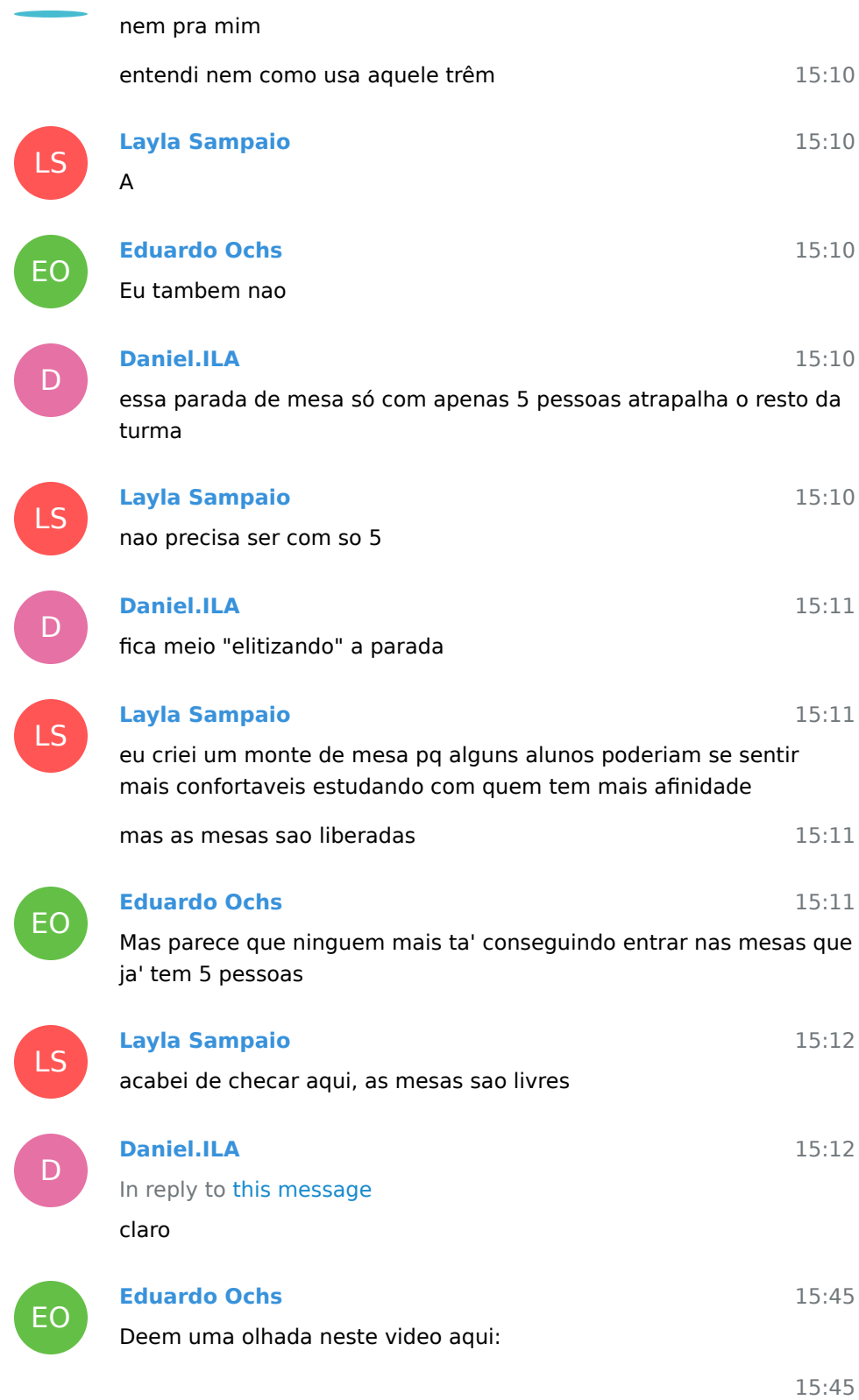

 $\Box$ 

ĺ

 $\overline{\phantom{a}}$ 

ſ

ľ

# **Video file**

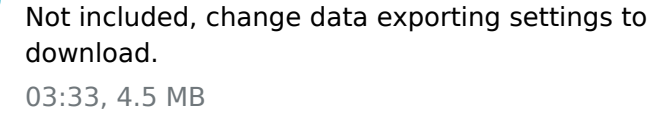

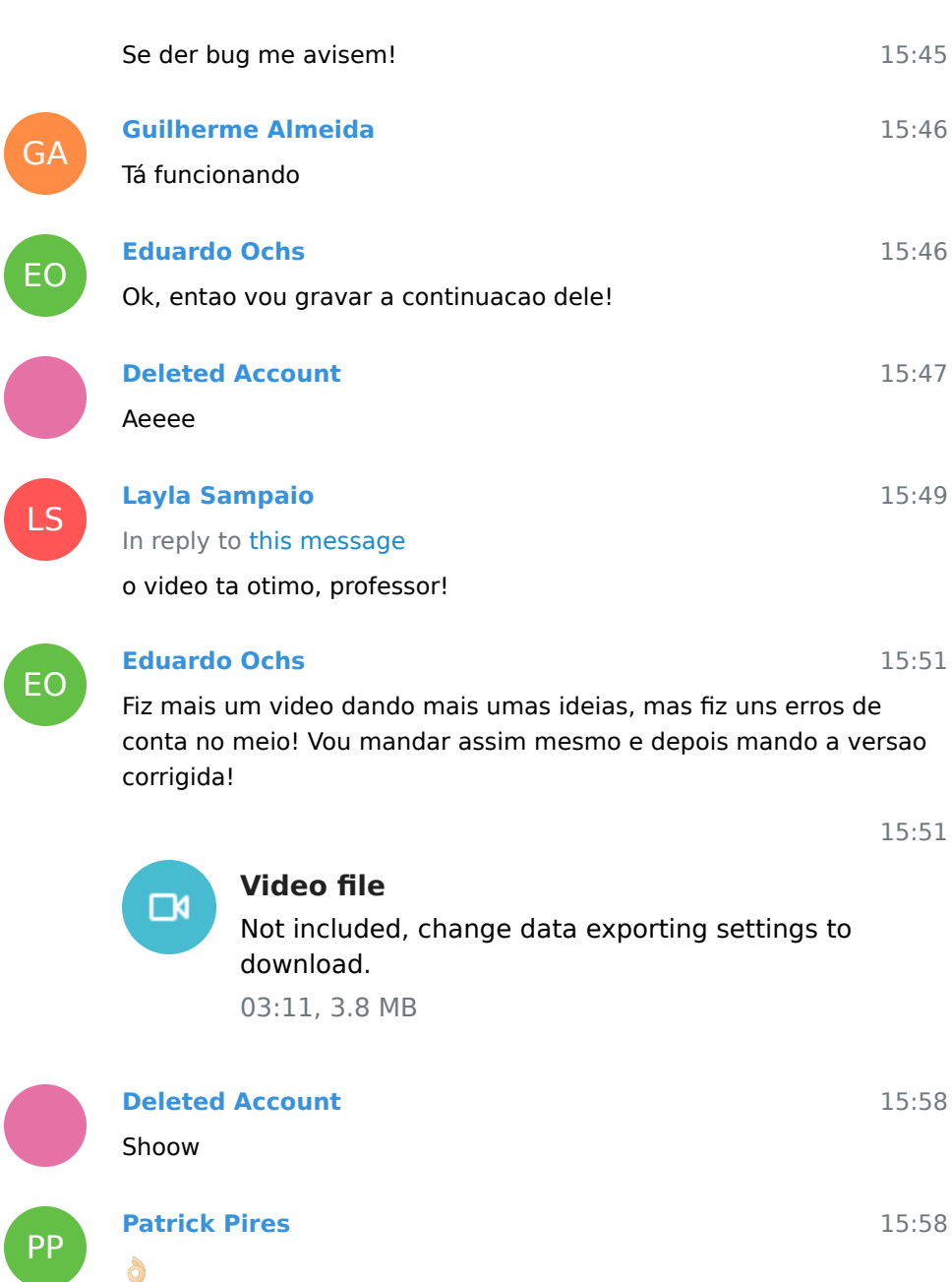

EO **Eduardo Ochs** Mais um video:

⊡∢

**Video file**

16:03

16:45

16:03

#### Not included, change data exporting settings to download. 05:21, 6.8 MB Gente, eu preciso MUITO que voces me mandem alguma coisa 16:04 16:04 16:04 16:04 PM 16:17 EO 16:18 16:18 16:18 PM 16:18 EO 16:19 que voces fizeram, duvidas, coisas assim... por exemplo, eu nao tinha imaginado que voces estavam tentando fazer tudo por contas... **Deleted Account** Podexa, professor Vou assistir o video e fazer os exercicios E na proxima aula ou antes mesmo eu mando alguma coisa **Pablo C2 Montel** [@eduardoochs](https://t.me/eduardoochs) no caso do exercicio 2 do slide 2 a ideia era desenhar olhando somente pro circulo msm? **Eduardo Ochs** Pro circulo ou pras senoides? Aaah Sim! So' pro circulo! **Pablo C2 Montel** entendi **Eduardo Ochs** A ideia desses exercicios e' voces comecarem a pegar intuicao sobre o que o vetor velocidade "quer dizer"... o livro do Bortolossi tem uns exemplos, mas acho que e' bom fazer uns exercicios na pratica!

 $\bm{\Pi}$ 

# **Thaís Tuntes**

professor, você vai disponibilizar a aula 3 la na pág do curso?

Sim, assim que der! Eu tive uns problemas tecnicos com a Sumicity e nao tou conseguindo acessar algumas paginas minhas, elas estao sendo redirecionadas pra outros lugares...

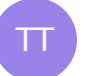

#### **Thaís Tuntes**

tranquilo

25 September 2020

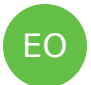

EO

GP

PC

GP

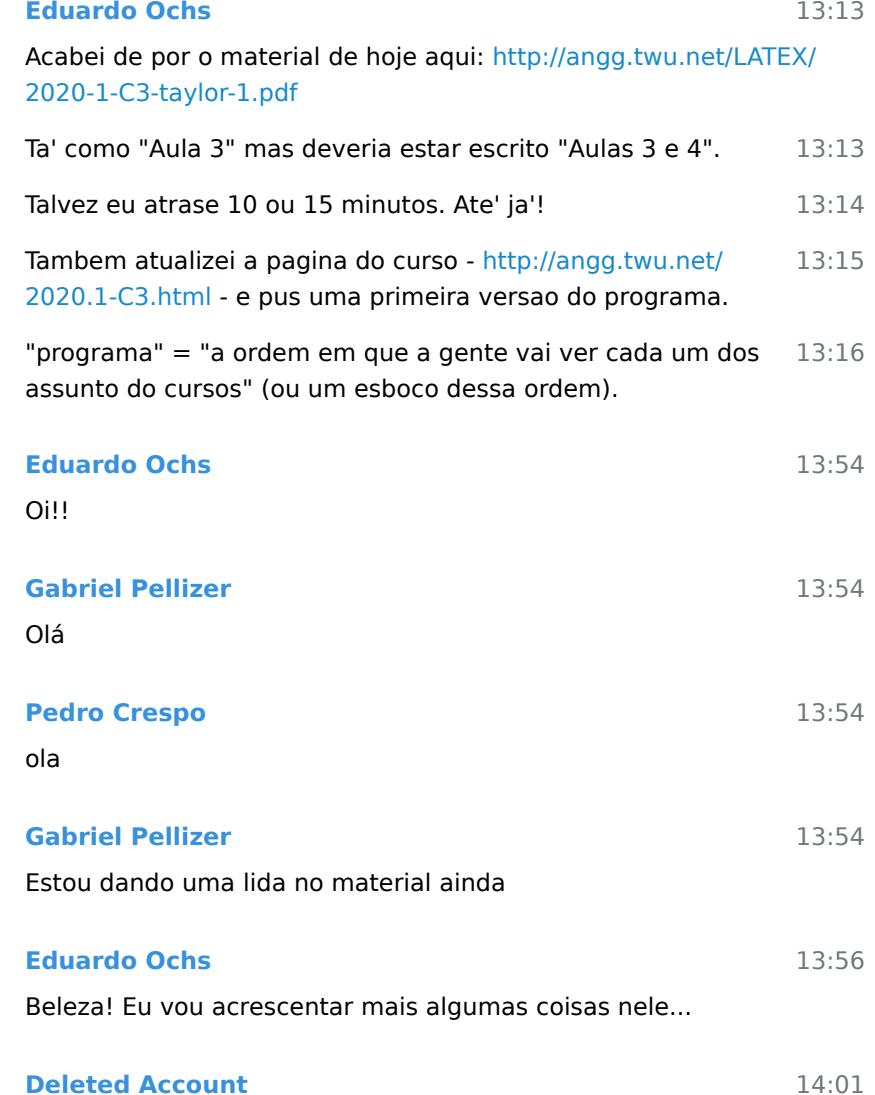

EO

oie

14:01

16:53

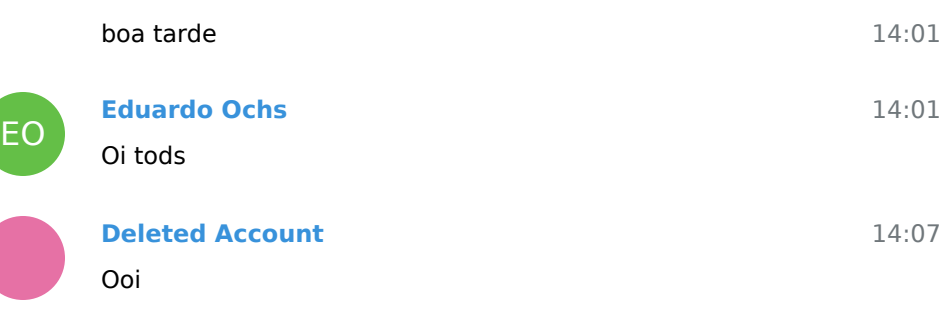

Deleted joined group by link from Group

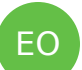

LS

EO

LS

EO

# **Eduardo Ochs**

14:32 Tou acrescentando mais uns exercicios no PDF, mas e' porque eu nao faco a menor ideia de quanto tempo voces vao gastar nessa revisao de Serie de Taylor... qualquer duvida falem comigo - qualquer duvida MESMO - e tou com tudo preparado pra fazer videozinhos aqui se precisar.

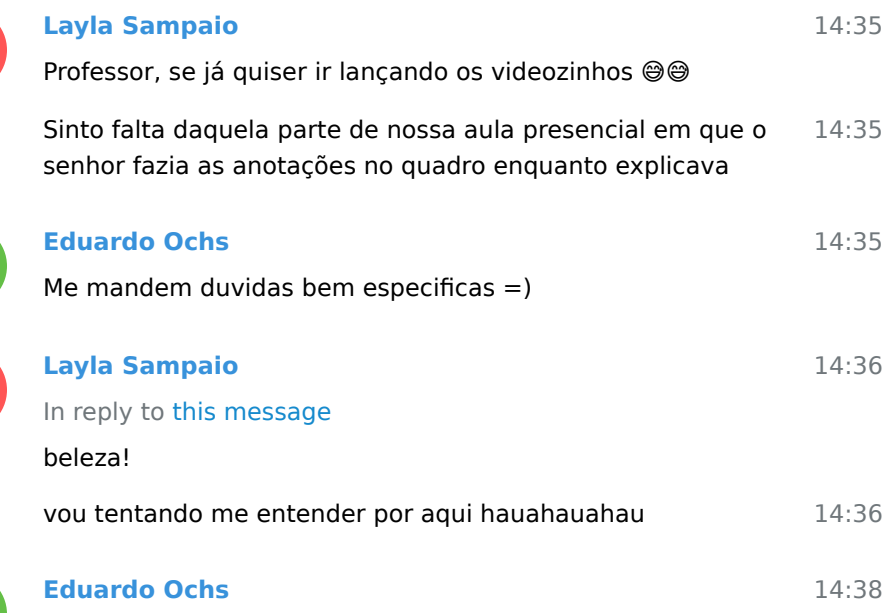

Sim, mas lembra que eu tambem pedia pras voces fazerem montes de exercicios - `as vezes no papel em grupo, `as vezes no quadro... e eu preciso de algo assim pra dar dicas e pra ver onde e' que voces estao empacando... e por enquanto o que a gente consegue fazer de mais proximo disso e' voces me mandarem fotos e eu opinar...

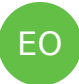

**Eduardo Ochs**

Ei, como voces estao indo?

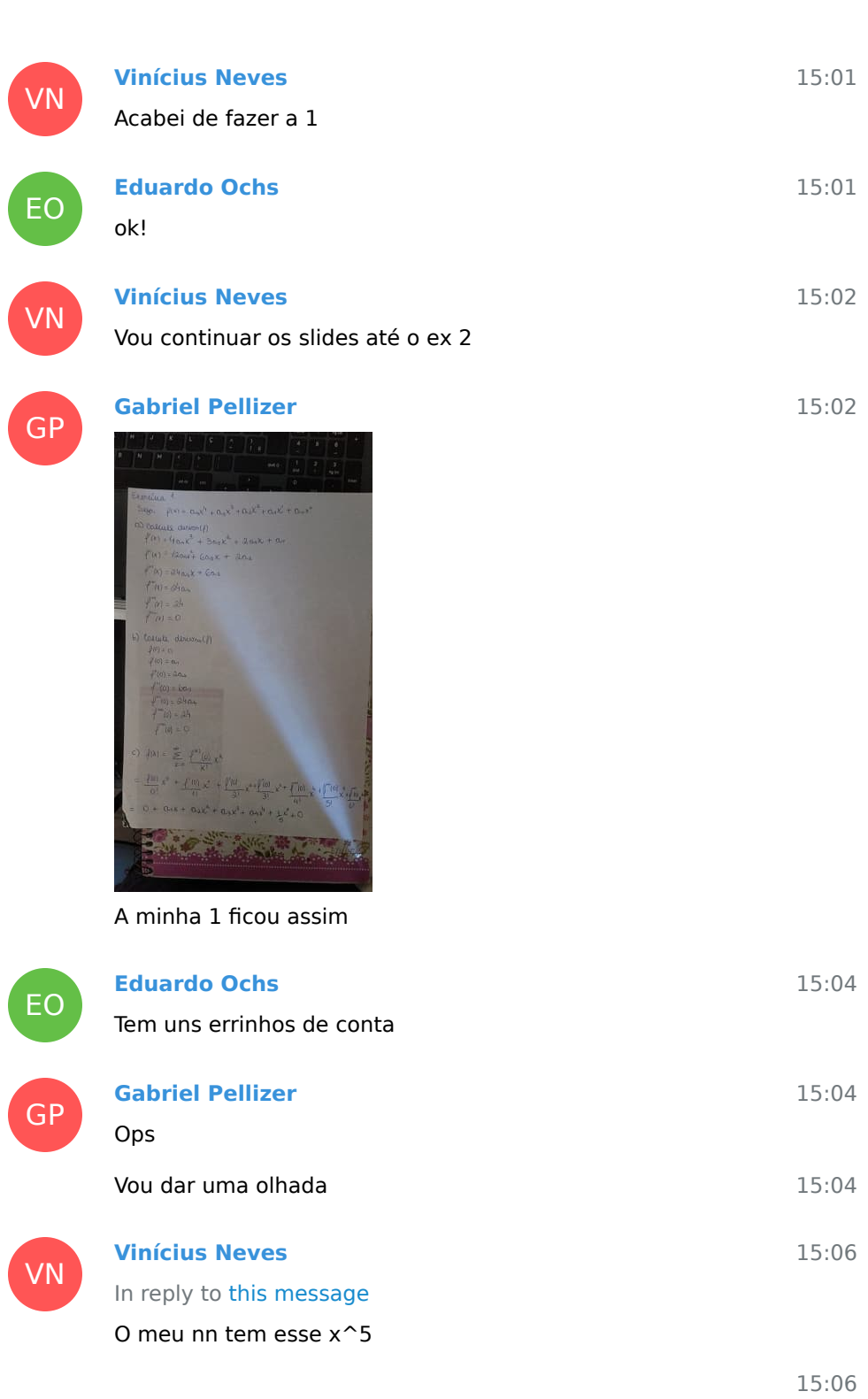

0151710101515)  $\frac{1}{\mathcal{O}(\kappa)}$  $f(0) \times 1 - f'(0)$  $x^2 +$  $f(x) = (a_1) \cdot x + (a_2)$  $(x)$  =  $9x + 9$  $0.3.8$ 

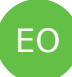

In reply to this message

Isso! Mas o seu tem um outro erro de conta diferente dos do Gabriel... o seu a\_0 sumiu em algum lugar das suas contas...

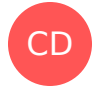

EO

VN

EO

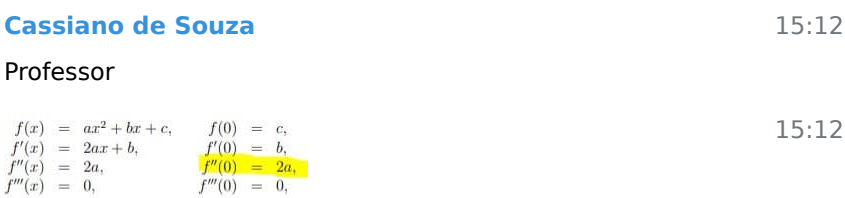

15:08

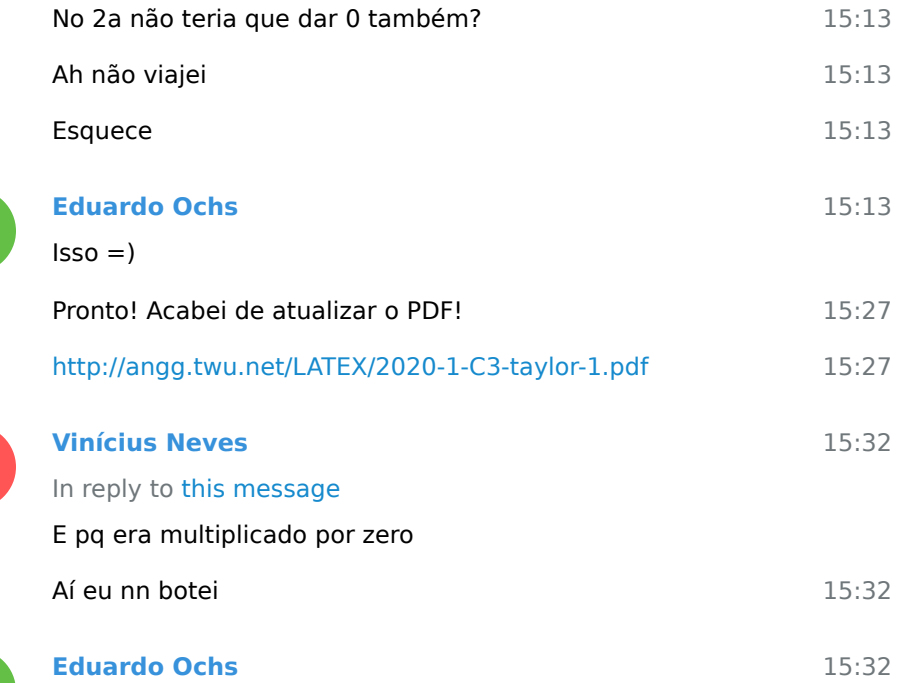

acho que ele era multiplicado por x^0, que da' 1...

GP

# **Gabriel Pellizer**

já corrigi os erros que tinha no meu

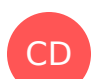

**SALES AND COMMUNICATION** 

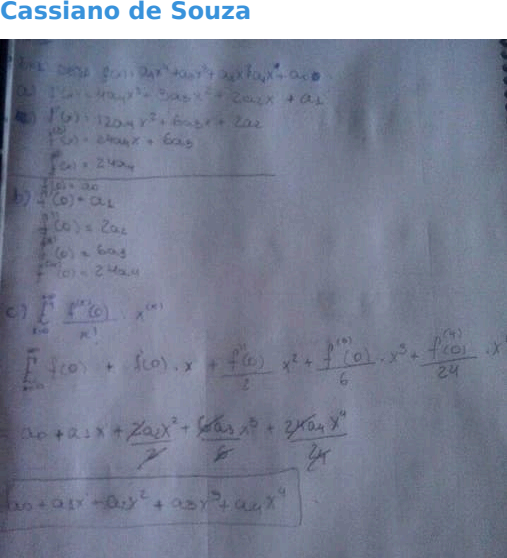

 $E$ O

CD

EO

GP

EO

R

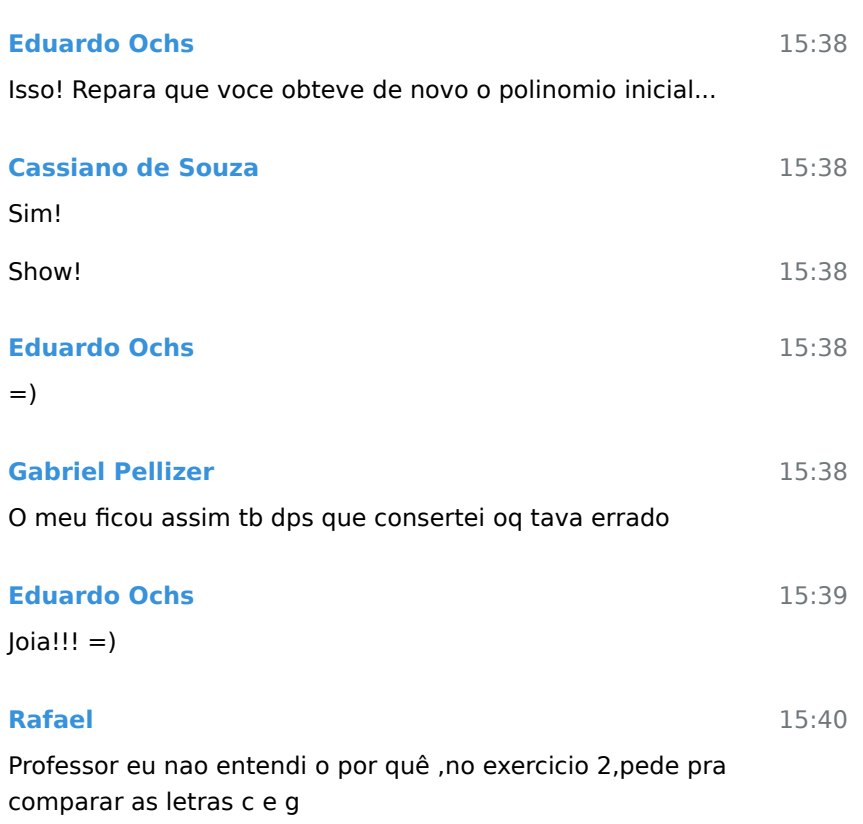

Porque em calculo 2 a gente usa a beca a formula e $\hat{}$ ix = cos x + i sen x

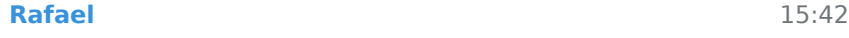

Ahhss, entao na g era pra ser  $f(x) = \cos x + i \sin x$  ?

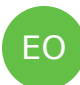

R

EO

R

#### 15:42 **Eduardo Ochs**

e se voce conseguir ver que nas letras c e g os derivs sao os mesmos isso e' um bom indicio - embora nao seja uma prova formal - de que

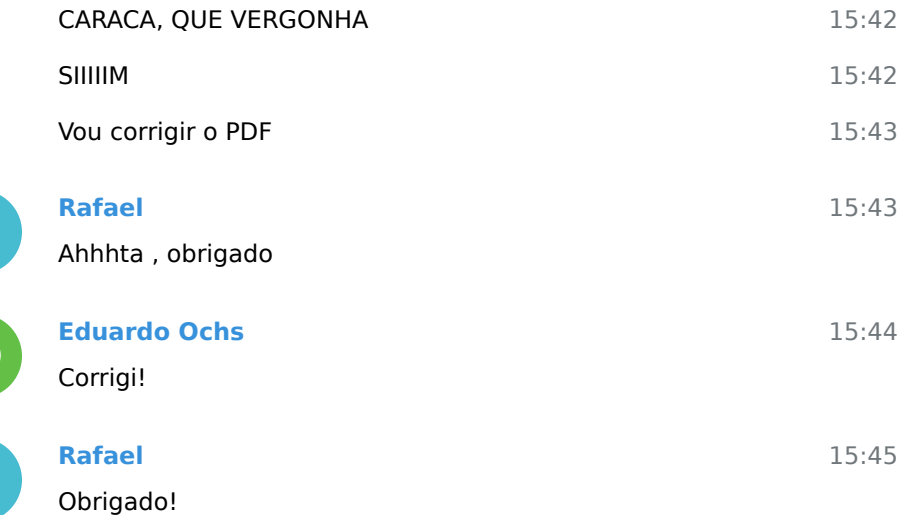

CD

R

R

# **Cassiano de Souza**

Alguém que tenha feito a 2, pode colocar como ficou a letra a, só pra eu ter uma noção se estou fazendo pouca ou muita besteira, por favor.

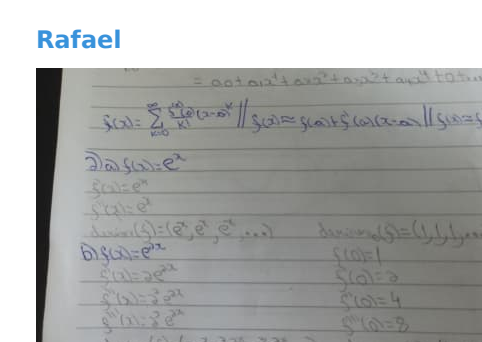

15:54

15:52

15:41

Não sei se tá certa ,mas a minha ficou assim

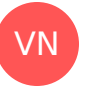

EO

EO

# **Vinícius Neves**

In reply to this message O meu tá igual

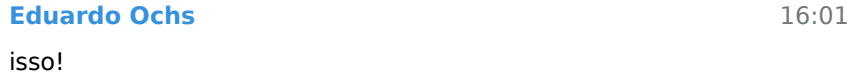

agora so' falta voces porem isso num formato parecido com o  $16:02$ da wikipedia...  $e^2 2x = - + - +$  \_ + ...

15:54

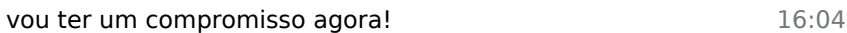

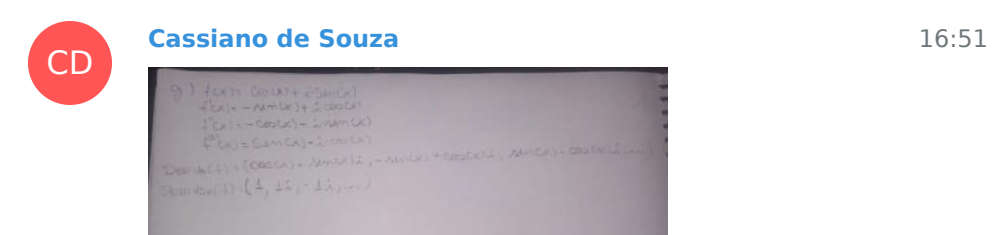

2.g de vocês ficou assim?

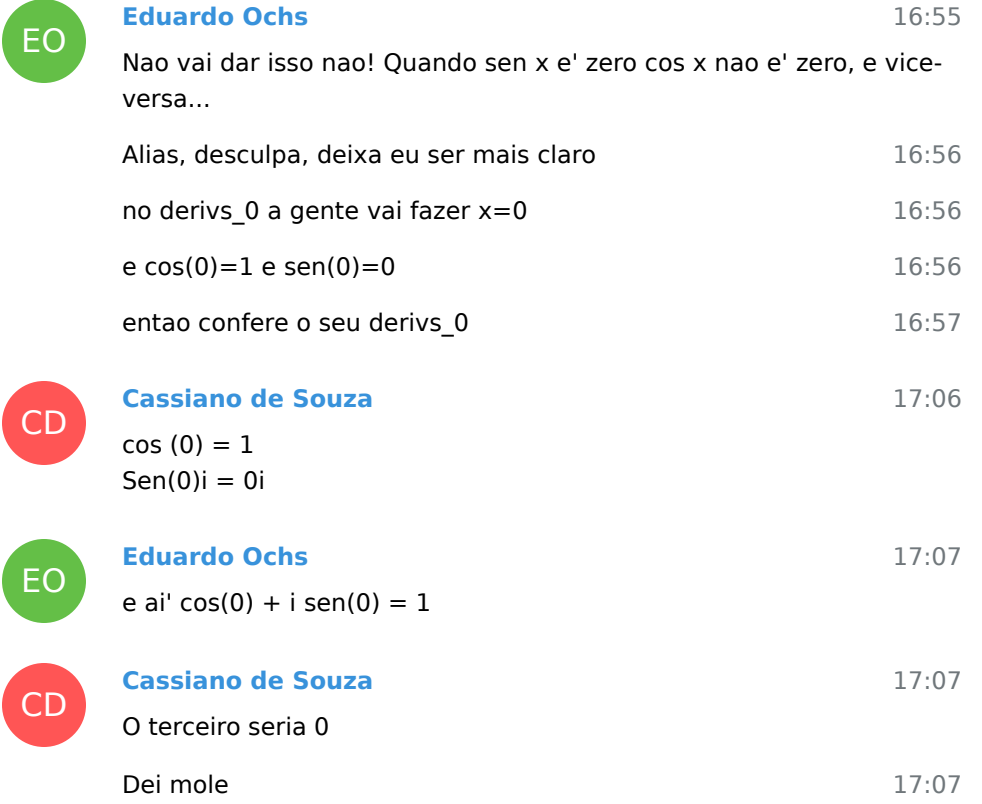

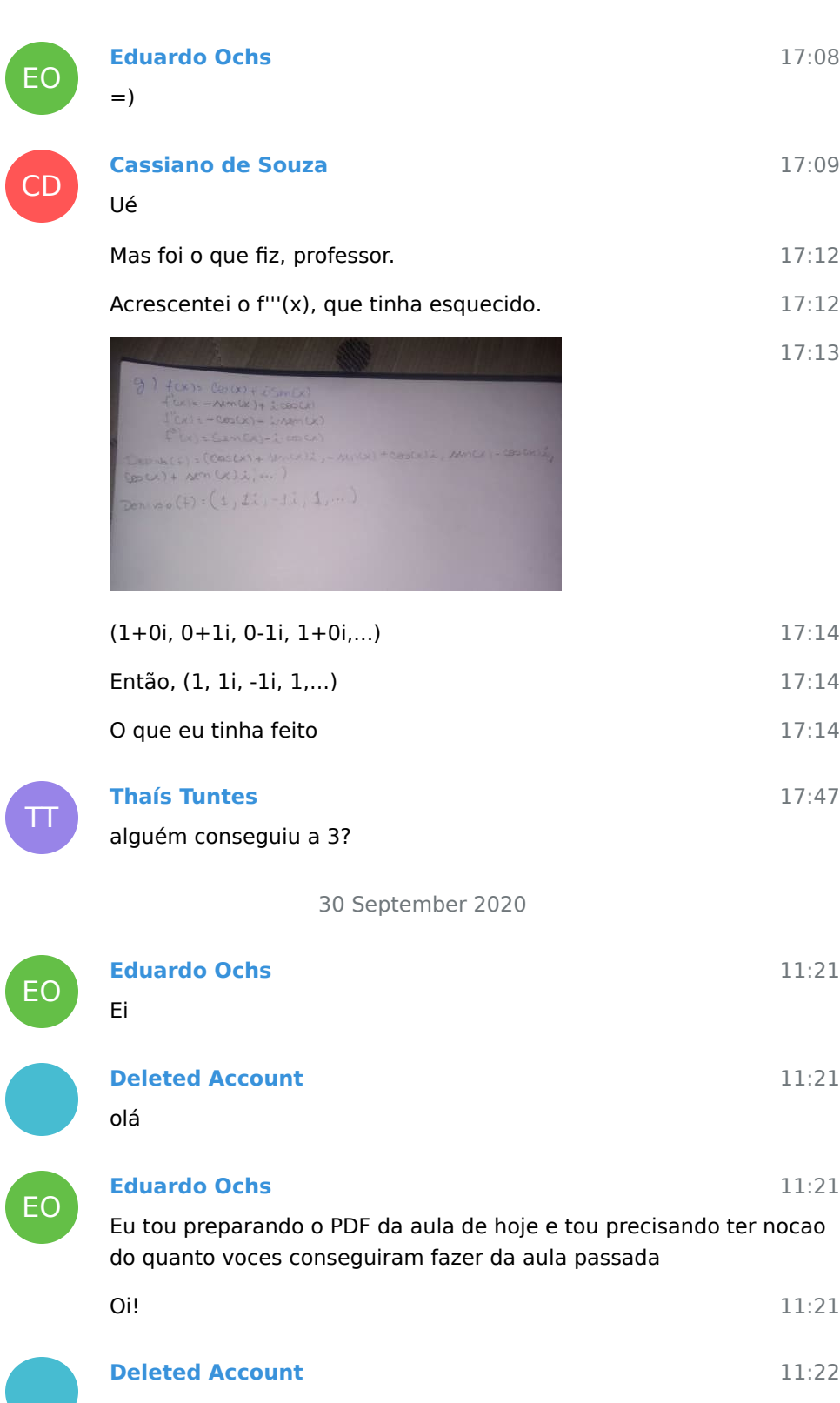

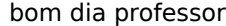

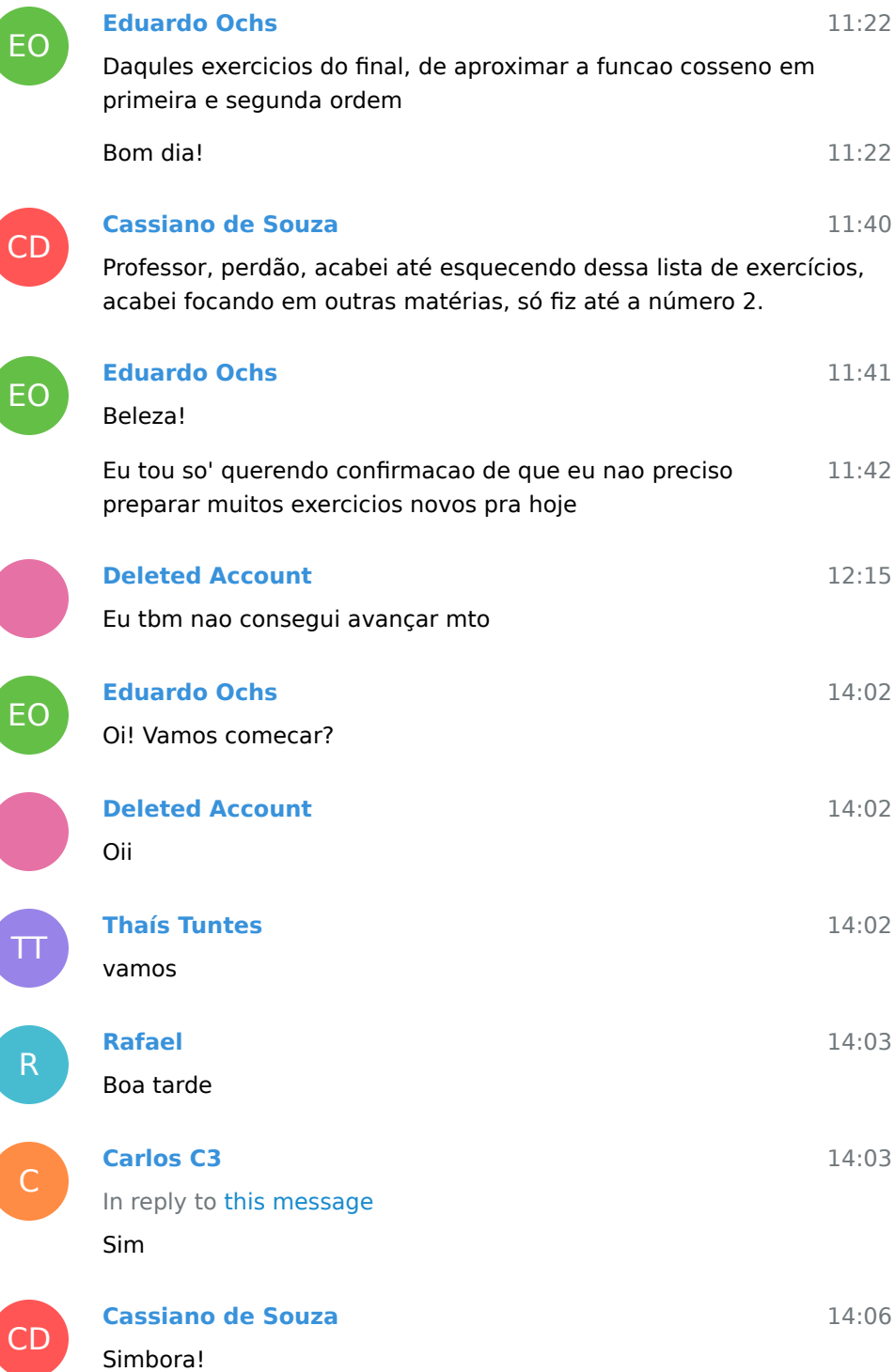

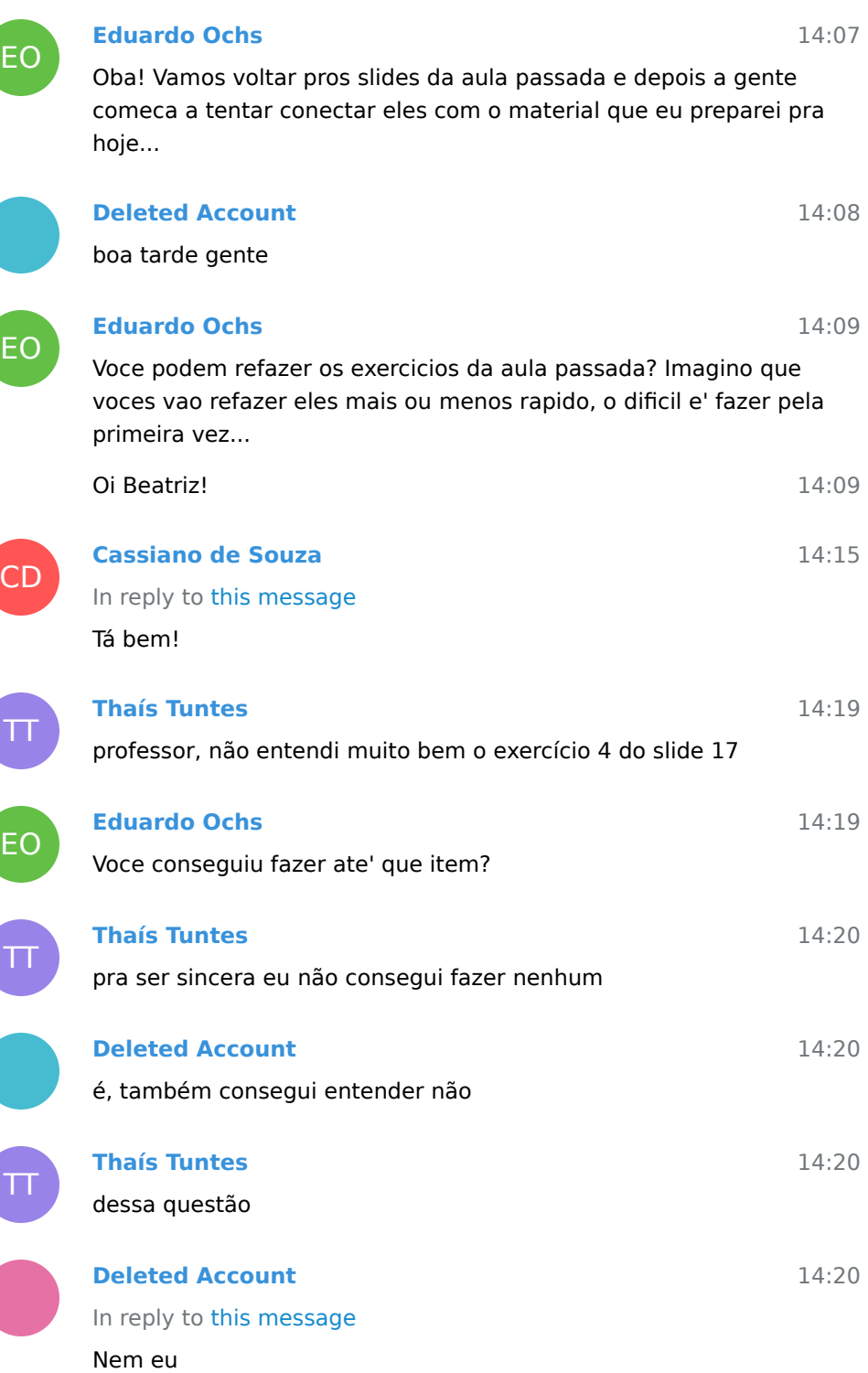

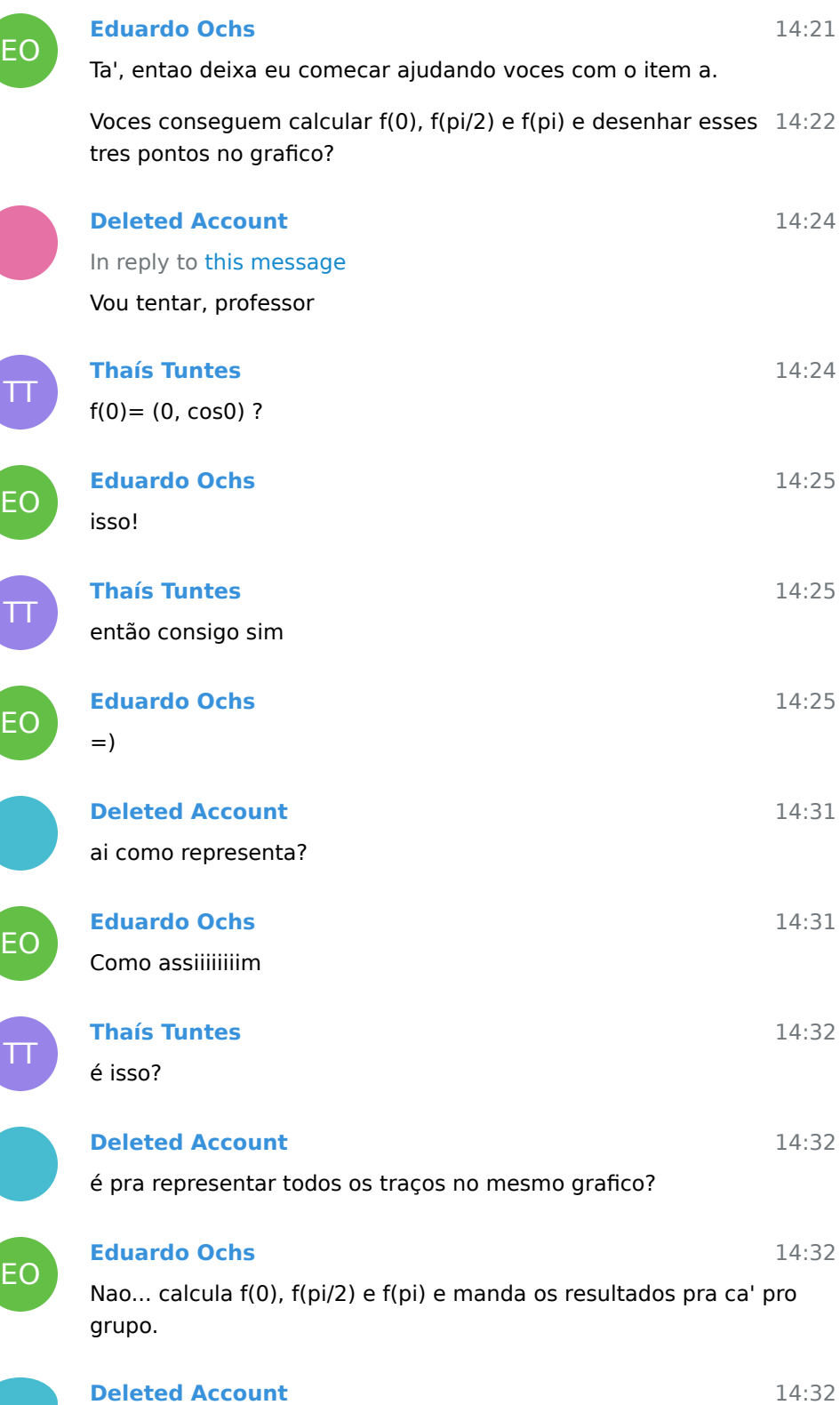

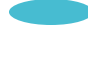

EO

# digo todos os resultados

# **Eduardo Ochs**

14:33

14:33

Nao entendi a sua pergunta, ela ficou ambigua... faz e manda foto pra ca'!

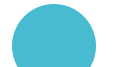

e<br>L

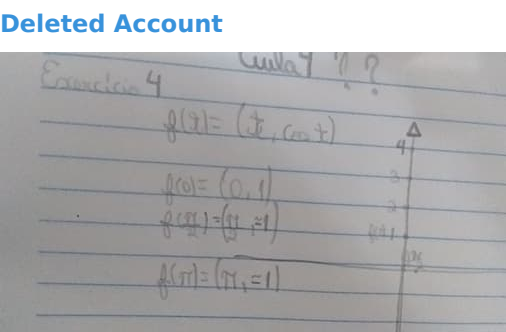

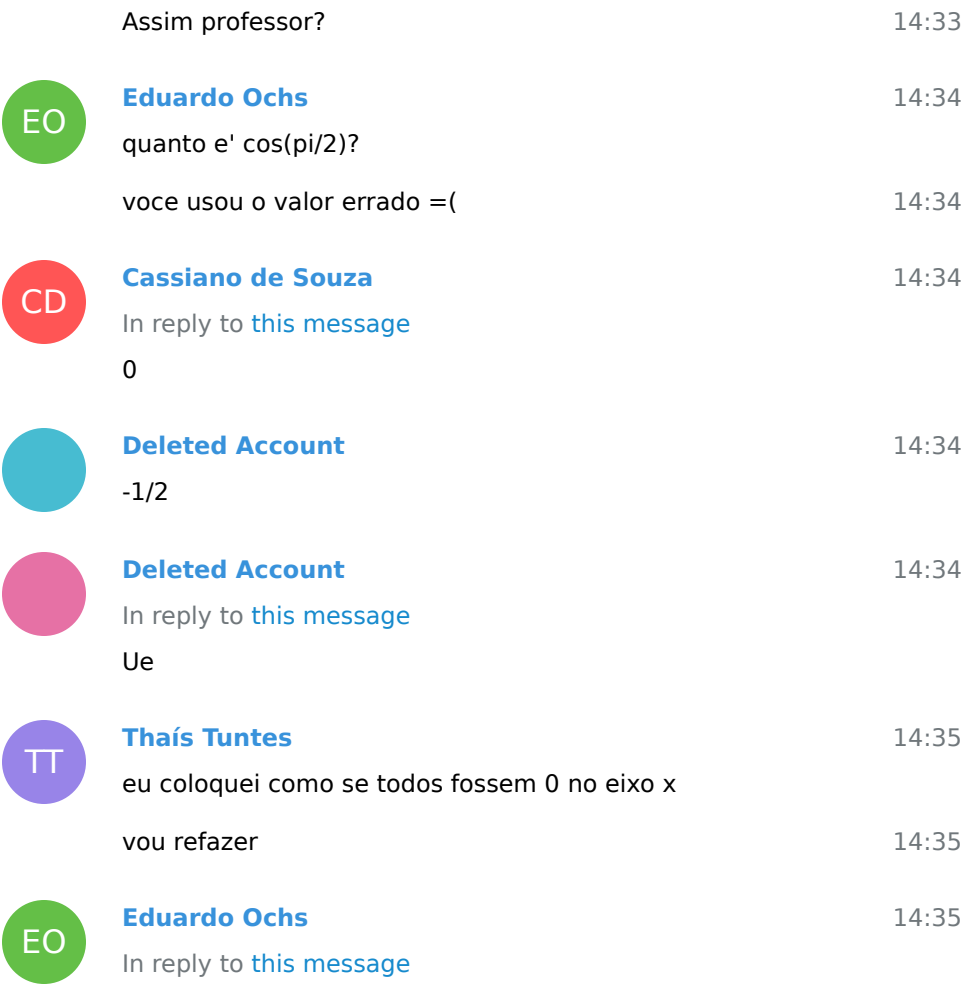

# manda frases completas por favooooot

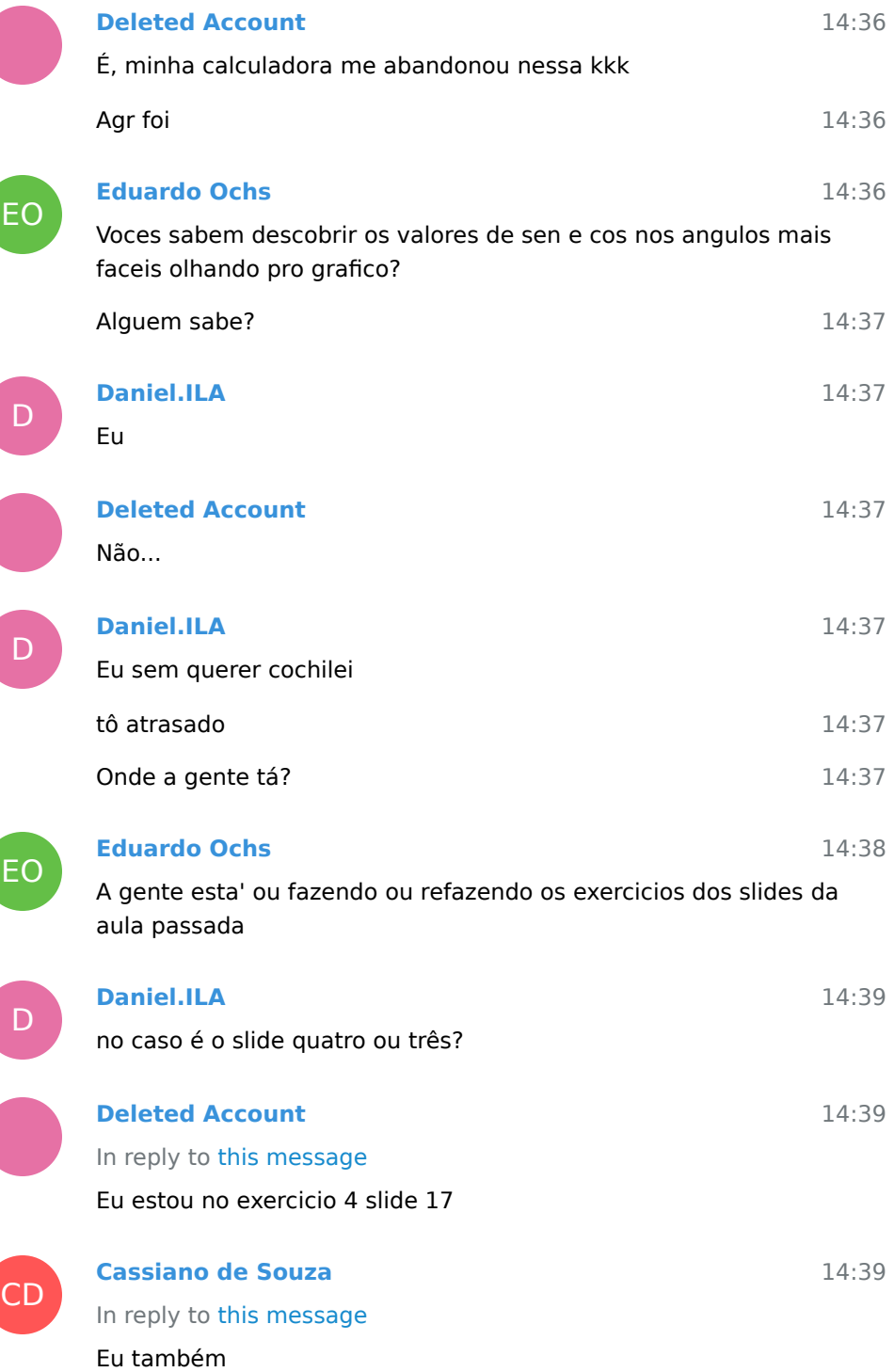

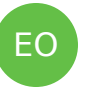

In reply to this message "Aulas 3 e 4: Aproximações de 1a e 2a ordem"

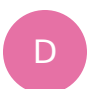

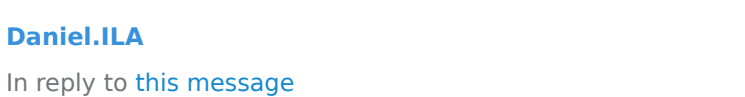

blz vou olhar aqui

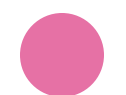

**Deleted Account**

14:40

14:39

14:39

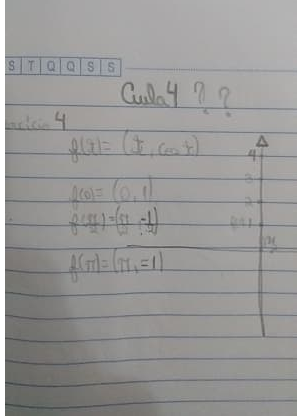

Ai professor

 $\bm{\Pi}$ 

# **Thaís Tuntes**

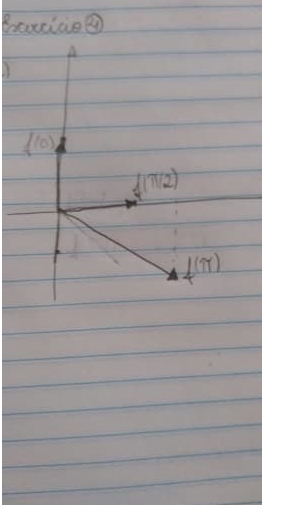

14:40

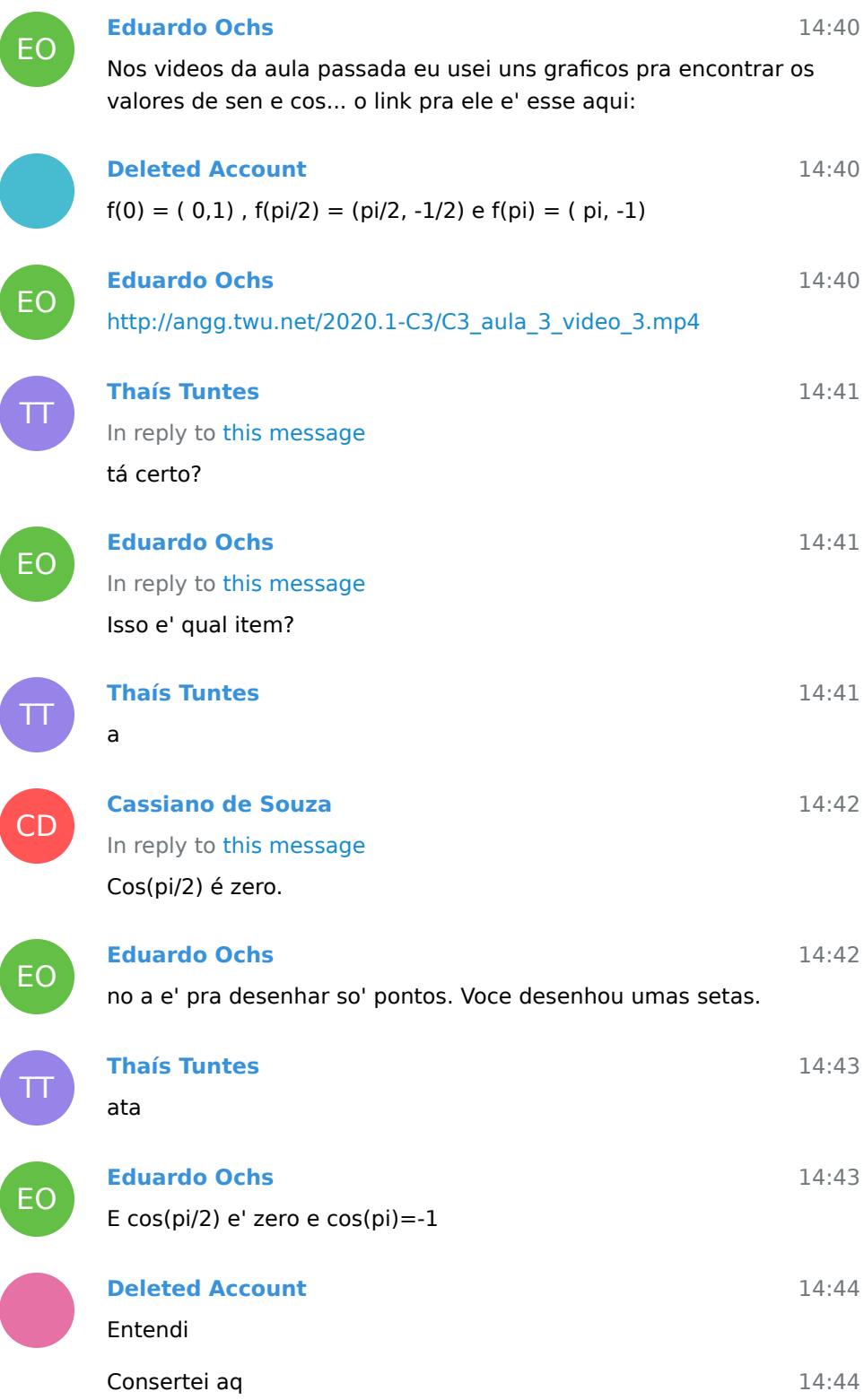

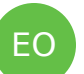

Thais, se voce tem dificuldade com as figuras do seno e do cosseno que aparecem aqui - <https://pt.wikipedia.org/wiki/Trigonometria> - eu recomendo MUITO que voce aprenda isso. Vai ser importantissimo.

**E esses graficos aqui tambem... [https://en.wikipedia.org/wiki/](https://en.wikipedia.org/wiki/Trigonometry#Graphs_of_trigonometric_functions) 14:48** [Trigonometry#Graphs\\_of\\_trigonometric\\_functions](https://en.wikipedia.org/wiki/Trigonometry#Graphs_of_trigonometric_functions) - mas a gente quase so' vai usar os do seno e do cosseno.

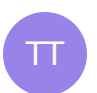

# **Thaís Tuntes** obrigada

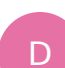

EO

D

EO

D

EO

#### **Daniel.ILA**

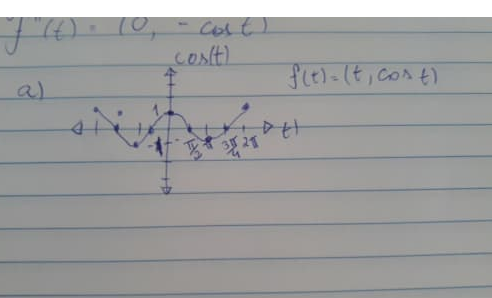

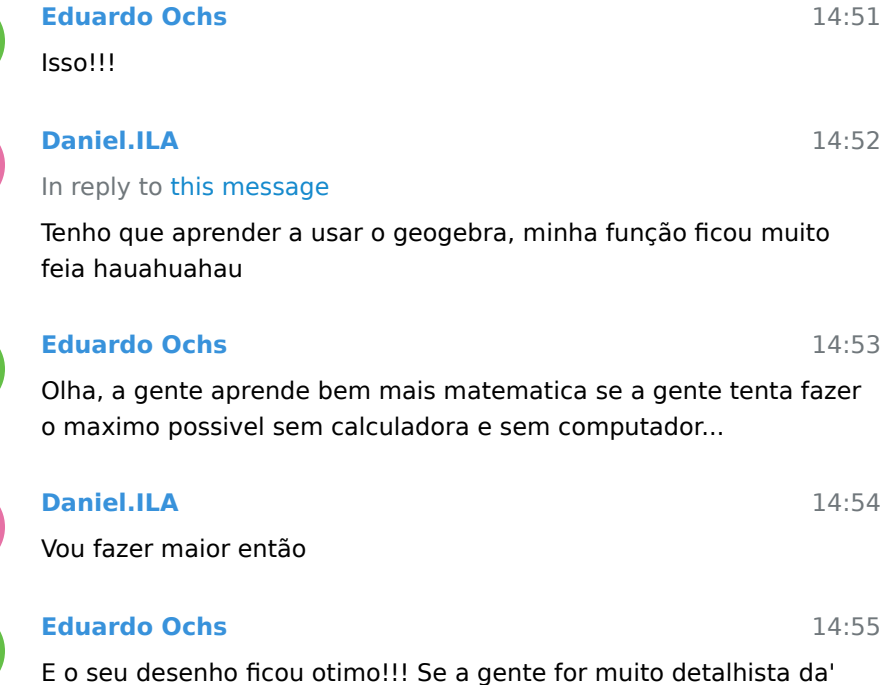

pra reclamar que a sua curva ficou muito bicuda no f(-pi/2) e era pra

14:48

ter ficar mais arredondada la'. Fora isso ta' perfeita.

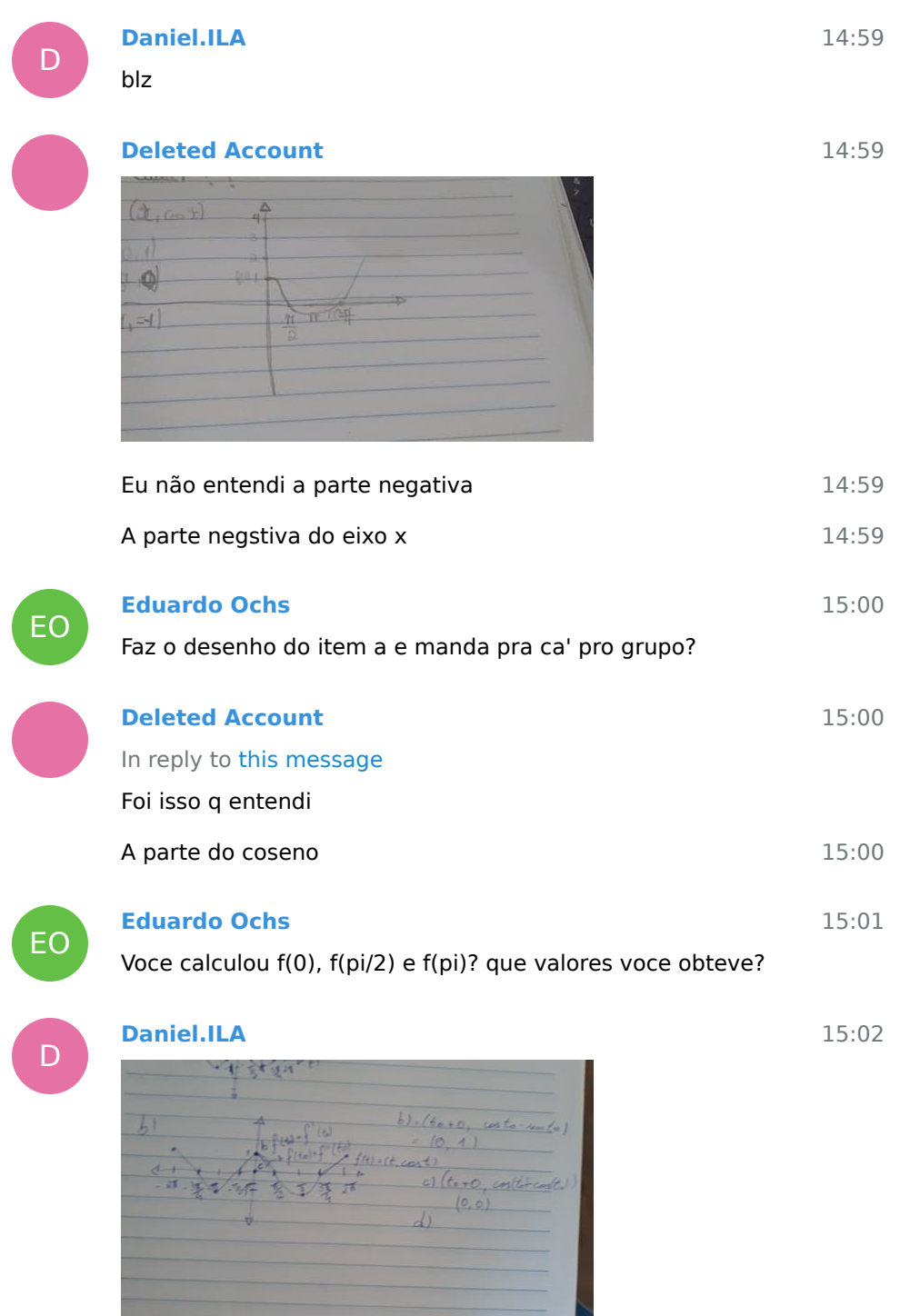

O d da 4 eu não entendi o que é pra fazer

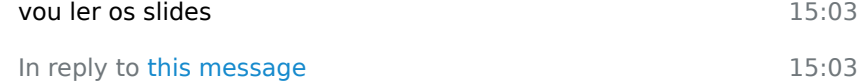

confere a b e a d por favor

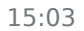

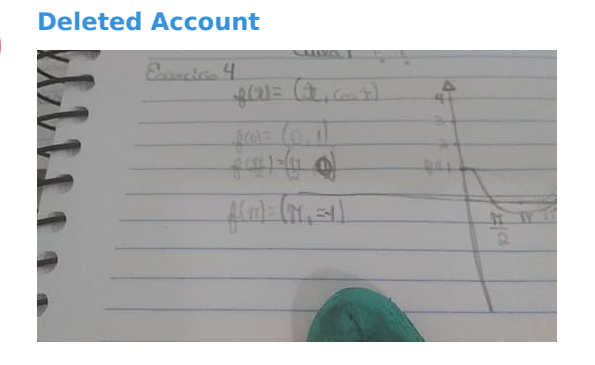

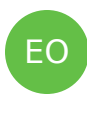

 $E$ O

D

EO

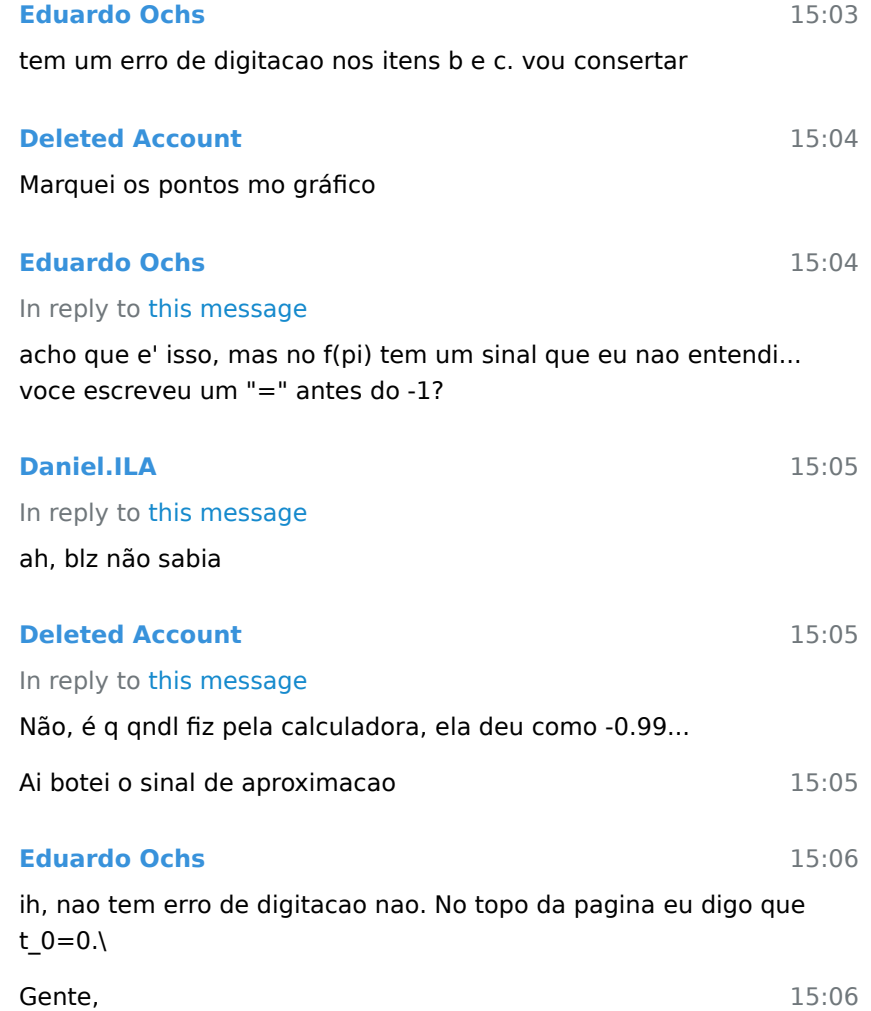

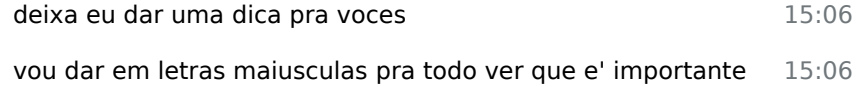

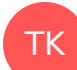

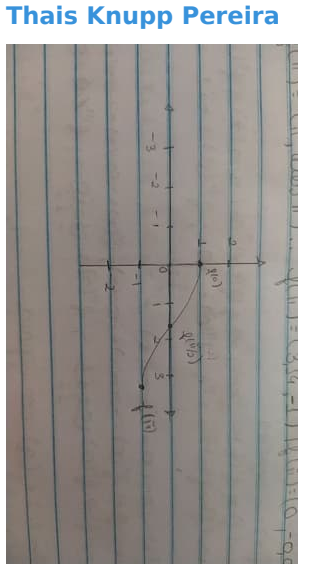

Assim tá certo??

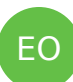

#### **Eduardo Ochs**

15:07

15:06

# QUEM FICAR USANDO CALCULADORA VAI LEVAR DEZ VEZES MAIS TEMPO PRA APRENDER A MATERIA E VAI SE DAR MAL NAS PROVAS

15:08 Se tiver algo que voces nao estao sabendo calcular sem calculadora pecam ajuda O MAIS RAPIDO POSSIVEL!!!!!!!!!!!!!!!!!!!!!!!!!

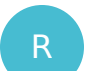

**Rafael**

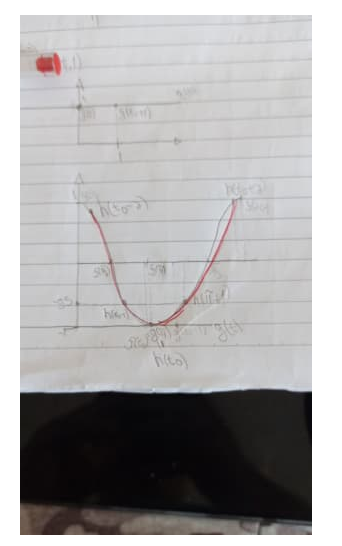

#### Professor o item e da 5 ficaria assim? A parábola em vermelho

Na verdade é o item " f "

15:09

15:12

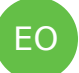

#### **Eduardo Ochs**

Por causa da pandemia pouca gente vai acabar sendo reprovada, mas se voces fizerem o curso de Calculo 3 direito no meio do curso voces vao saber visualizar figuras tipo essa aqui do slide de hoje de cabeca em segundos e o curso vai ser super util pra voces em um monte de materias que vao vir depois - e talvez nos trabalhos de voces no futuro tambem.

15:13

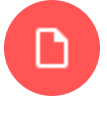

#### **mesh.png**

Not included, change data exporting settings to download.

36.5 KB

Eu tou puto porque eu tou tentando dar um curso legal e util, e  $15:16$ pro curso ser legal e util voces tem que tentar aprender como visualizar tudo, e voces tem que descobrir - sozinhos, discutindo com os colegas, o que for - como fazer o minimo possivel de contas chatas e como usar o minimo possivel a calculadora e o computador.

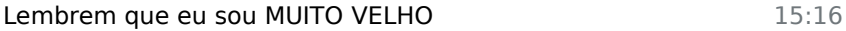

Quando eu fiz graduacao as calculadoras eram muito precarias 15:17 e a gente aprendia a se virar sem elas

15:17 Ai' eu fico achando que voces sabem um monte de truques

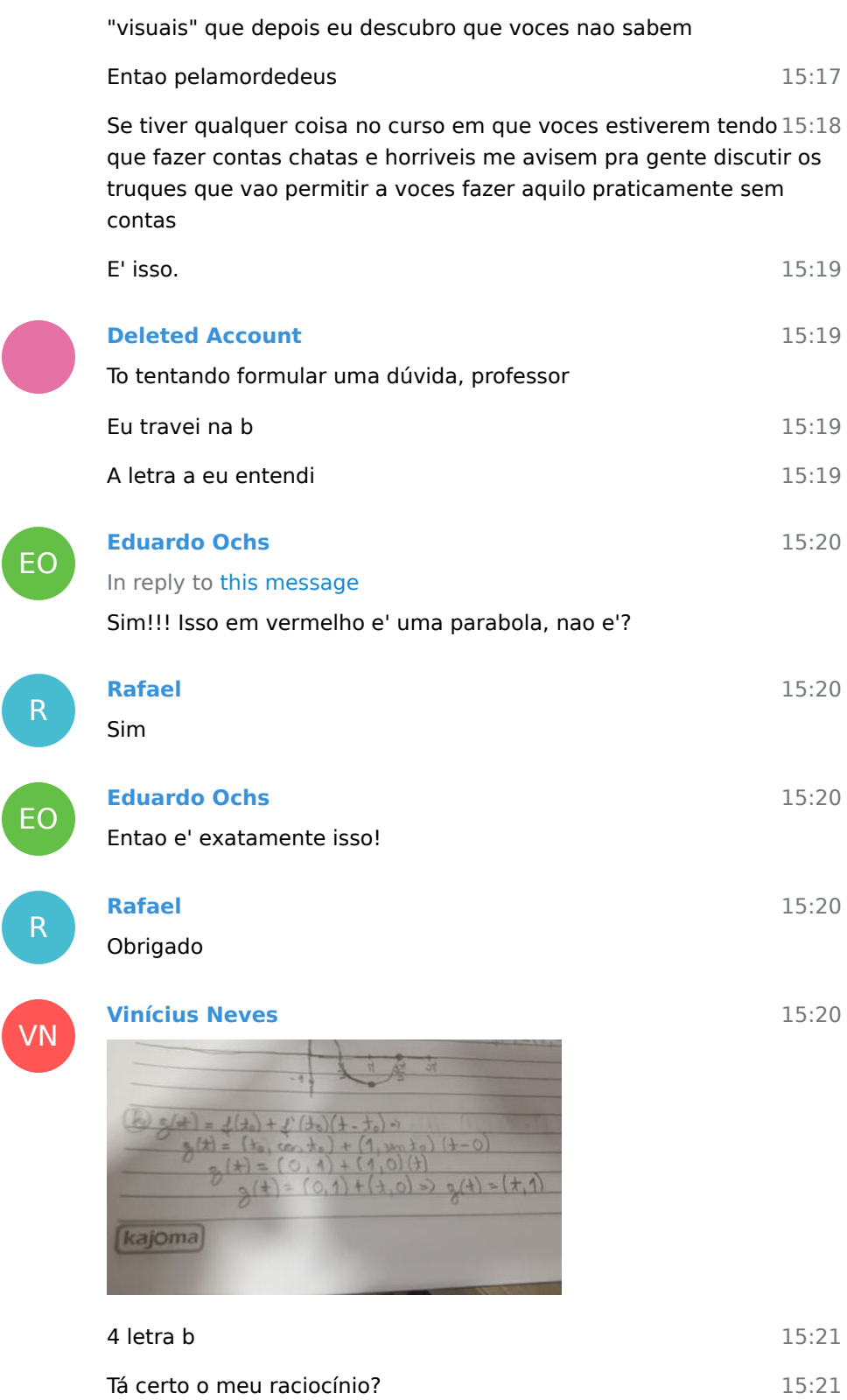

VN

EO

# **Eduardo Ochs**

Ta' sim! Lembra que a gente lembra sempre poe uma seta em cima de cada vetor e voce nao pos.

15:22

15:44

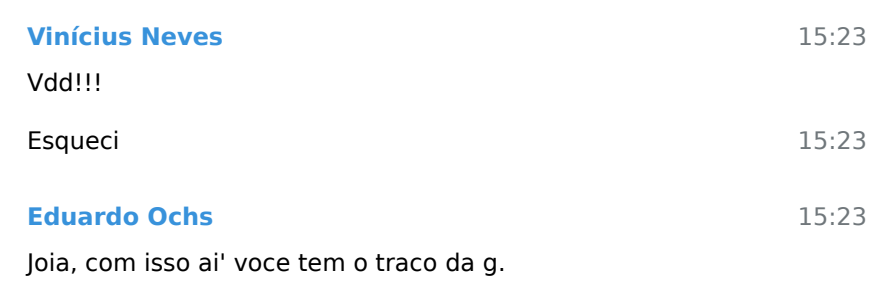

Se alguem estiver com dificuldade, p.ex., pra entender como a 15:28 gente pode usar os graficos daqui e daqui -

<https://pt.wikipedia.org/wiki/Trigonometria> [https://en.wikipedia.org/wiki/](https://en.wikipedia.org/wiki/Trigonometry#Graphs_of_trigonometric_functions) [Trigonometry#Graphs\\_of\\_trigonometric\\_functions](https://en.wikipedia.org/wiki/Trigonometry#Graphs_of_trigonometric_functions)

pra calcular senos e cossenos rapido pode me pedir ajuda tanto por aqui quanto no privado. Desculpem o ataque de mau humor!!!

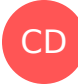

#### **Cassiano de Souza**

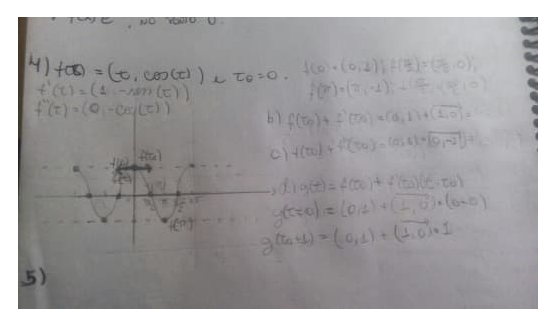

A 4 fica assim, professor?

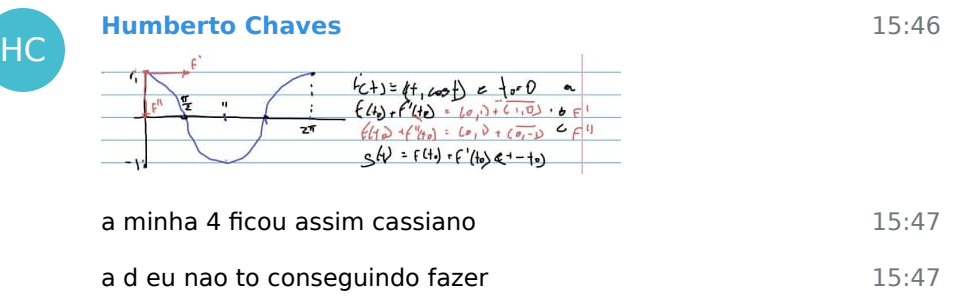

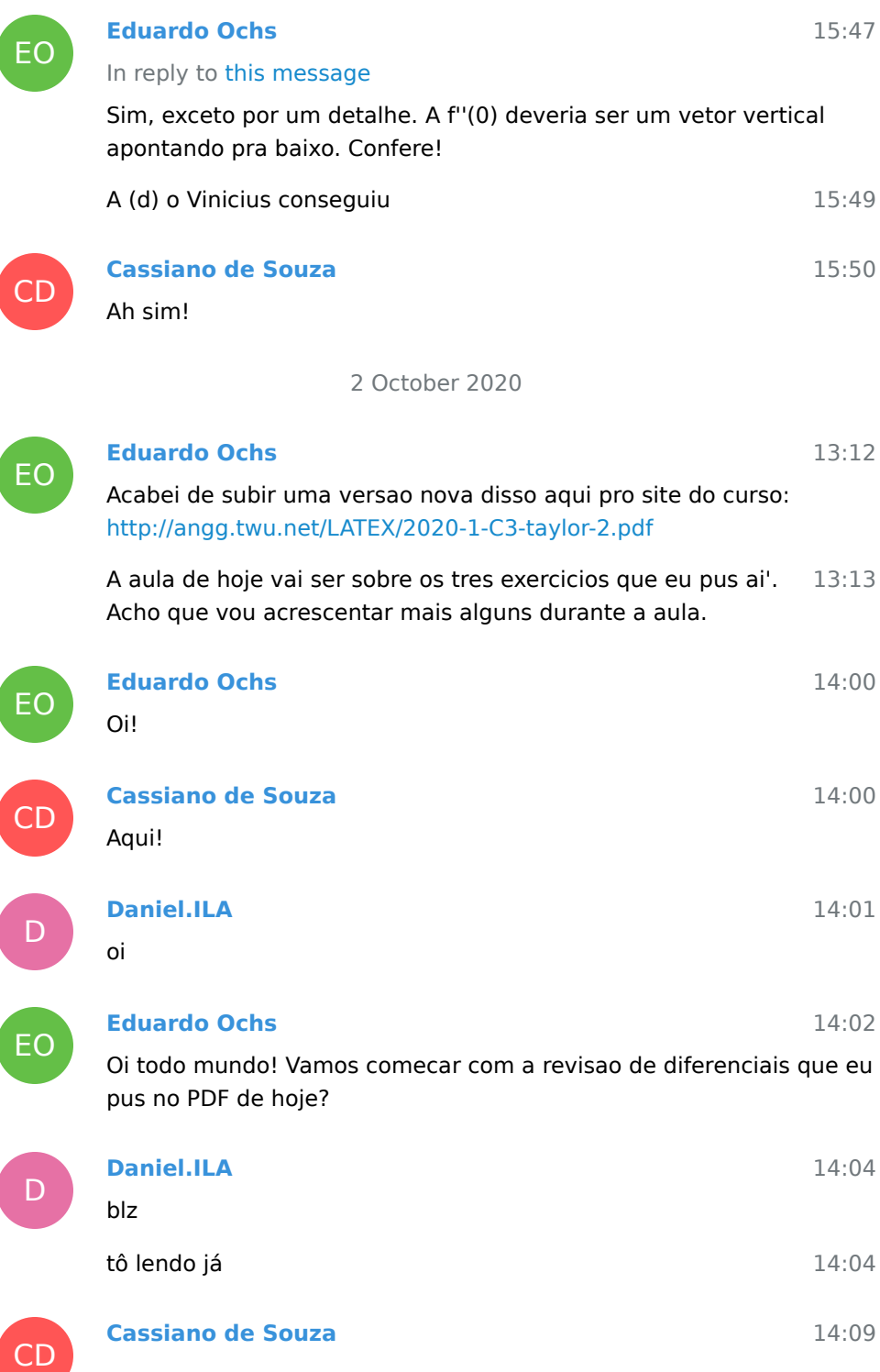

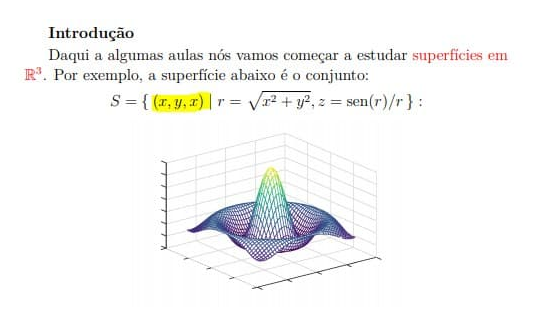

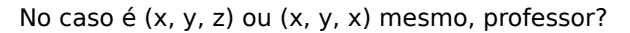

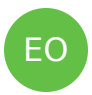

D

# **Eduardo Ochs**

(x,y,z)! Obrigado, vou corrigir!

14:26

14:10

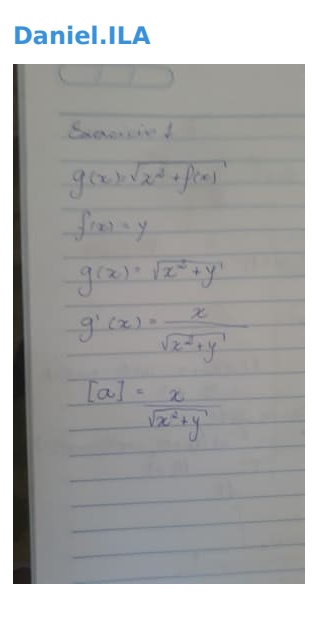

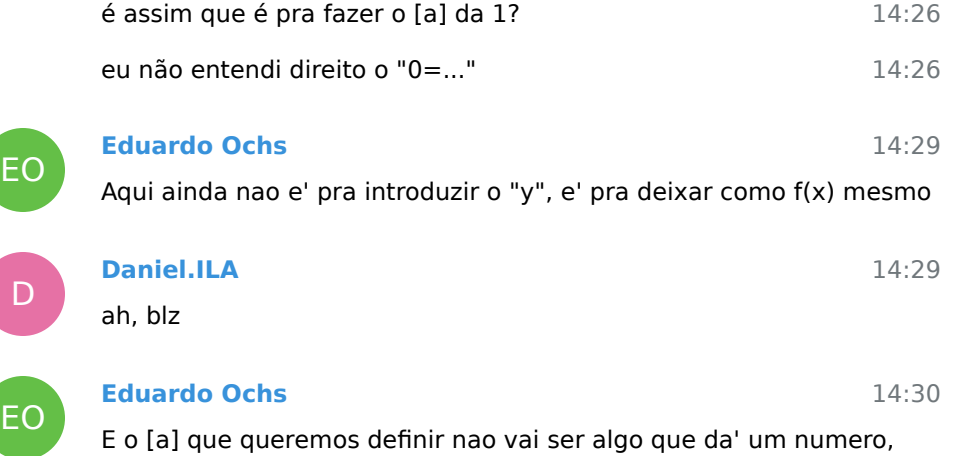

65

como o que voce fez ai'. O [a] vai ser uma equacao - por exemplo [a]  $= (z = 42x + 99y)$ 

D 14:30 EO 14:30 14:31 D 14:31 EO 14:31 D 14:31 EO 14:32 D 14:32 14:40 **Daniel.ILA** é que eu li pra tratar como variaveis e coloquei um y logo **Eduardo Ochs** A gente vai ter que fazer isso com mais cuidado... esse y vai ser uma variavel "que depende de x". Acho que esse passo a passo que eu inventei nesses exercicios vai mostrar como lidar com esse y que depende do x. **Daniel.ILA** In reply to this message acho que entendi. Então pode ser [a] = ( 0 = x/sqrt(x²+f(x)) ? **Eduardo Ochs** Vamos ver se da' certo =P **Daniel.ILA** In reply to this message blz **Eduardo Ochs** vai ser algo assim sim!!! mas confere as contas. **Daniel.ILA** blz

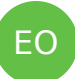

Thais, da linha 1 pra linha 2 faltou um sinal de "=", e eu nao consegui entender a relacao entre a linha 2 e a linha 3 - e ai' ainda nao consigo comentar no resto...

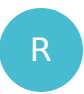

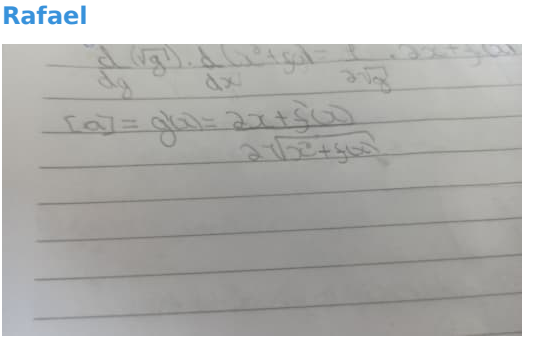

14:43

14:44

14:44

14:42

EO

# **Eduardo Ochs**

Vou conferir as contas! Um minuto

O meu ficou assim

Rafael, se voce escrever desse jeito as pessoas vao entender 14:46 que  $[a] = g'(x)$ , e isso nao e' o que voce quer... voce tem que por os parenteses nos lugares certos pra elas entenderem que o [a] e' uma equacao.

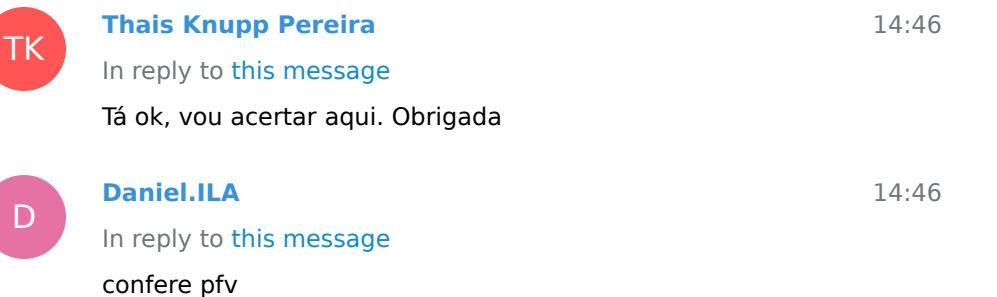

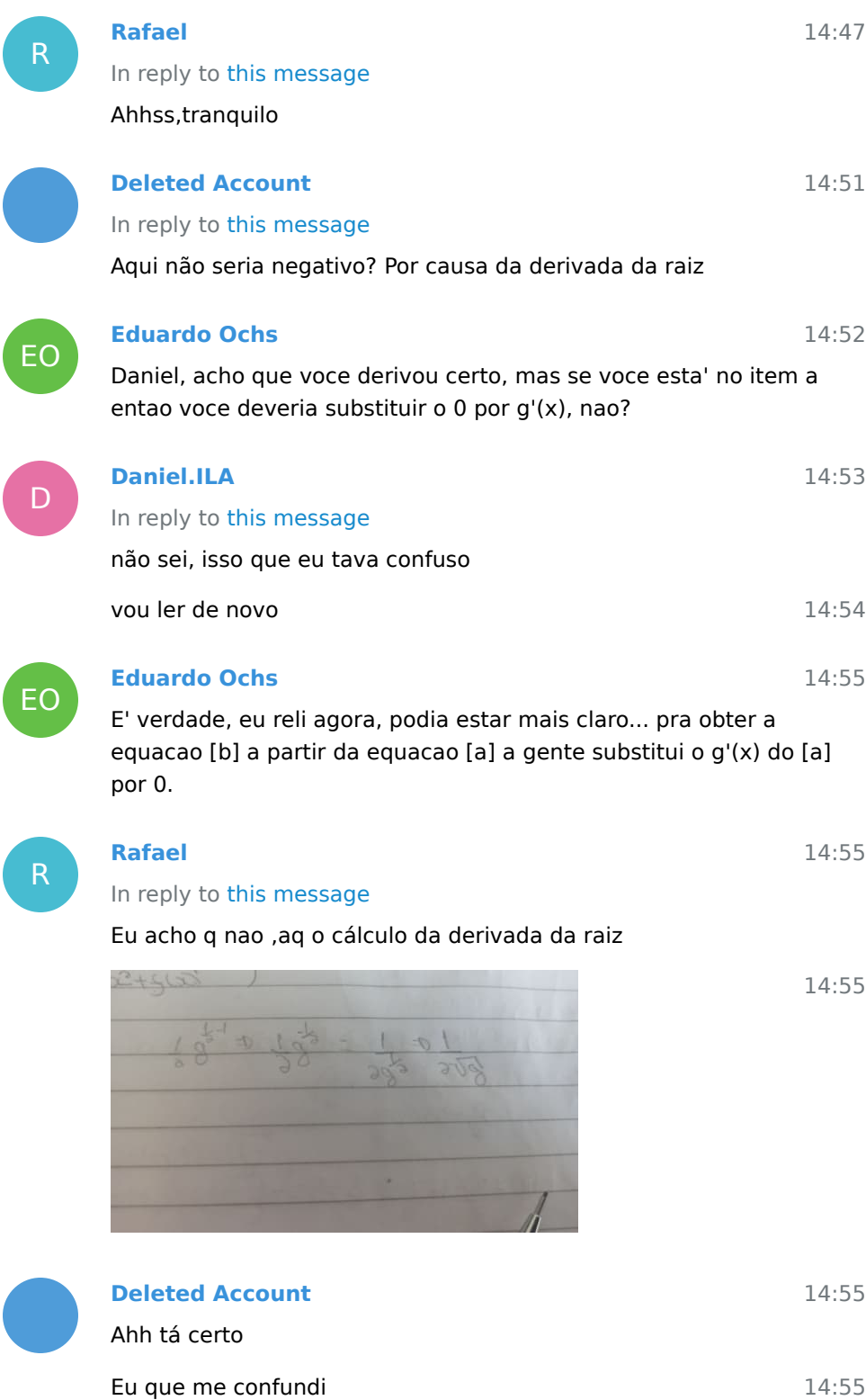

D

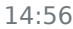

14:56

14:57

14:59

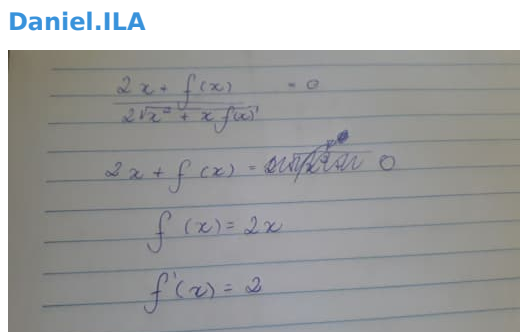

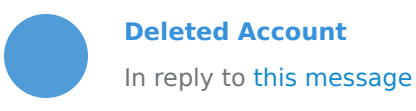

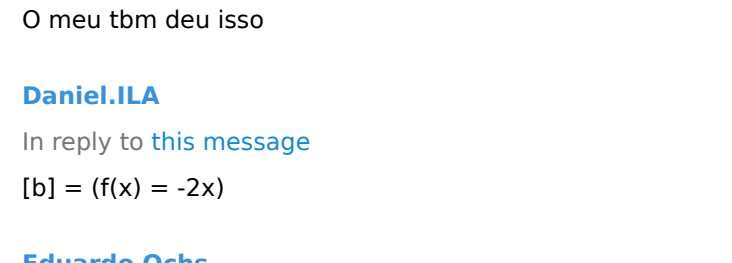

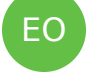

 $D$ 

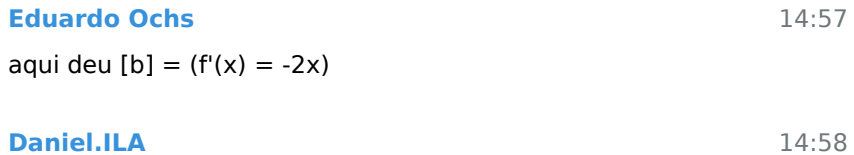

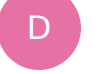

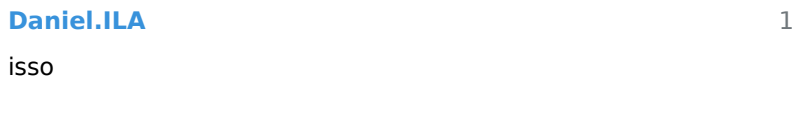

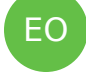

D

EO

D

EO

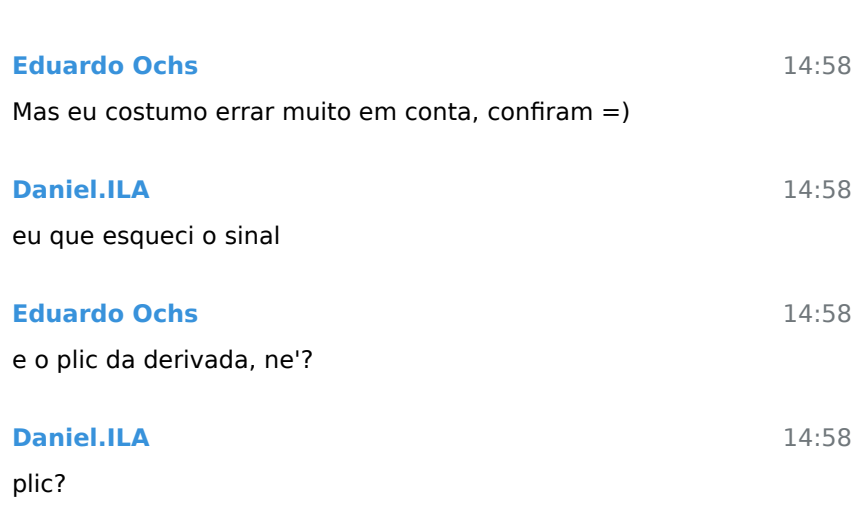

As vezes o pessoal chama ' de plic

**Eduardo Ochs**

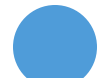

#### **Deleted Account**

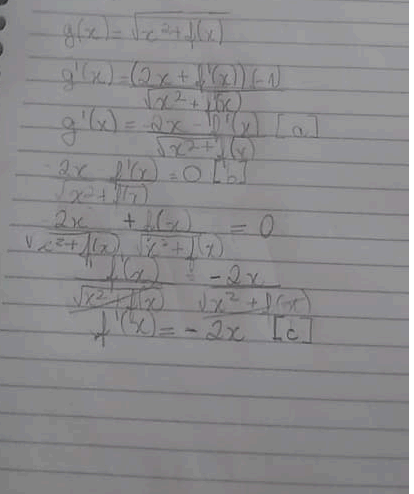

14:59 14:59 14:59 14:59 14:59 14:59 14:59 **Daniel.ILA** blz **Eduardo Ochs** depois que eu escrevi e' que eu lembrei que e' raro **Daniel.ILA** In reply to this message sim tbm agora tá com o sinal certo **Deleted Account** Acho que tá meio confuso rsrs **Daniel.ILA**  $f(x) = -2x$  $f'(x) = -2$ olha eu esquecendo de novo

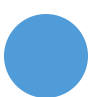

D

D

EO

D

15:00 15:00 hauhauhauah já arrumei

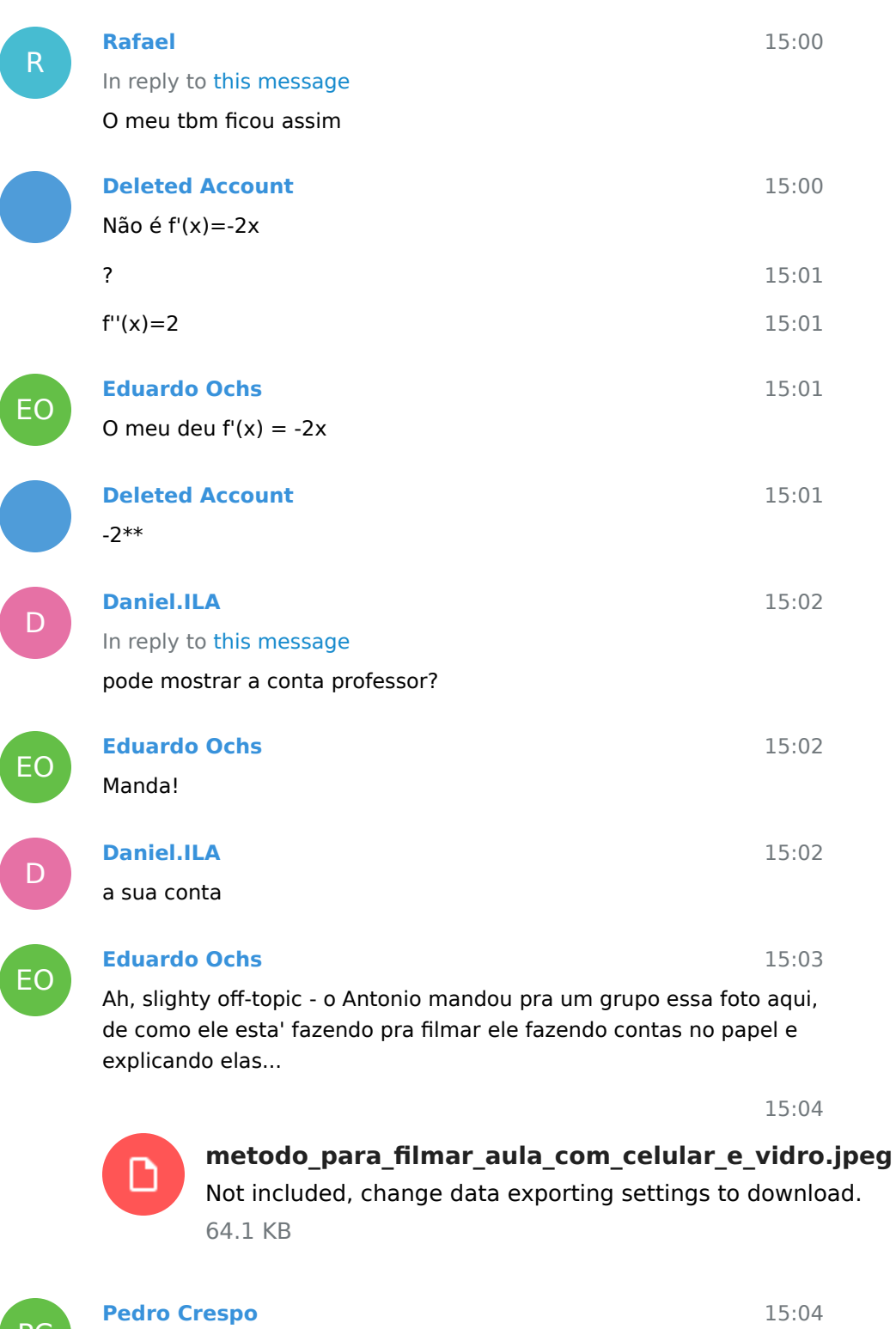

PC

mó gambiarra

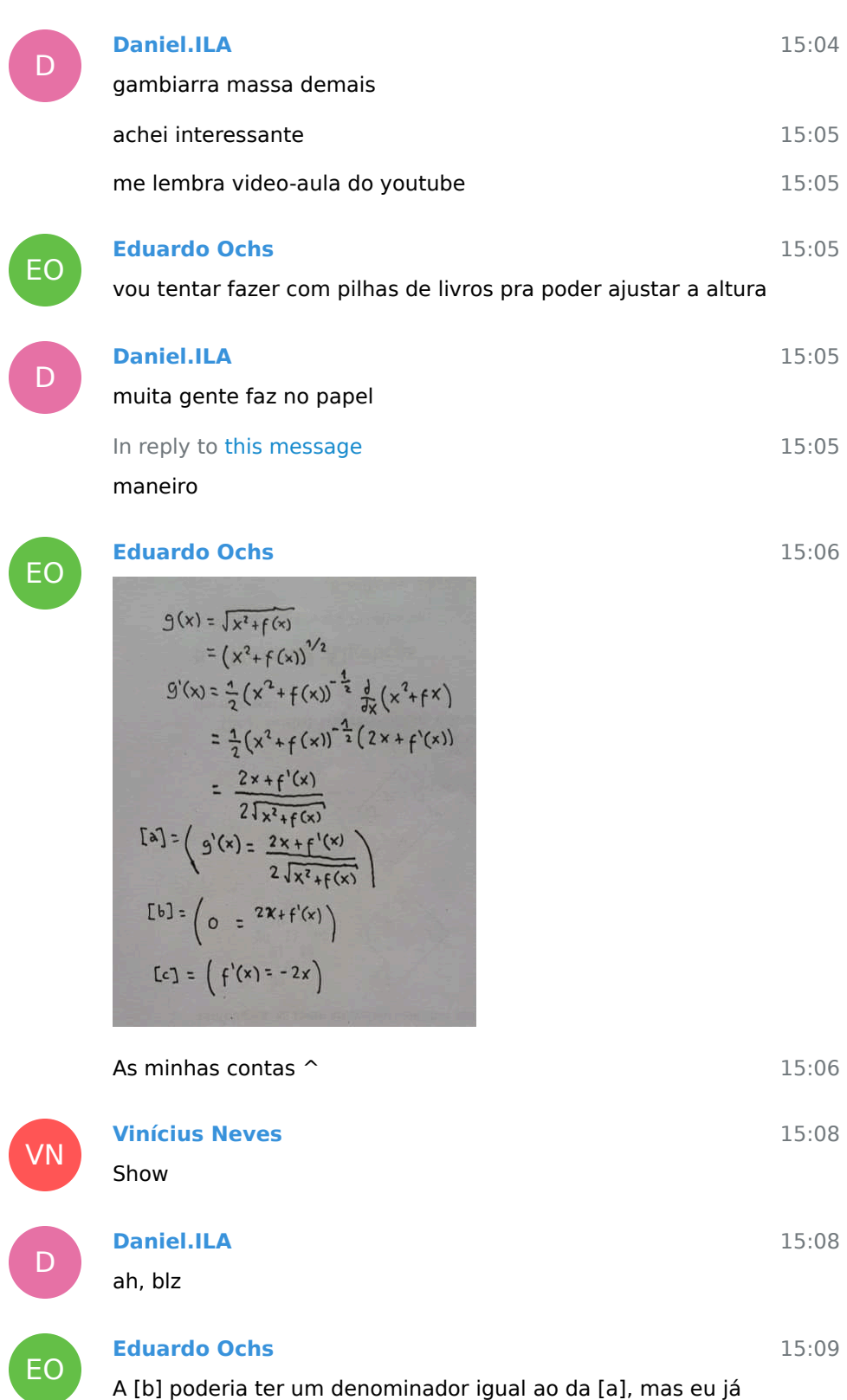
### simplifiquei

D

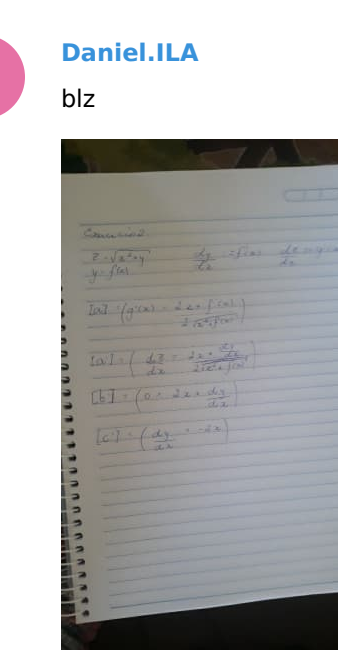

15:17 VN 15:18 EO 15:18 15:36 assim? **Vinícius Neves** In reply to this message Creio q sim **Eduardo Ochs** isso!!! **Cassiano de Souza**

15:10

15:17

CD

3) 
$$
Ic^{-1} = \frac{dy}{dx} = -2x
$$
  
\n
$$
\frac{1}{x} \frac{dy}{dx} dx = -2x dx
$$
\n
$$
\frac{1}{x} \frac{dy}{dx} dx = -2x dx
$$

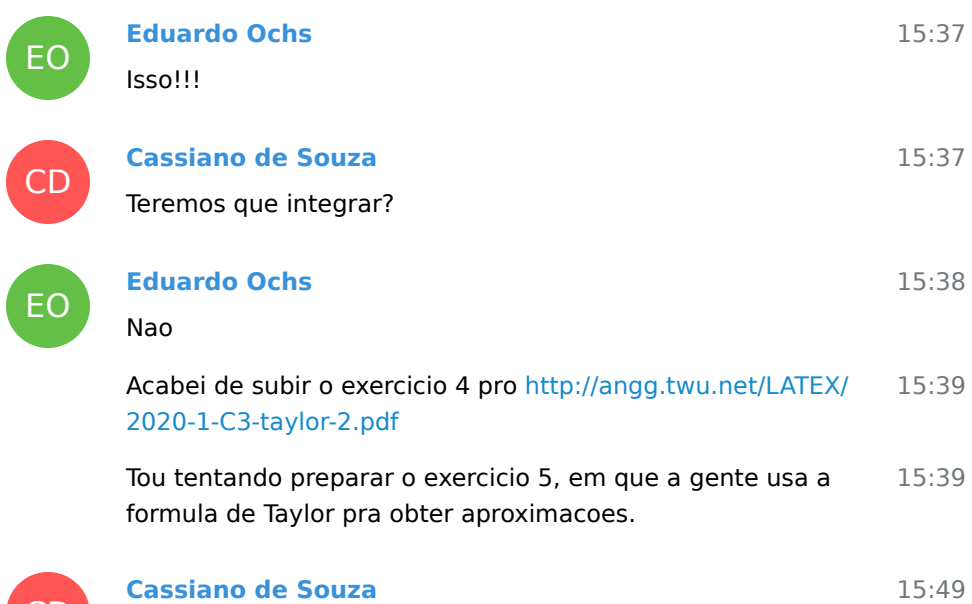

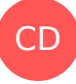

CD

EO

<mark>iano de S</mark>

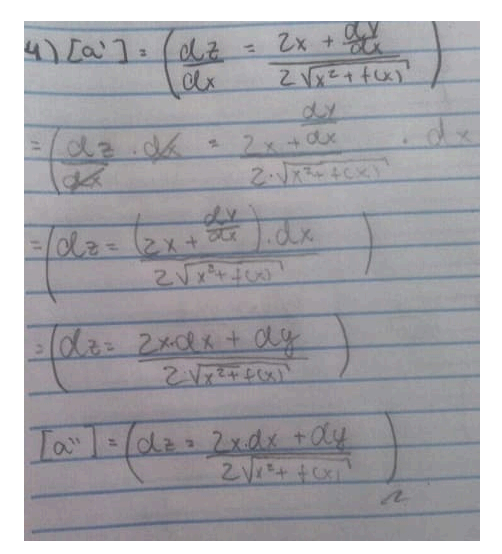

É pra arrumar uma forma de tirar o dx e dy, professor?

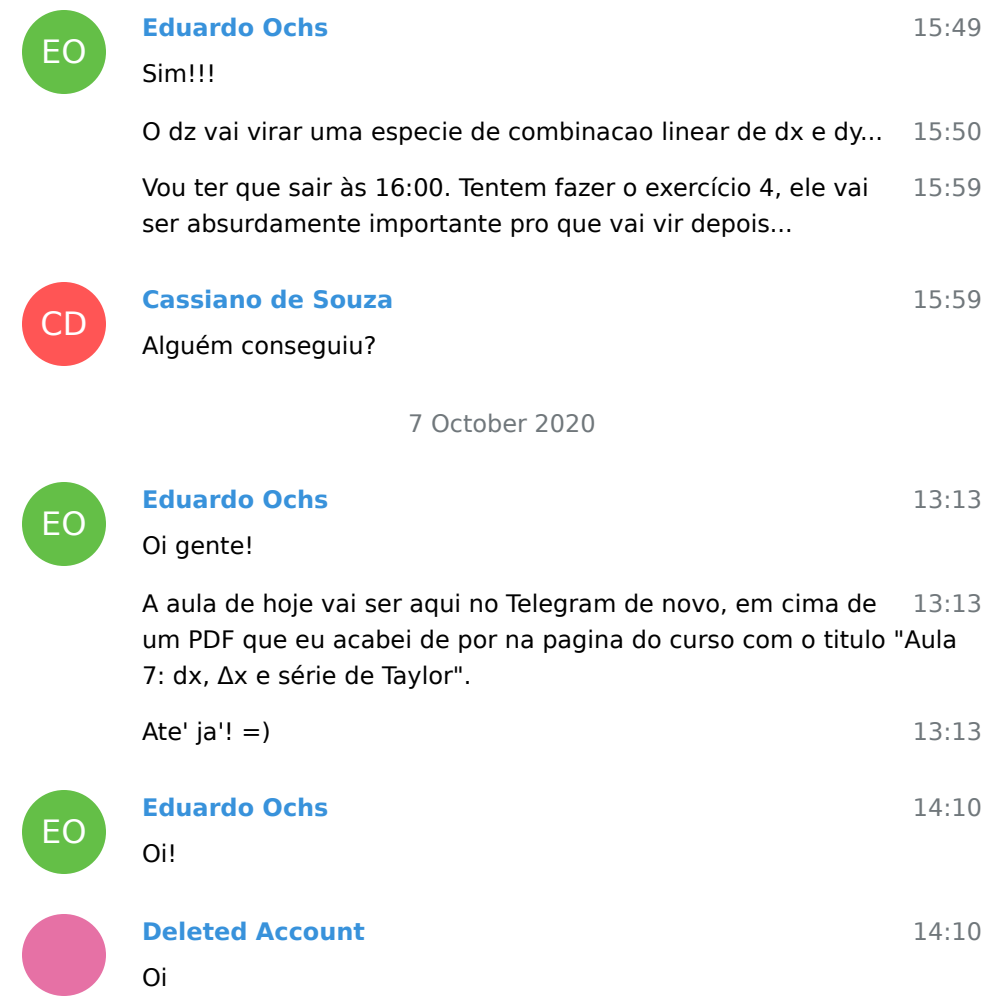

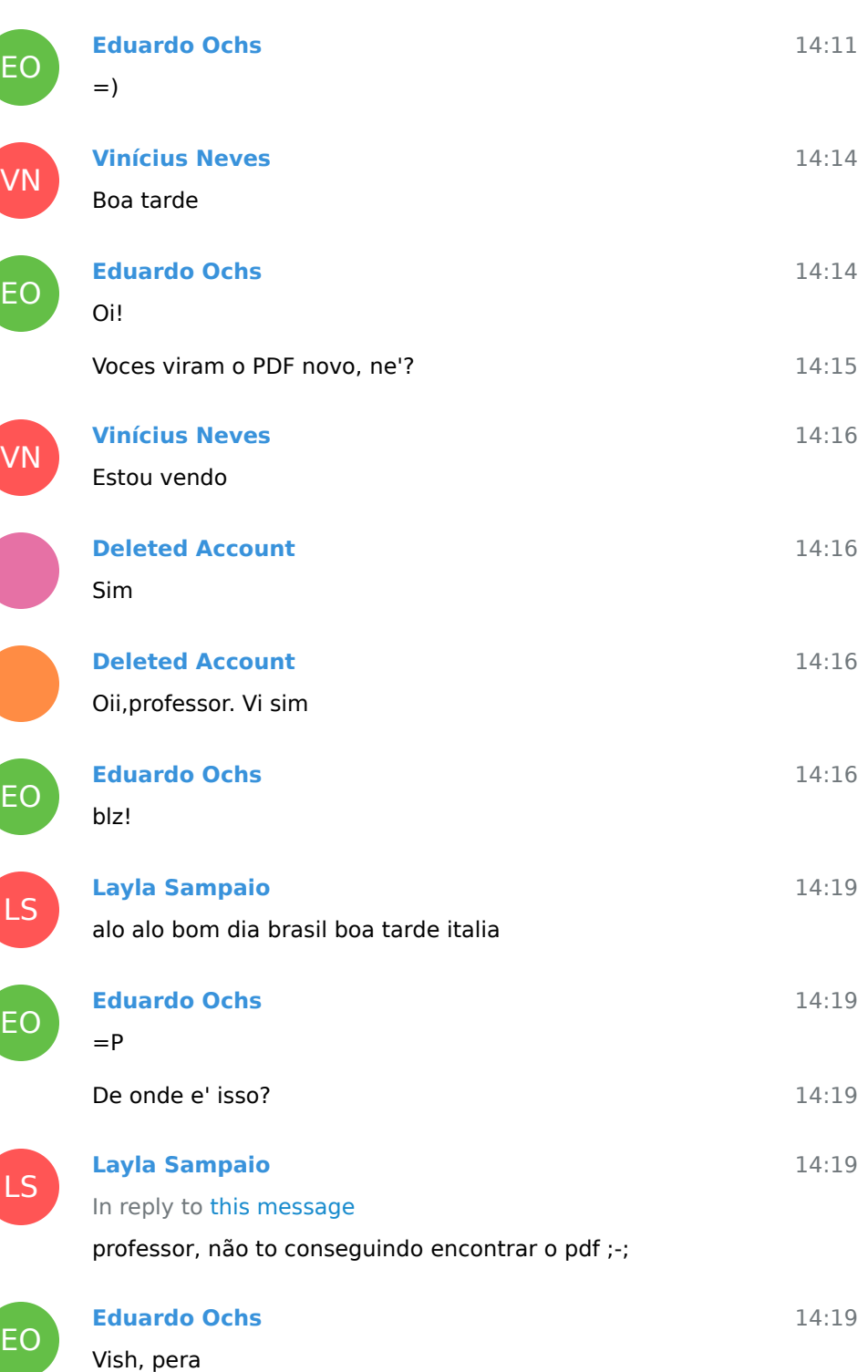

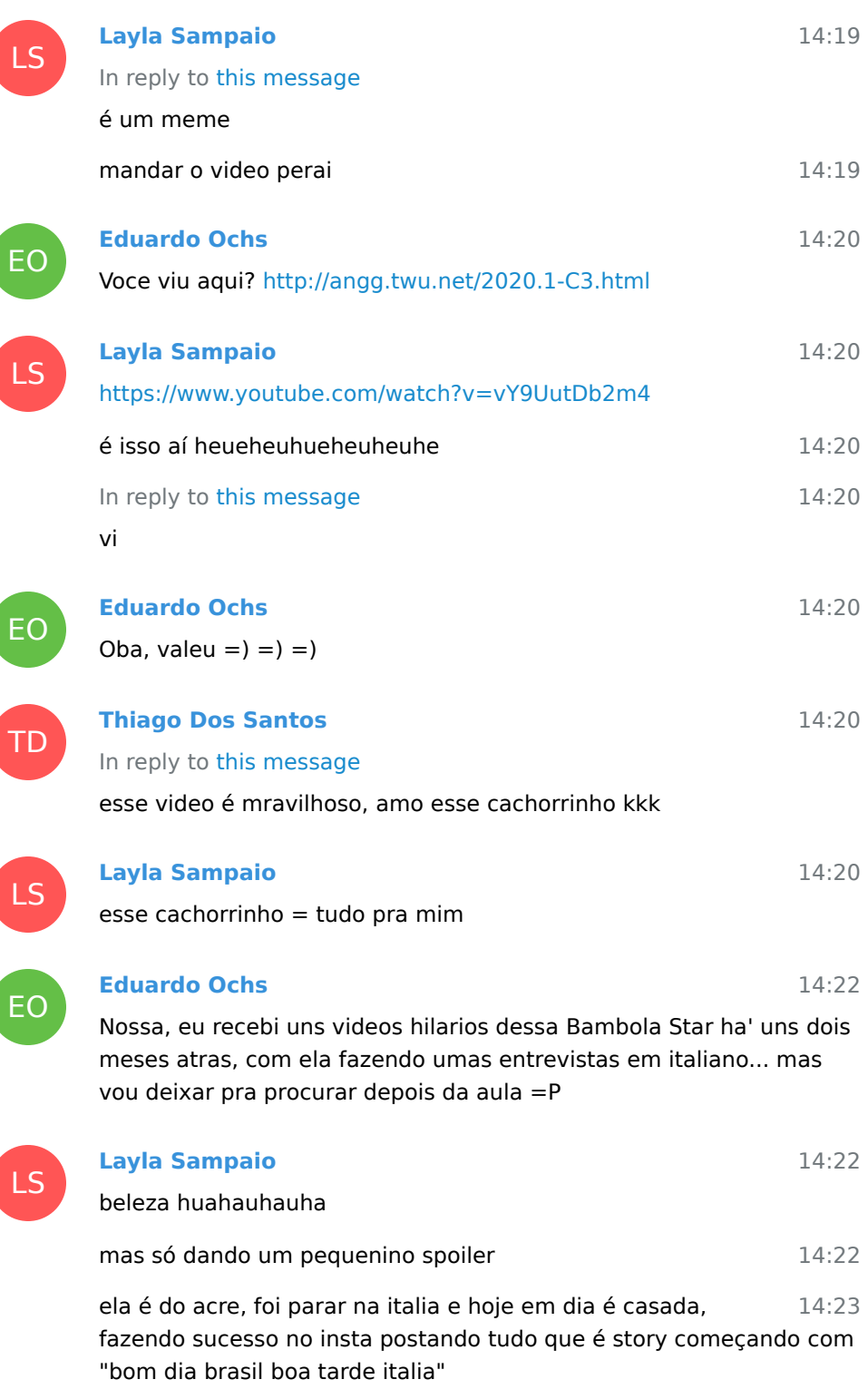

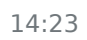

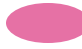

#### **Deleted Account**

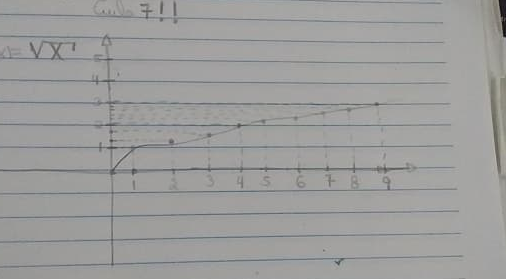

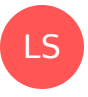

LS

EO

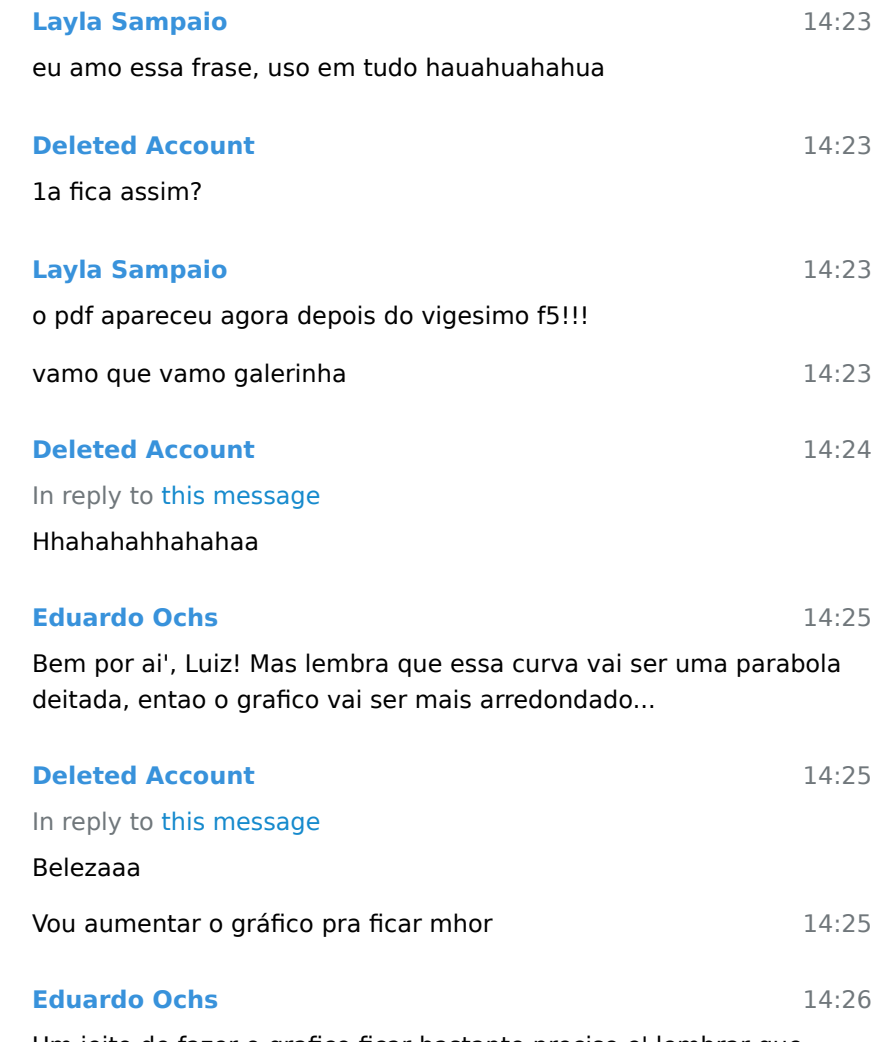

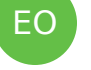

Um jeito de fazer o grafico ficar bastante preciso e' lembrar que

quando essa curva passa pelo ponto x=4, isto e', (4,f(4)), a derivada dela vai ser f'(4)...

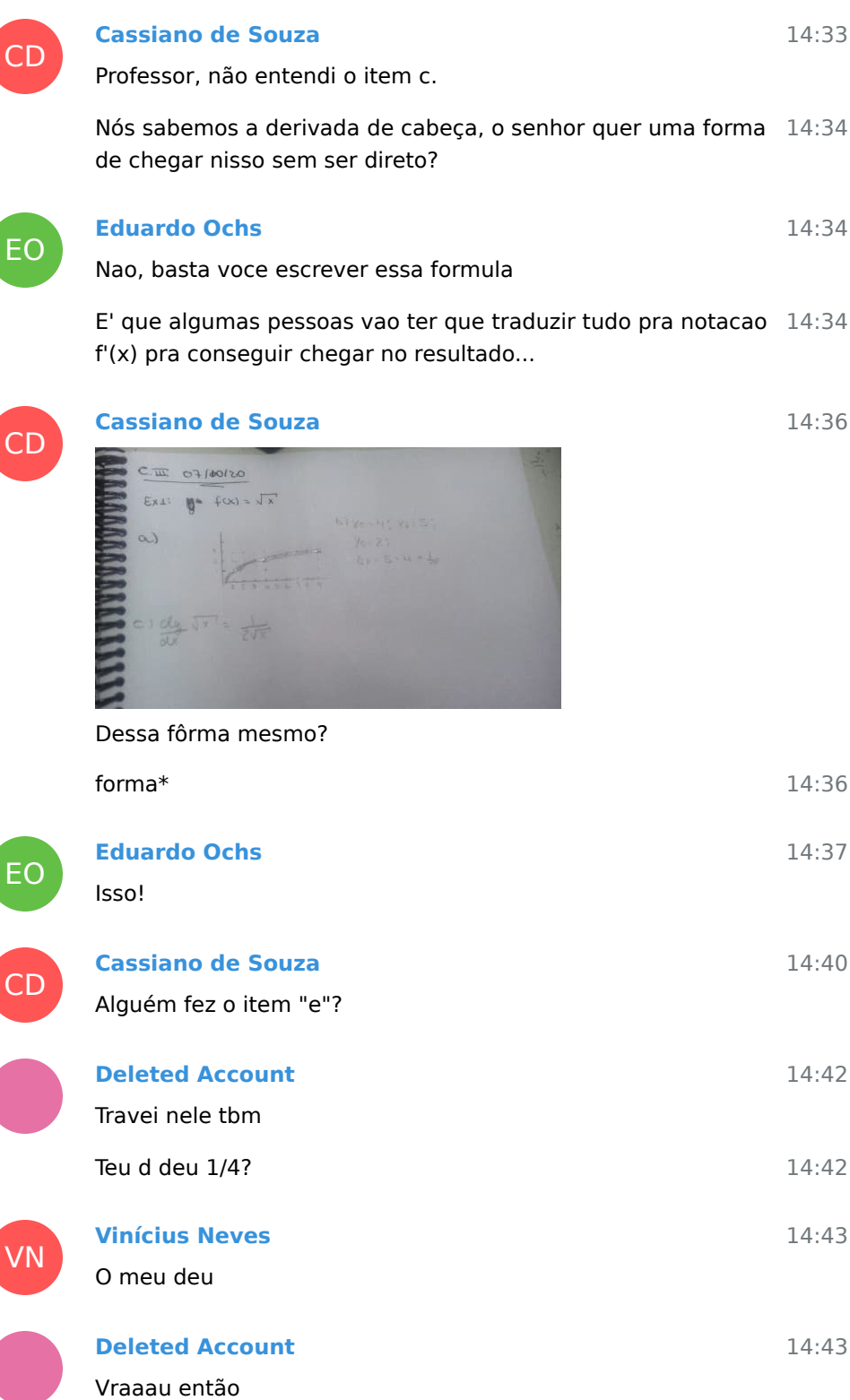

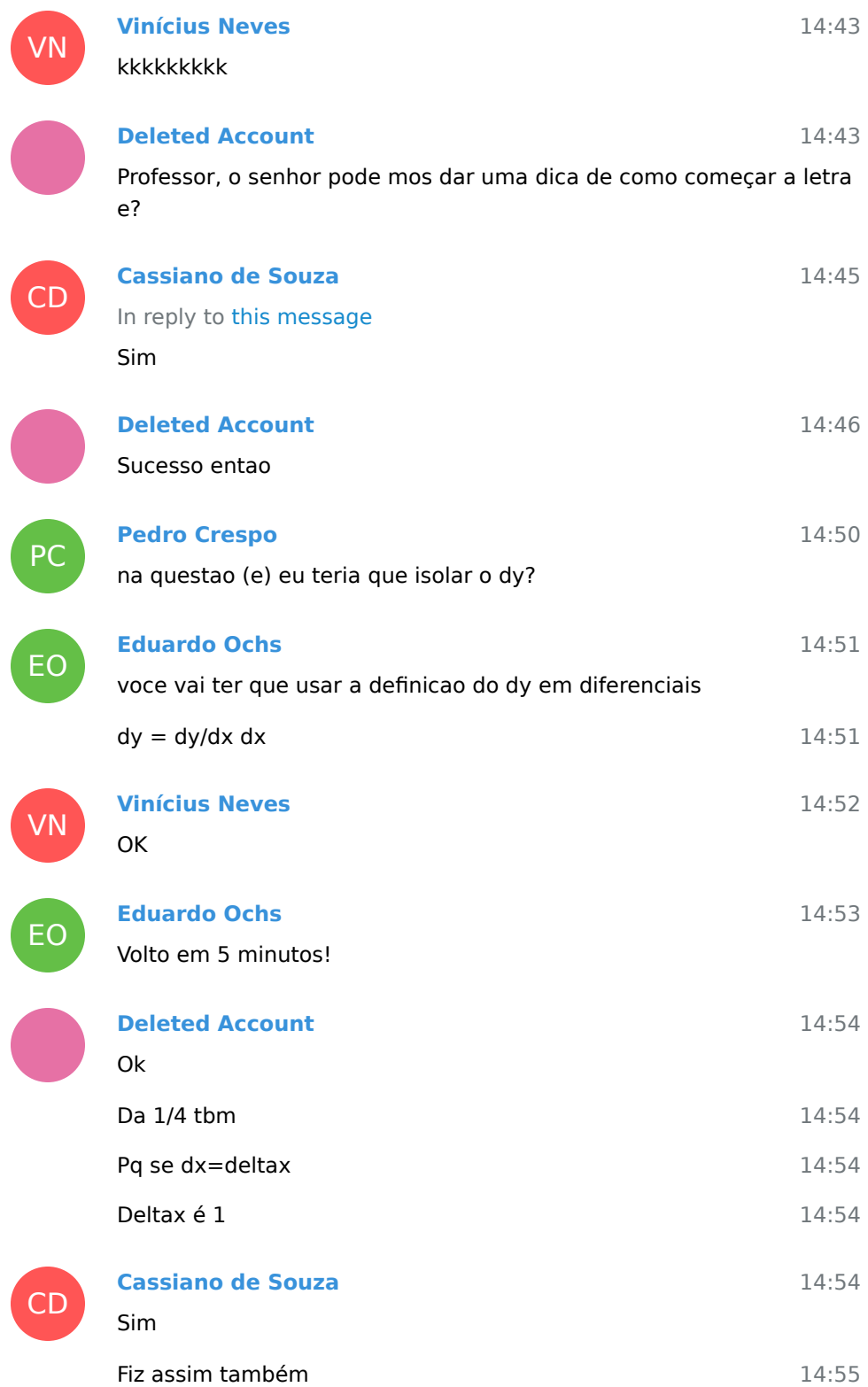

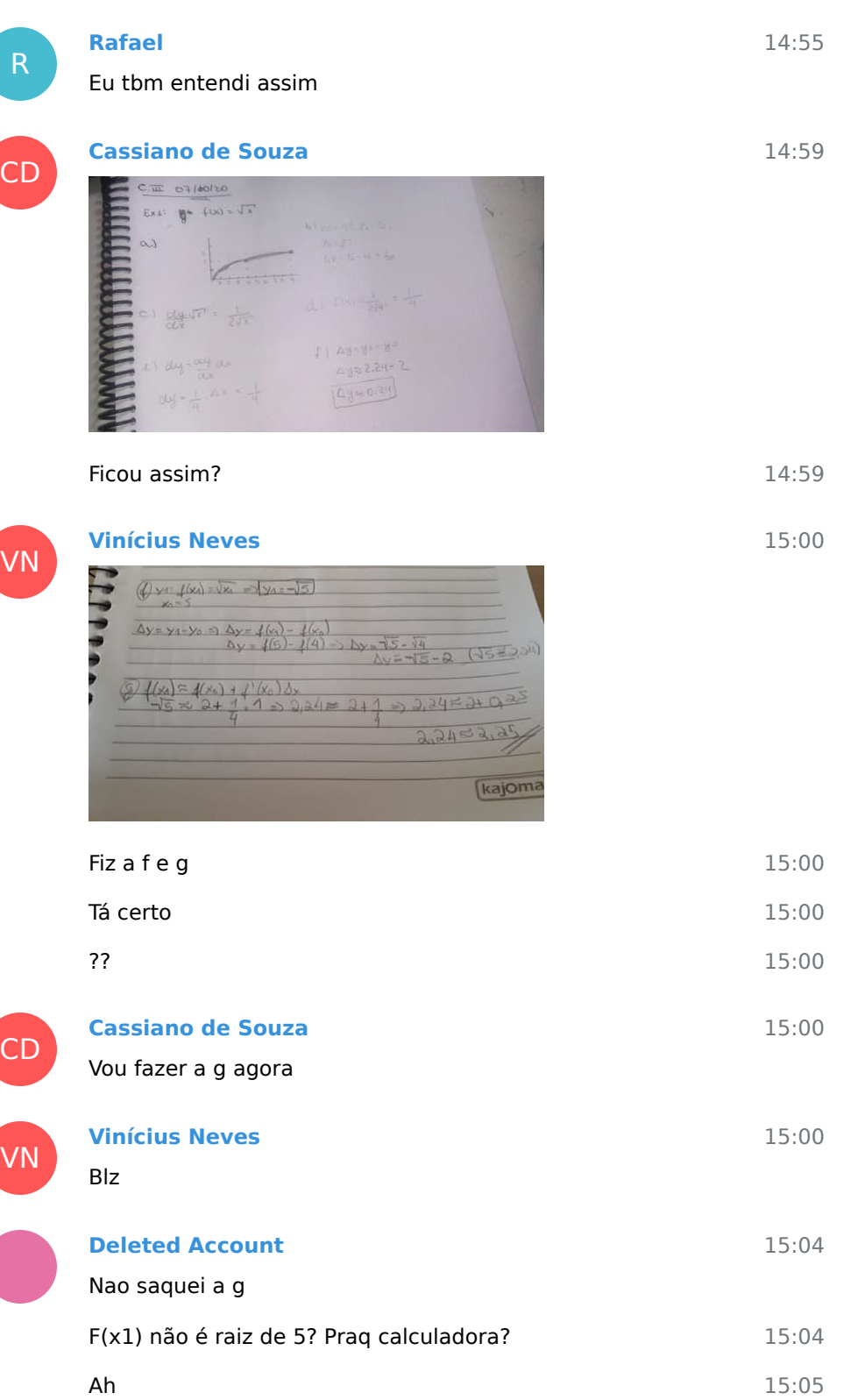

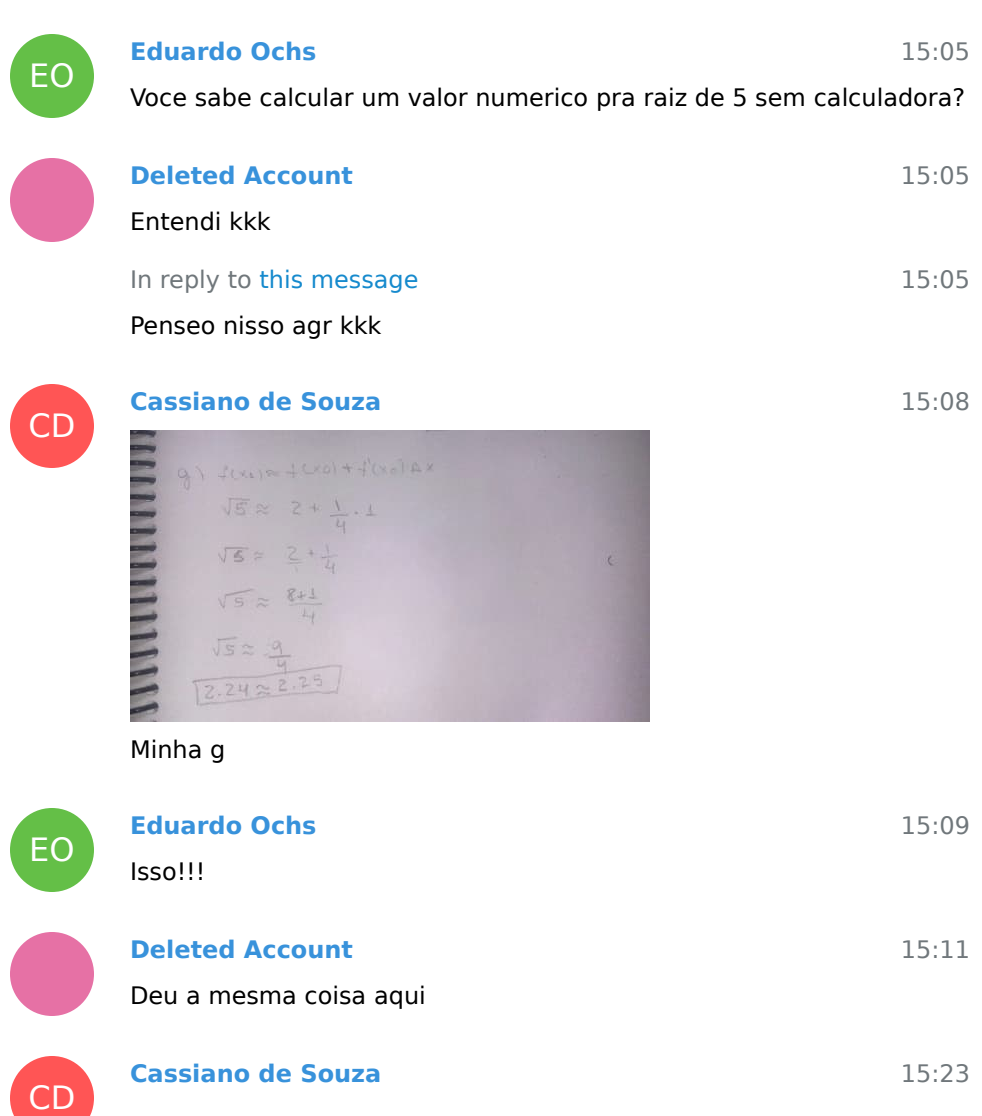

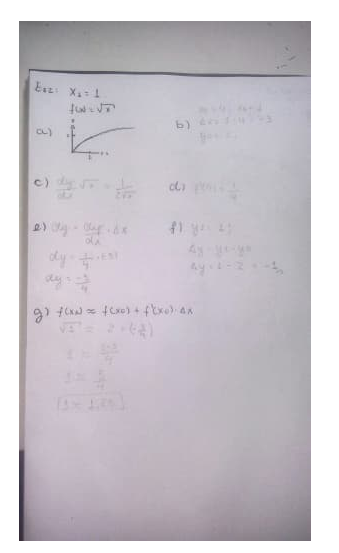

De mais alguém ficou assim na 2?

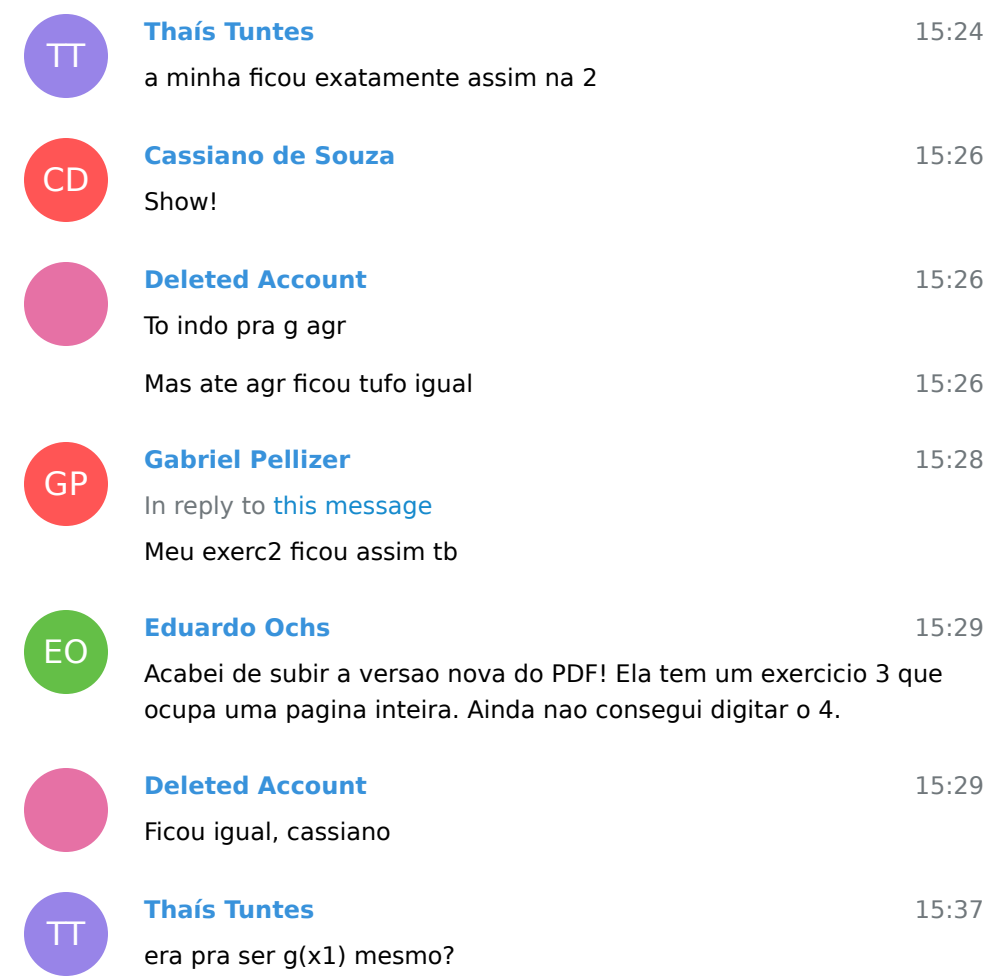

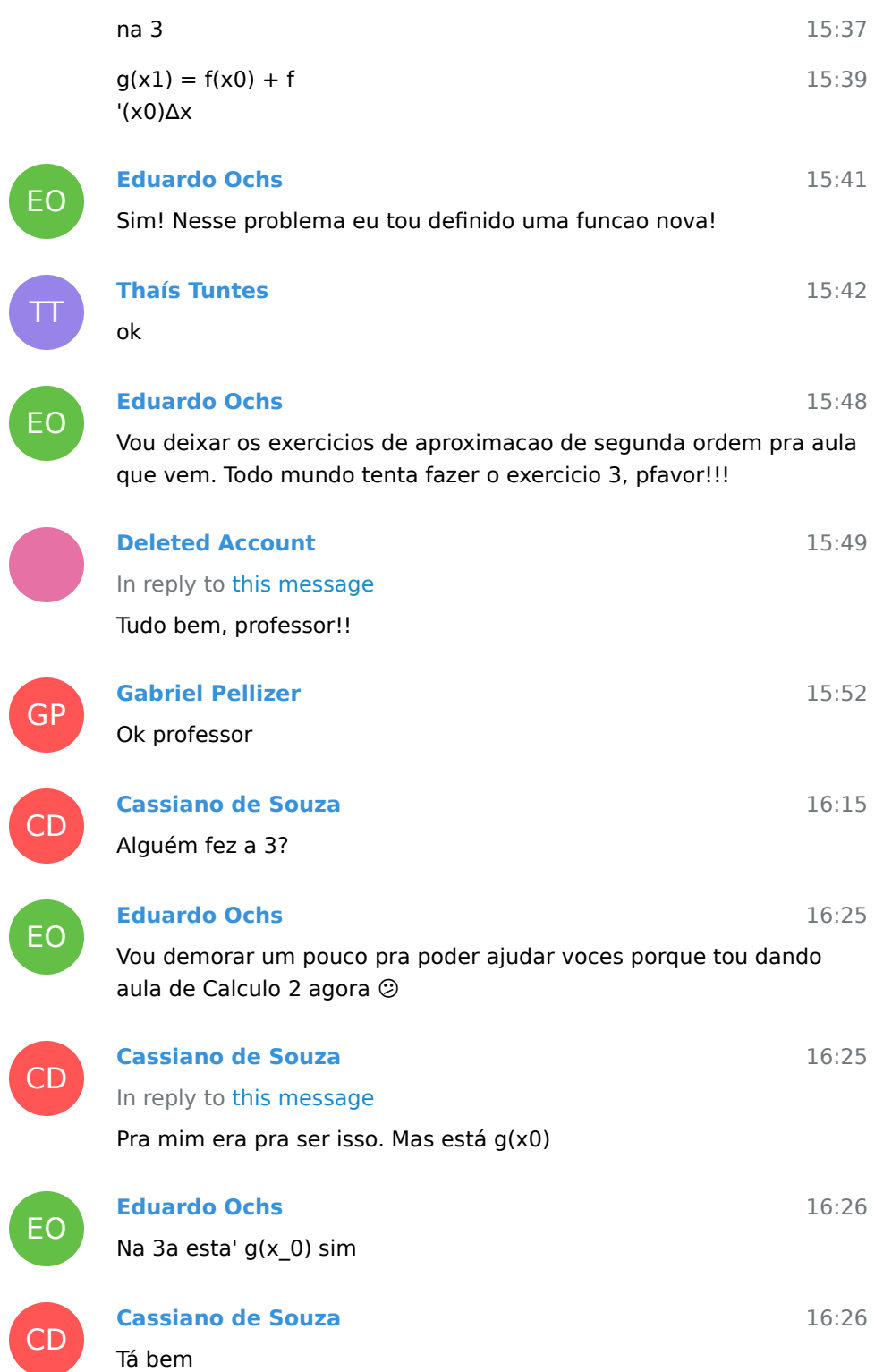

8 October 2020

GP

### **Gabriel Pellizer**

Professor: O de vocês vai sair melhor,<br>porque eu não tenho régua. O dele / O meu

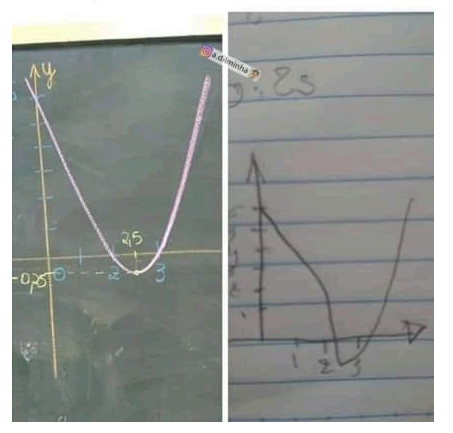

Isso me define muito kkk

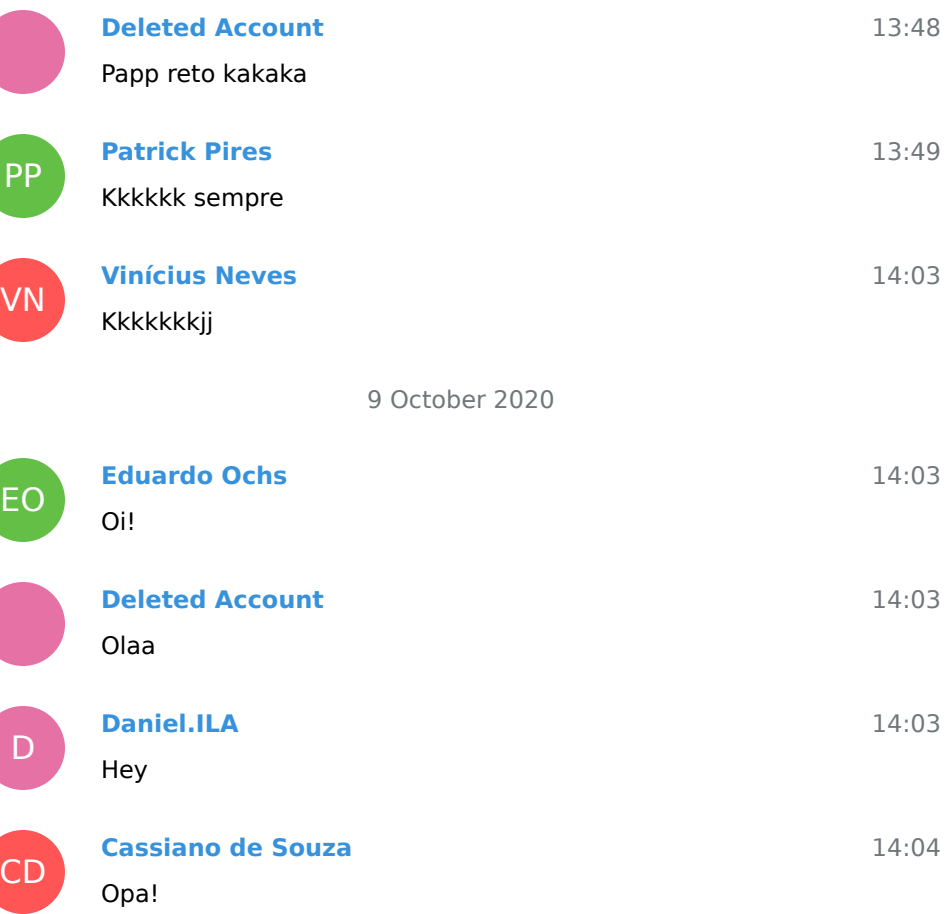

13:42

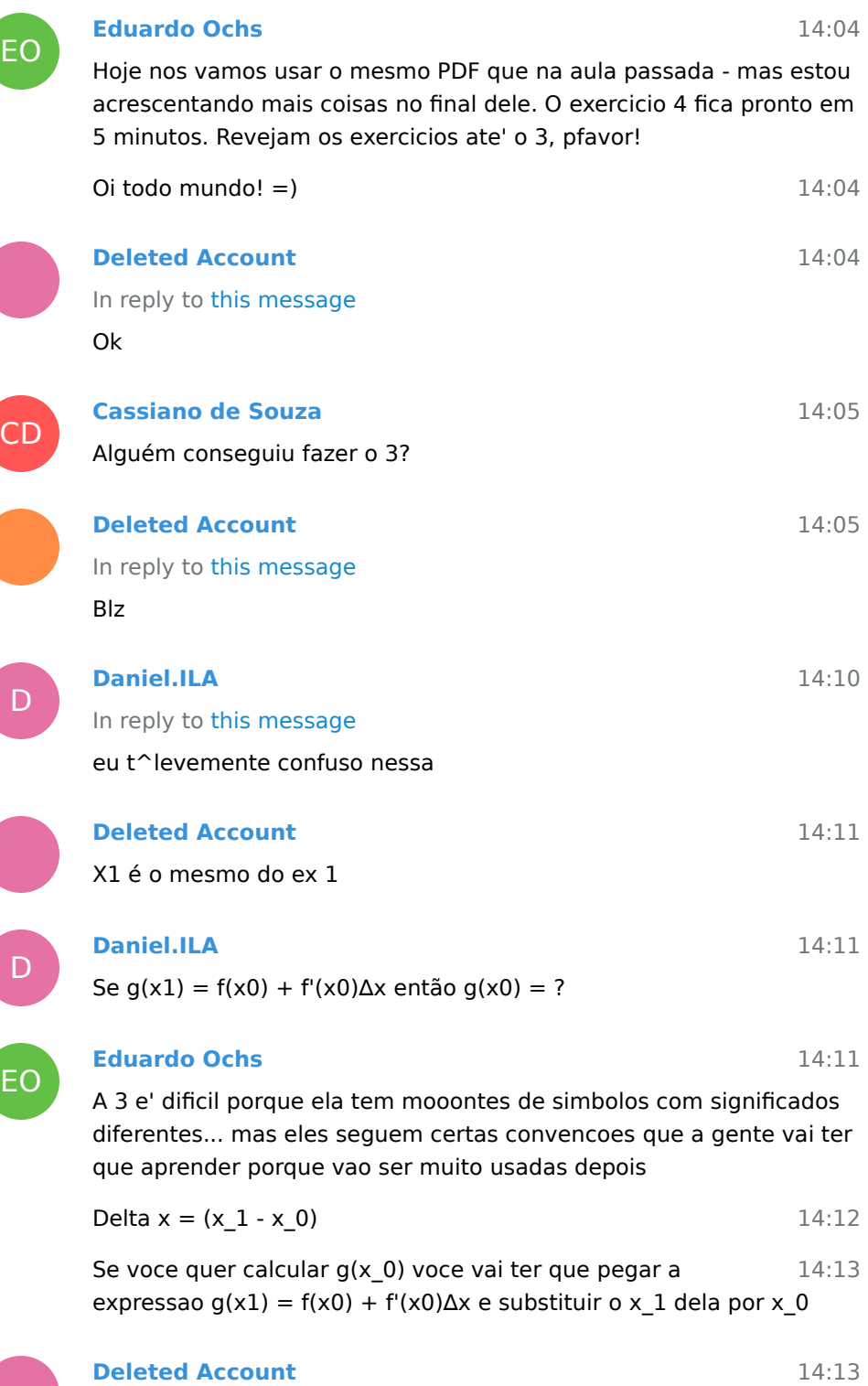

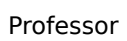

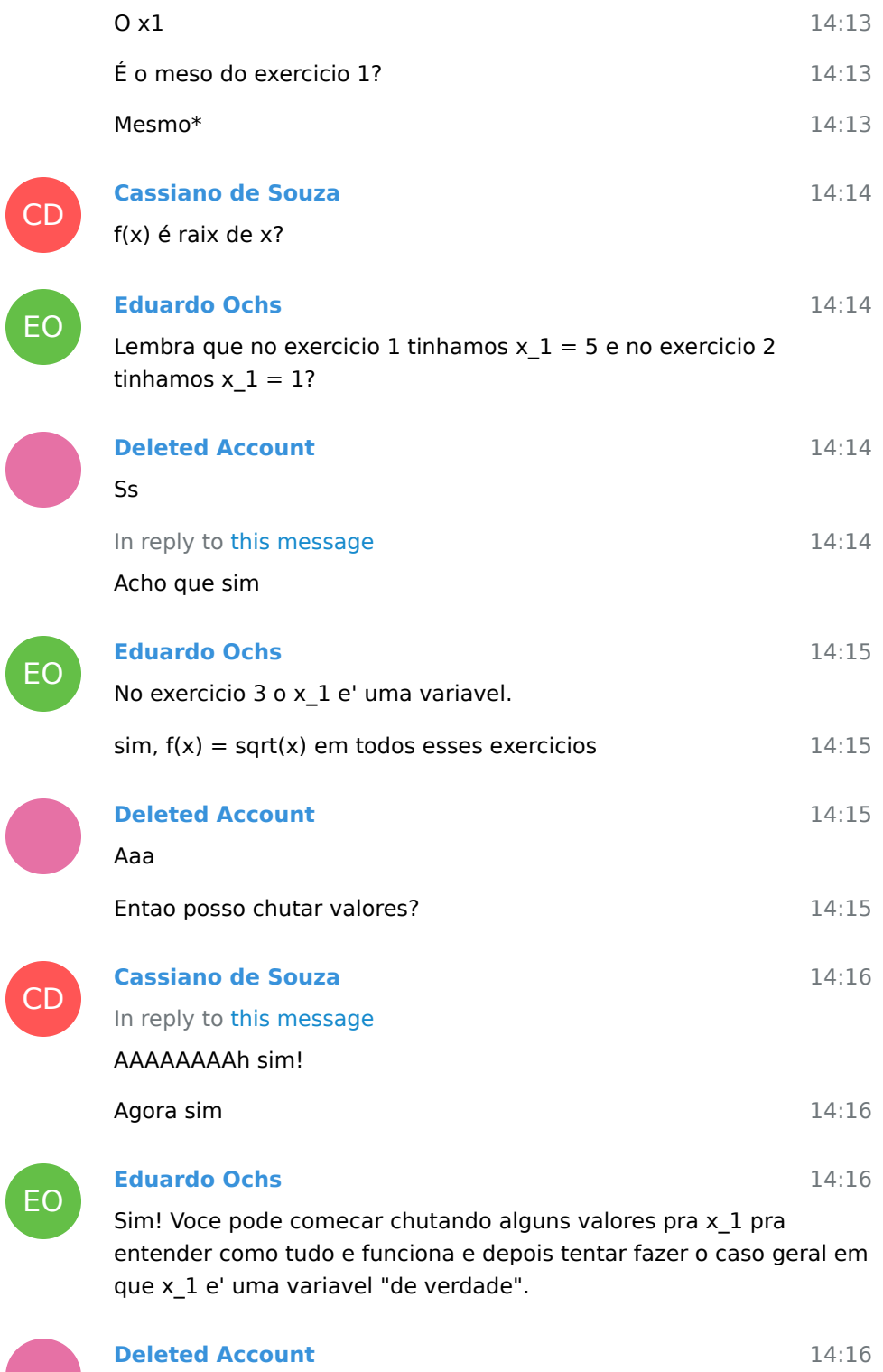

Ok entao

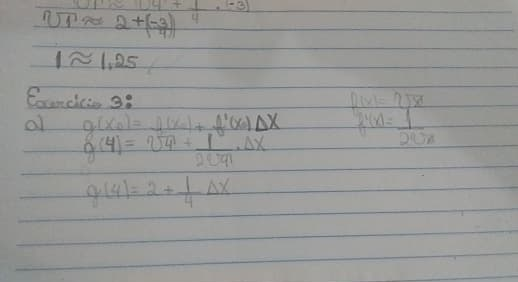

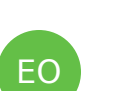

3a

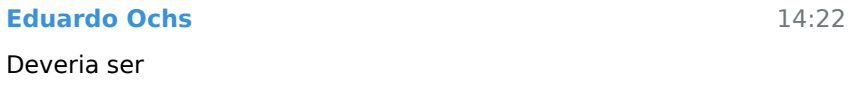

14:21

14:21

14:23

14:22 a)  $g(x_1) = ...$ 

## $\mathsf{D}$

### **Daniel.ILA**

In reply to this message

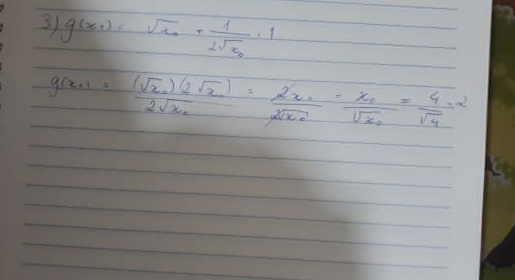

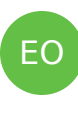

EO

CD

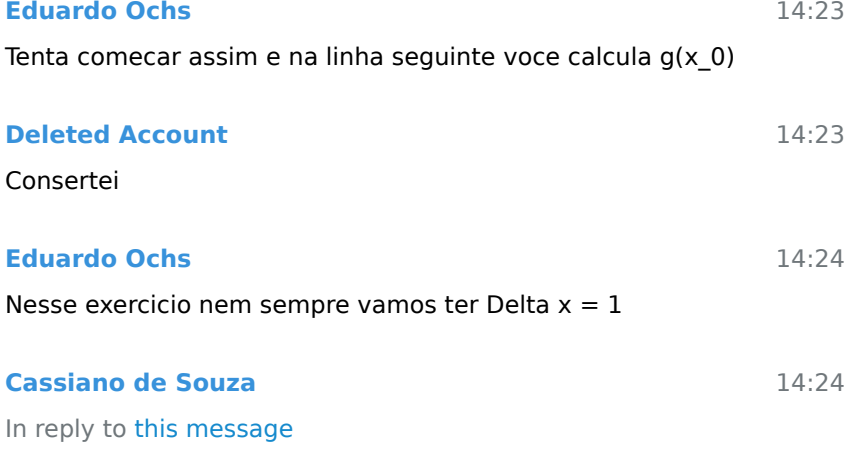

Isso que eu iria falar

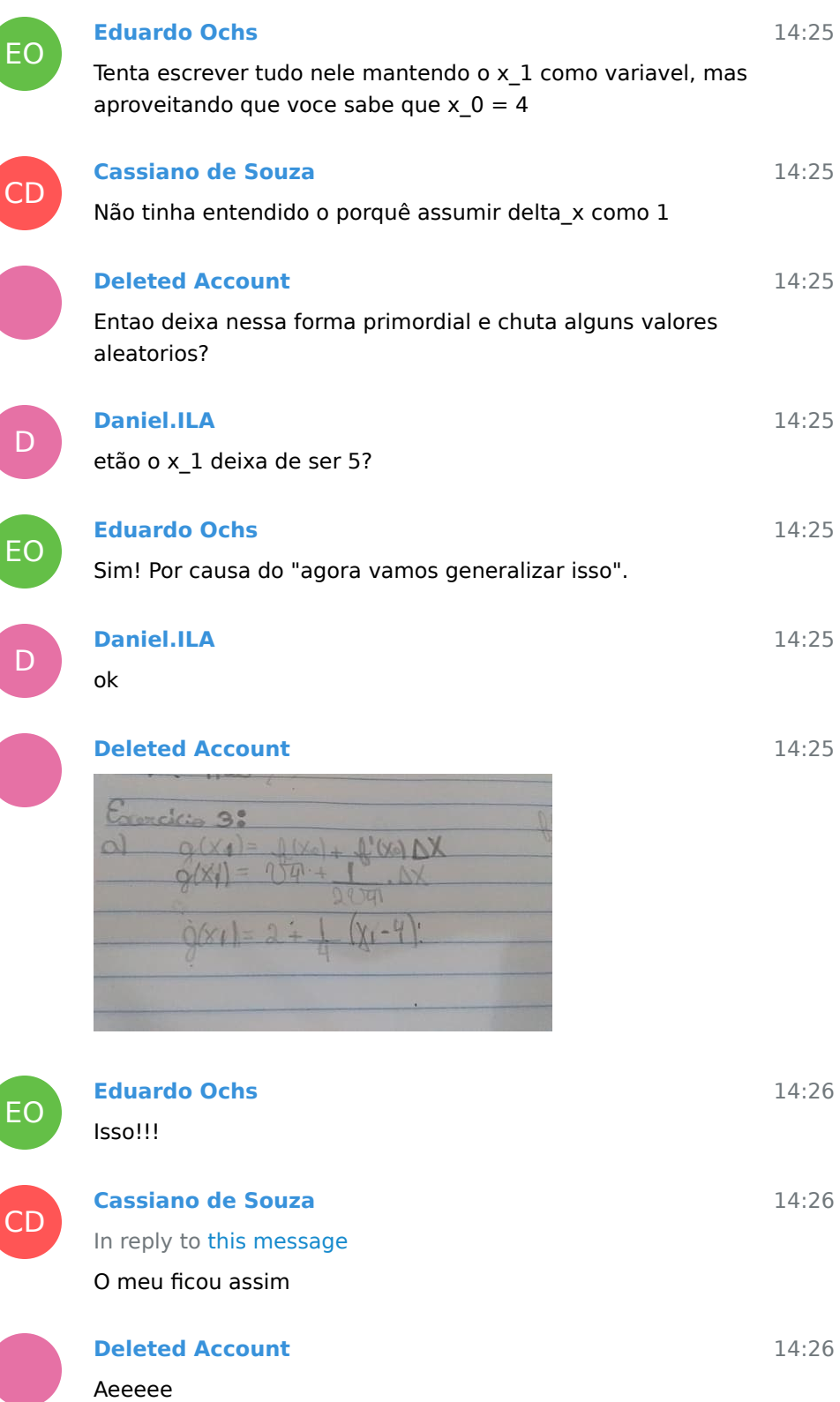

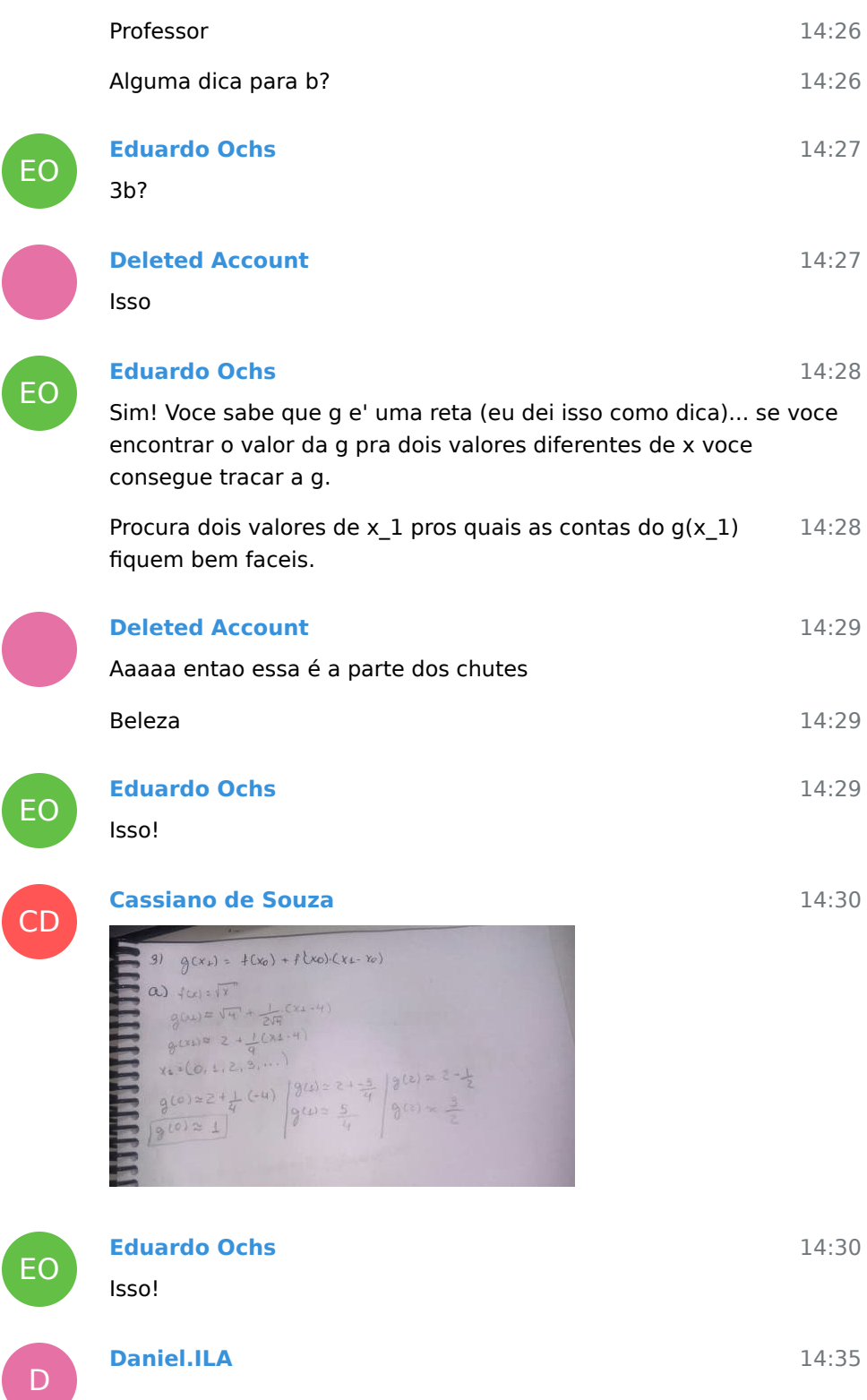

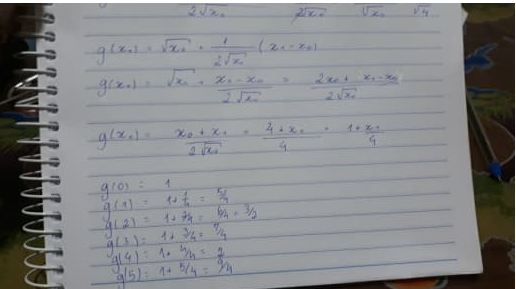

# EO

14:35

14:37

14:38

14:38

### **Deleted Account**

**Vinícius Neves**

Dps é só fazer a reta

**Eduardo Ochs**

Isso ai'!

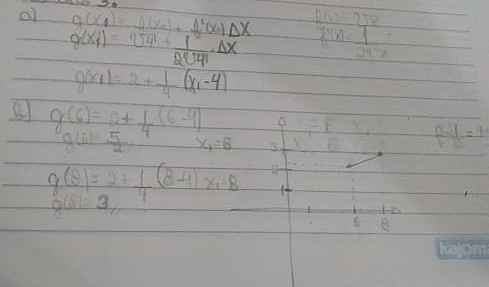

VN

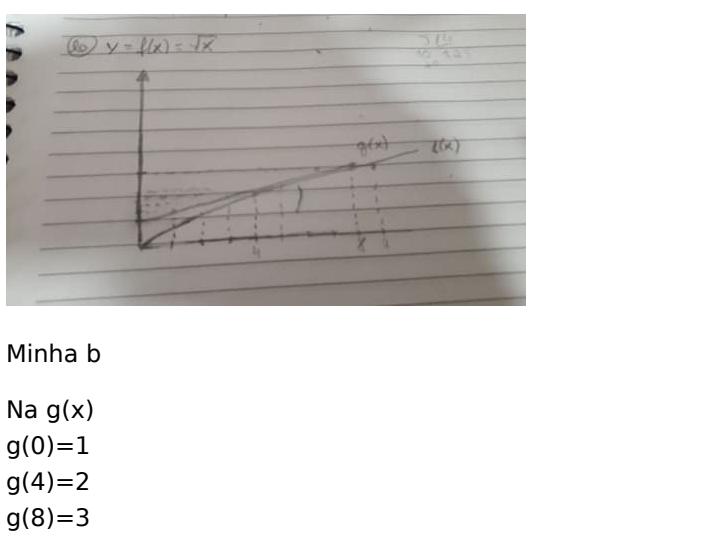

14:39 14:40

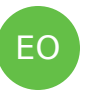

**Eduardo Ochs**

 $\boxed{D}$ 

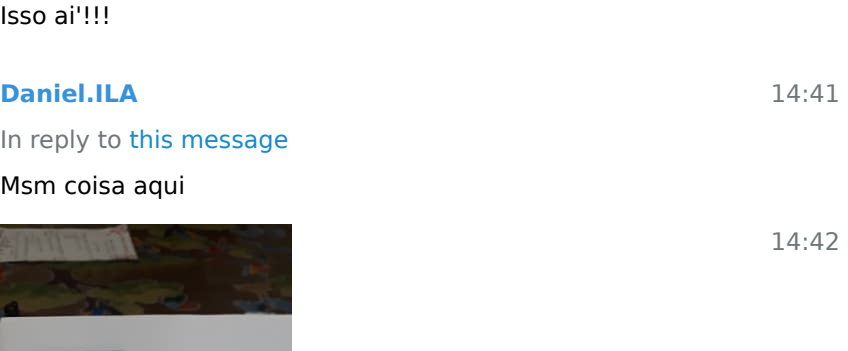

14:41

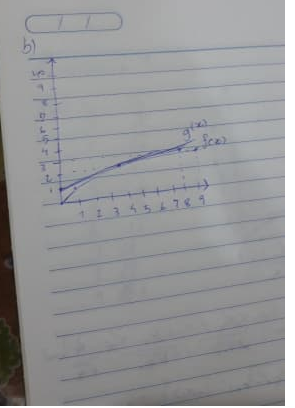

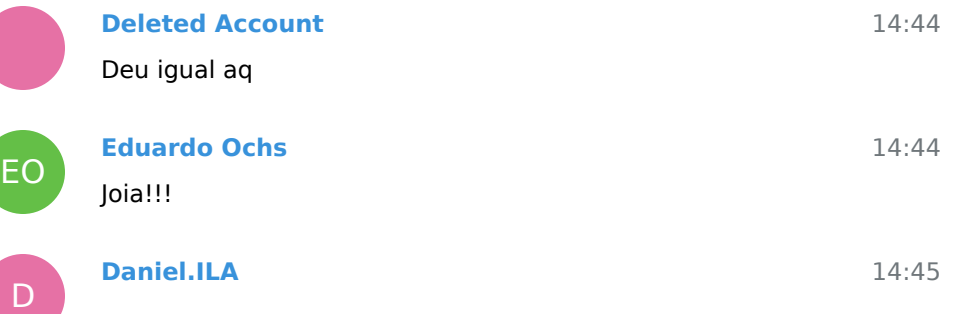

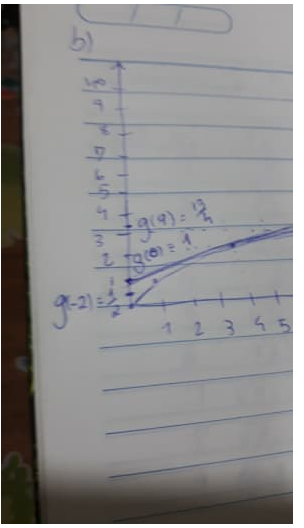

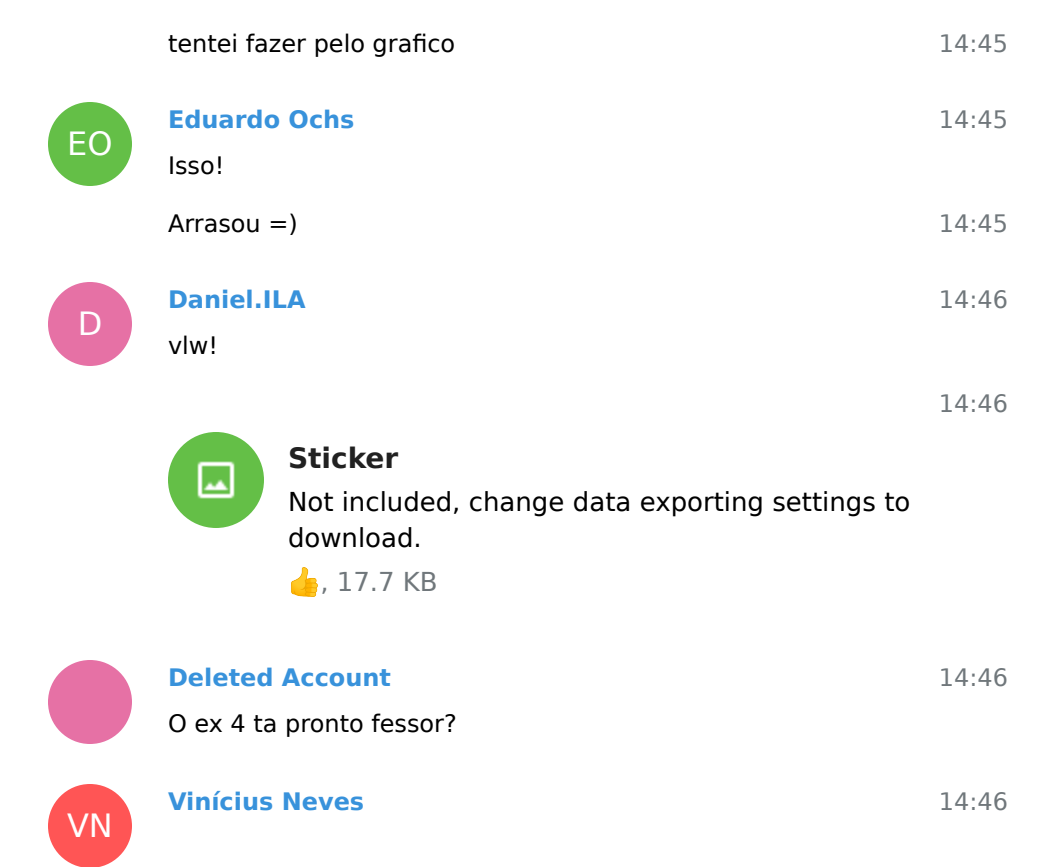

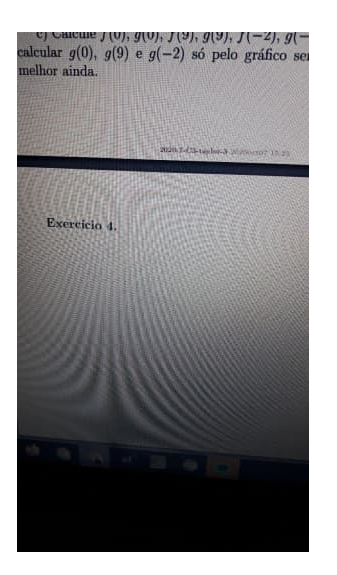

D

VN

D

14:46 EO 14:47 14:47 14:47 14:48 14:48 14:48 VN 14:48 14:48 Tô sem ele aq no pdf **Eduardo Ochs** Acabei de subir um PDF que tem o exercicio 4! **Deleted Account** Ok **Daniel.ILA** foi **Vinícius Neves** Não tem letra a ? **Deleted Account** O meu ta vazio ainda **Daniel.ILA** tem **Vinícius Neves** Deixa kkkkkkk

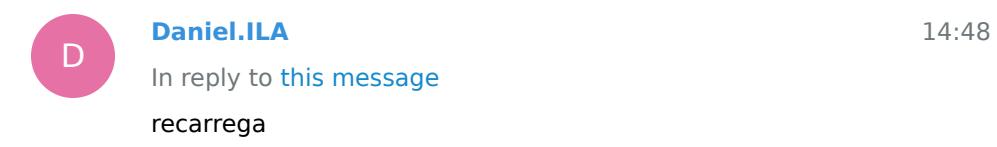

[Next messages](/tmp/C3-M1-RCN-PURO-2020.1/messages2.html)